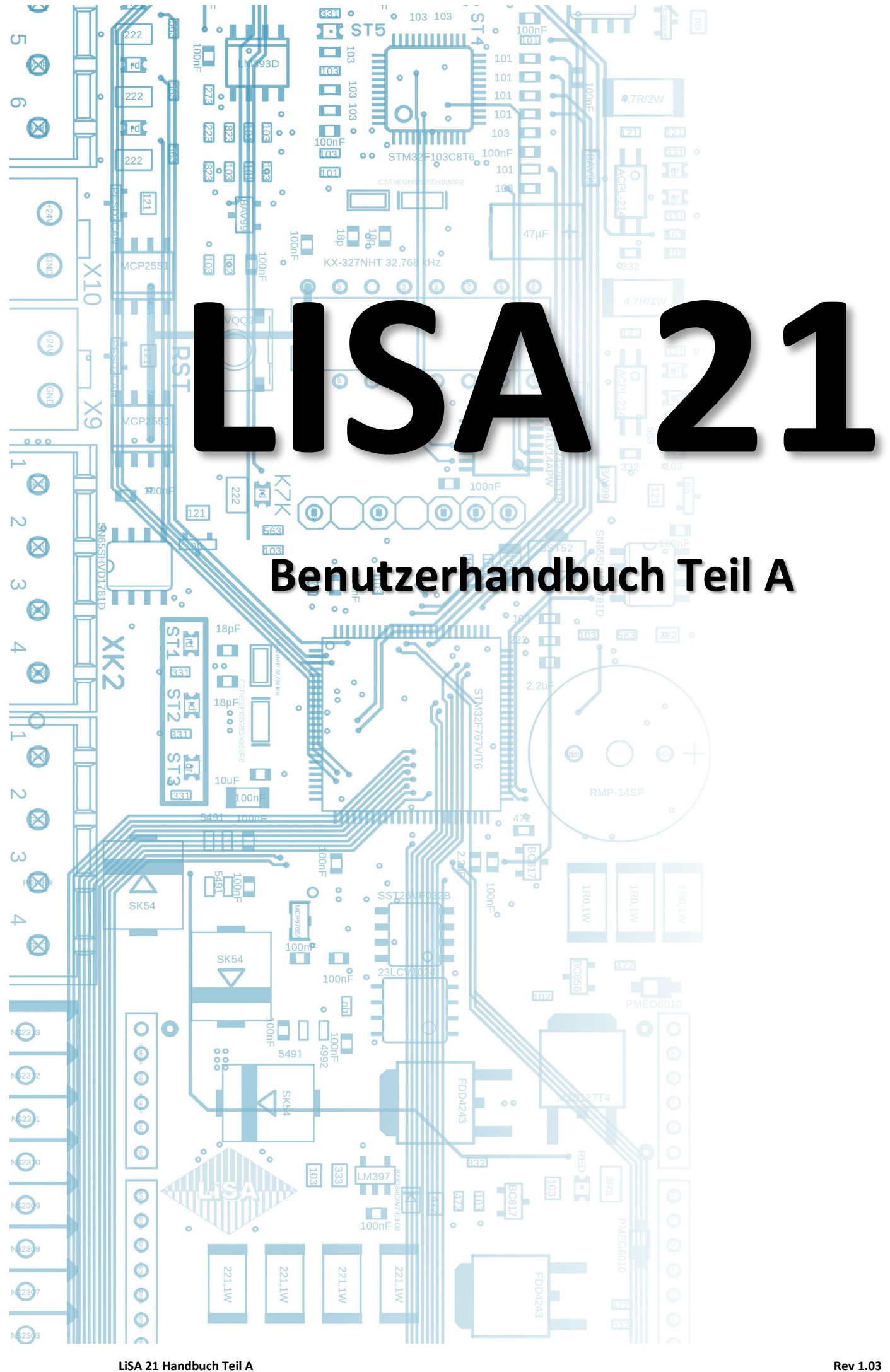

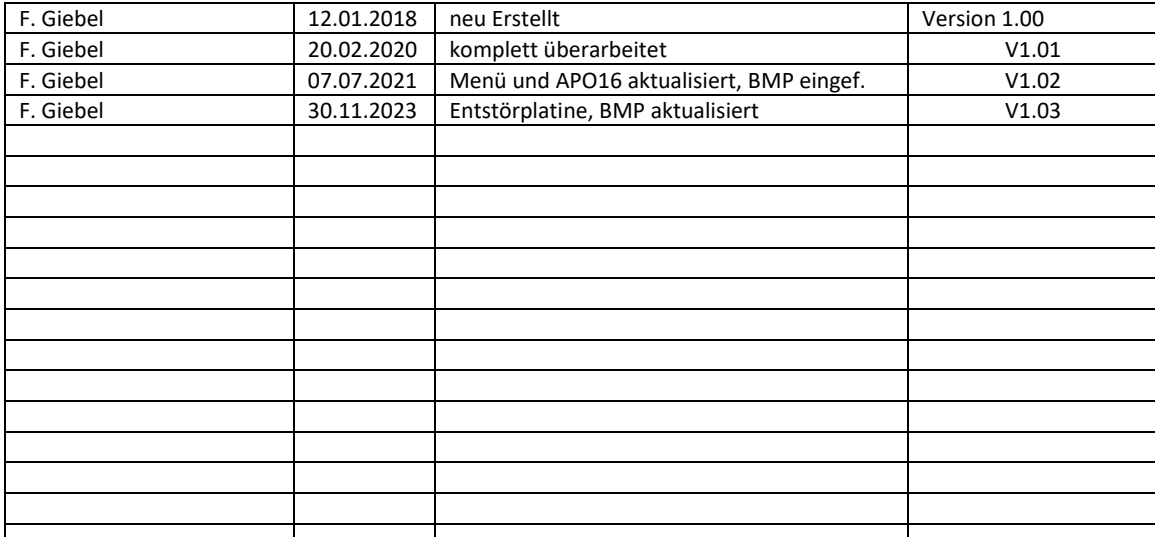

#### © **2020 Schneider Steuerungstechnik GmbH. Alle Rechte vorbehalten.**

Dieses Handbuch und das hierin beschriebene Produkt sind unter Vorbehalt sämtlicher Rechte urheberrechtlich für Schneider Steuerungstechnik GmbH oder ihre Lieferanten geschützt. Entsprechend dem Urheberrecht darf dieses Handbuch ohne schriftliche Genehmigung von Schneider Steuerungstechnik GmbH weder ganz noch teilweise kopiert werden, es sei denn im Rahmen der normalen Benutzung des Produkts oder zur Erstellung von Sicherungskopien. Diese Ausnahmeregelung erstreckt sich jedoch nicht auf Kopien, die für Dritte erstellt und an diese verkauft oder auf sonstige Weise überlassen werden. Allerdings kann das gesamte erworbene Material (einschließlich aller Sicherungskopien) an Dritte verkauft, diesen überlassen oder leihweise zur Verfügung gestellt werden. Nach den Bestimmungen des Gesetzes fällt die Anfertigung einer Übersetzung ebenfalls unter die Definition des Kopierens.

**Schneider Steuerungstechnik GmbH übernimmt keine Gewähr oder Garantie für den Inhalt dieses Handbuchs. Sie lehnt jede gesetzliche Gewährleistung für die Marktgängigkeit oder Eignung für einen bestimmten Zweck ab.**

Schneider Steuerungstechnik GmbH ist nicht für Fehler in diesem Handbuch oder für mittelbare bzw. unmittelbare Schäden im Zusammenhang mit der Lieferung, Leistung oder Verwendung dieses Handbuchs haftbar. Schneider Steuerungstechnik GmbH behält sich das Recht vor, dieses Handbuch von Zeit zu Zeit ohne Vorankündigung zu überarbeiten und Änderungen am Inhalt vorzunehmen.

Der Betrieb ist in den USA und Ländern ähnlichen Rechts nicht zugelassen.

Stand: 04.12.2023

# Inhaltsverzeichnis

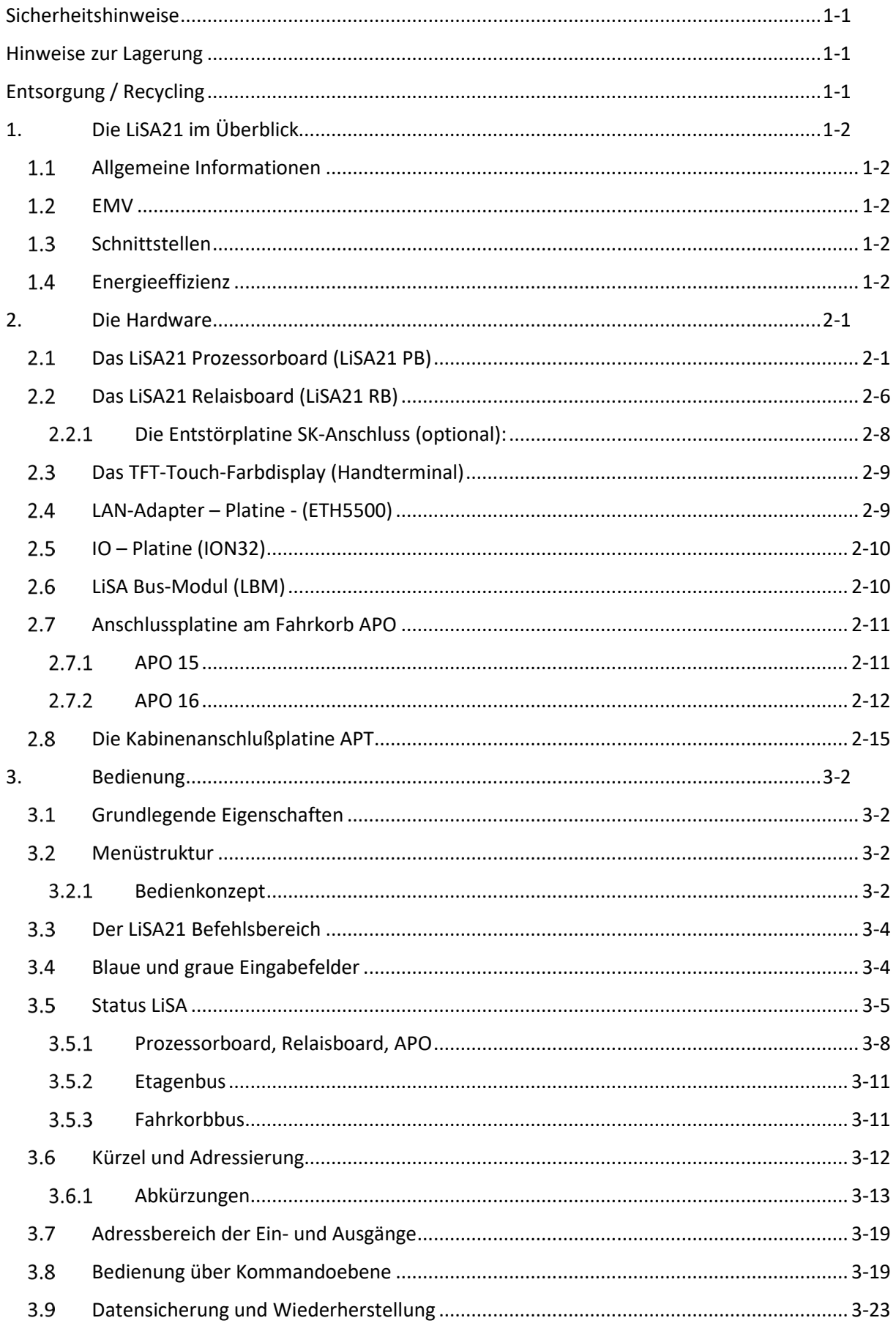

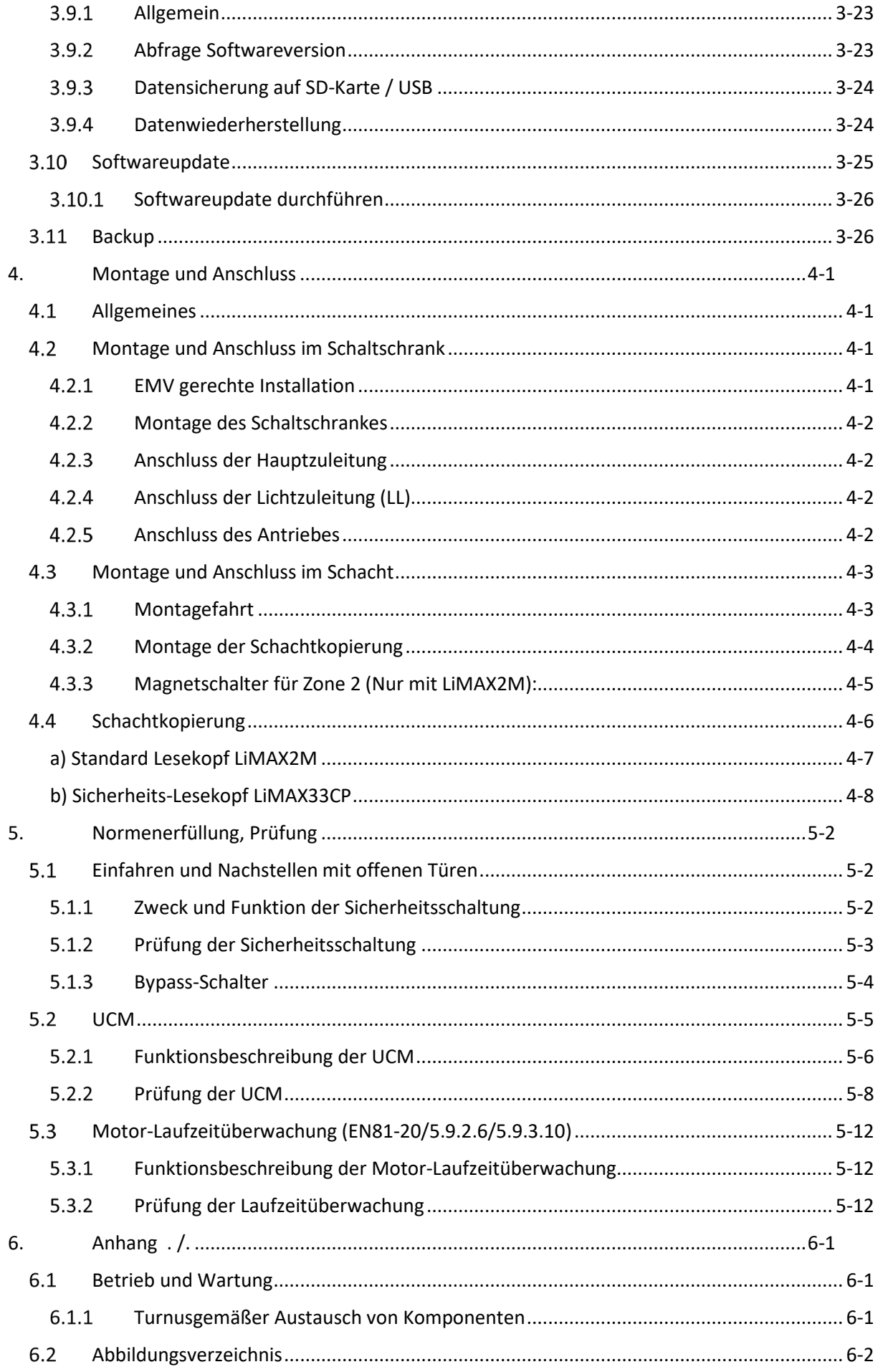

# <span id="page-4-0"></span> **Sicherheitshinweise**

#### Symbole und Hinweiserklärung

Die folgenden Sicherheitshinweise dienen zur Vermeidung von Personen und Sachschäden. Diese Sicherheitshinweise markieren Situationen von denen eine Gefährdung für Mensch und Produkt ausgeht. Sie werden durch ein Symbol gekennzeichnet und wie folgt dargestellt.

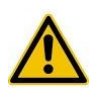

**Warnung:** Kennzeichnet eine gefährliche Situation. Missachtung kann zum Tod oder zu schweren Körperverletzungen führen. -> Warnhinweis lesen und beachten!

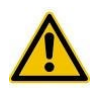

**Vorsicht:** Kennzeichnet eine gefährliche Situation. Missachtung kann zu Körperverletzung oder Sachschäden führen. -> Warnhinweis lesen und beachten!

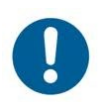

**Hinweis:** Kennzeichnet einen wichtigen Hinweis. Missachtung kann zu Funktionseinbußen oder Sachschäden führen. -> Hinweis lesen und beachten!

Dieser Hinweis kann auch durch ein kursiv dargestelltes *Hinweis:* im Text gekennzeichnet werden, dem der Hinweistext folgt.

#### Sorgfaltspflicht / Anforderungen an das Personal

Personen, die mit Installation, Inbetriebnahme sowie Instandhaltung in Verbindung mit der beschriebenen Aufzugssteuerung betraut sind, müssen über die Ihrer Tätigkeit entsprechenden Qualifikationen und Kenntnisse verfügen.

Sie müssen im Stande sein auf Grund ihrer Ausbildung und Erfahrung, sowie ihrer Kenntnisse der einschlägigen Normen, die ihnen übertragenen Arbeiten zu beurteilen und mögliche Gefahren erkennen und abwehren zu können.

Zusätzlich müssen Sie Kenntnisse über die entsprechenden Sicherheitsregeln sowie Unfallverhütungsvorschriften besitzen.

### <span id="page-4-1"></span> **Hinweise zur Lagerung**

Zur Lagerung ist auf eine saubere und trockene Umgebung zu achten, Temperaturen von -10 bis +60°C sind zulässig. Es wird empfohlen, die Lagerdauer auf max. 2 Jahre zu begrenzen. Bei Anlagen mit Frequenzumrichter sind ausserdem die max. Lagerdauer und die Lagerbedingungen des Umrichterherstellers zu beachten.

# <span id="page-4-2"></span> **Entsorgung / Recycling**

Die Produkte der Schneider Steuerungstechnik entsprechen den Richtlinien der RoHS. Die Entsorgung muss sachgerecht und umweltschonend unter Beachtung der gesetzlichen Bestimmungen erfolgen.

# <span id="page-5-0"></span>**1. Die LiSA21 im Überblick**

### <span id="page-5-1"></span>**Allgemeine Informationen**

Die LiSA21 ist ein innovatives, zukunftsorientiertes Steuerungssystem. Durch den zweigeteilten Aufbau (Prozessorboard 78x210x20 mm und Relaisboard 78x194x40 mm) wird der Einsatz auch bei kleinsten Platzverhältnissen ermöglicht. Die Boards können übereinander, nebeneinander oder auch in kleinen Bereichen getrennt voneinander installiert werden. Hierdurch wird eine Trennung der elektronischen Komponenten von der Netzspannungsseite ermöglicht und somit EMV technische Probleme vermieden.

## <span id="page-5-2"></span>**1.2 FMV**

Die LiSA21 erfüllt die Vorgaben der EN12015 (Störaussendung) und EN12016 (Störfestigkeit).

## <span id="page-5-3"></span>**1.3 Schnittstellen**

Mit ihren Schnittstellen wie LiSA-Bus, CAN-BUS, DCP, LAN, USB und SD-Karte, ist sie für aktuelle und auch künftige Aufgaben bestens gerüstet.

# <span id="page-5-4"></span>**Energieeffizienz**

Die Verwendung neuester Komponenten und der ausgeklügelte Aufbau ermöglichen den Betrieb mit geringsten Verbrauchswerten. Funktionen wie Lichtabschaltung, Anzeigenabschaltung, Umrichter in Standby Betrieb versetzen, Umrichter und Türantrieb abschalten sorgen für günstige Verbrauchswerte des ganzen Aufzugssystems.

→ erreicht Energieeffizienzklasse A

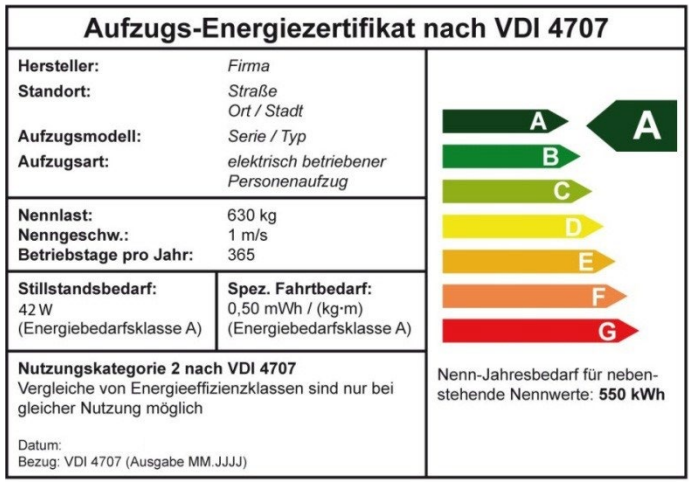

# <span id="page-6-0"></span>**2. Die Hardware**

### <span id="page-6-1"></span>**Das LiSA21 Prozessorboard (LiSA21 PB)**

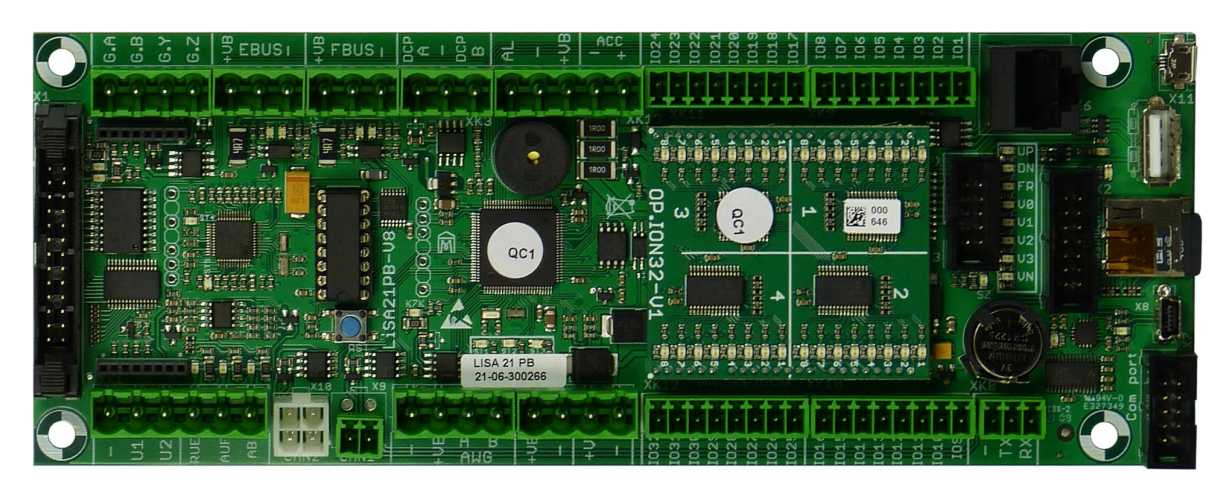

*Abbildung 1: LiSA21 Prozessorboard*

### <span id="page-6-2"></span>Technische Daten:

- o Abmessungen (BxHxT) = 78x210x20 mm (35mm Tiefe mit Steckklemmen)
- o Spannungsversorgung 24 VDC, max. 3A
- o Akku Ladung und Überwachung
- o Schaltspannung 24 VDC npn (L<15V); pnp (H>15V)
- o 32-Bit ARM Cortex M7 Microcontroller, 216 MHz Taktfrequenz,
- o Überwachungselektronik (Watchdog)
- o Programmspeicher 2MB Flash
- o Arbeitsspeicher RAM 512k, SRAM 4k
- o Speicherbatterie CR1220, 3V
- o Parameter auf austauschbarer SD-Karte gespeichert
- o Parameter einspielbar über USB-Anschluß (USB-Stick) und SD-Karte
- o LED's zur Diagnose ohne Display
- o Schnittstelle RS422 zur Gruppenverbindung
- o COM-Port RS232 für Modem oder COM-Server Anschluß
- o USB-Comport für Monitor PC
- o Anschlüsse für LiSA EBUS (Etagenbus) und FBUS (Fahrkorbbus)
- o CAN-Bus
- o DCP-Schnittstelle
- o Ethernet-Schnittstelle (über ETH5500-Adapter)
- o Umrichter-Schnittstelle (digitale Umrichtersignale)
- o Anschluß für AWG-Signale
- o Eingänge zur Rückholsteuerung (Rückholen Ein, Auf, Ab)
- o 2 Eingänge zur Antriebsüberwachung (Kaltleiter)

#### **Die Hardware**

#### Anschlüsse:

- o X1 Flachband-Steckanschluß 26-polig zum Relaisboard
- o X2 Flachband-Steckanschluß 14-polig für Fahrsimulator
- o X3 Flachband-Steckanschluß 10-polig für Umrichtersignale (VVVF) 24V pnp
- o X4 Steckleiste 8-polig für LAN-Adapter (ETH5500)
- o X5 Steckleiste 8-polig für LAN-Adapter (ETH5500)
- o X6 RJ45-Steckanschluß 8-polig für Bedienterminal
- o X7 Flachband-Steckanschluß 10-polig für COM-Server
- o X8 USB-mini Steckanschluß für (USB-Comport)
- o X9 CAN-Bus Anschluss 1
- o X10 CAN-Bus Anschluss 2
- o X11 USB-micro Steckanschluß (OTG-USB)
- o X12 USB-Steckanschluß für USB-Stick (Softwareupdate)
- o XK1 Klemm-Steck-Anschluß 6-polig (Übertemperatur/Rückholung)
- o XK3 Klemm-Steck-Anschluß 4-polig für AWG (mitfahrende Steuerung)
- o XK4 Klemm-Steck-Anschluß 3-polig für DCP (A, B, GND)
- o XK5 Klemm-Steck-Anschluß 4-polig (Gruppensignale)
- o XK6 Klemm-Steck-Anschluß 3-polig für EBUS (Etagenbus)
- o XK7 Klemm-Steck-Anschluß 4-polig (24V Spannungsversorgung)
- o XK7 Klemm-Steck-Anschluß 3-polig für FBUS (Fahrkorbbus)
- o XK9 Klemm-Steck-Anschluß 3-polig für Modem (extra)
- o XK10 Klemm-Steck-Anschluß 8-polig (I/O 1-8)
- o XK11 Klemm-Steck-Anschluß 8-polig (I/O 9-16)
- o XK12 Klemm-Steck-Anschluß 8-polig (I/O 17-24)
- o XK13 Klemm-Steck-Anschluß 8-polig (I/O 25-32)

#### Die Anschlüsse des LiSA21-Prozessorboard (PB) im Überblick:

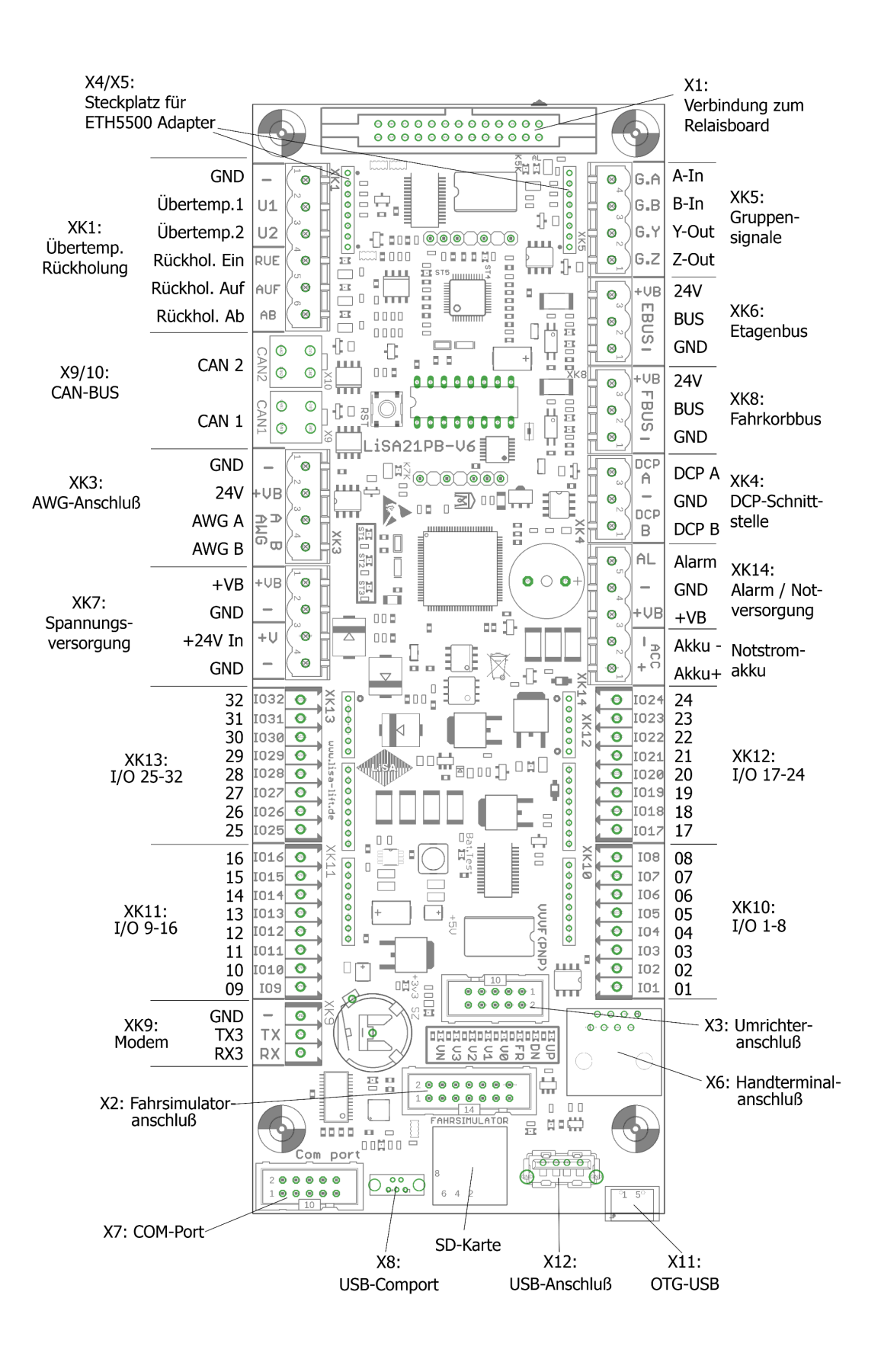

#### <span id="page-8-0"></span>*Abbildung 2: LiSA21PB Anschlüsse*

**Die Hardware**

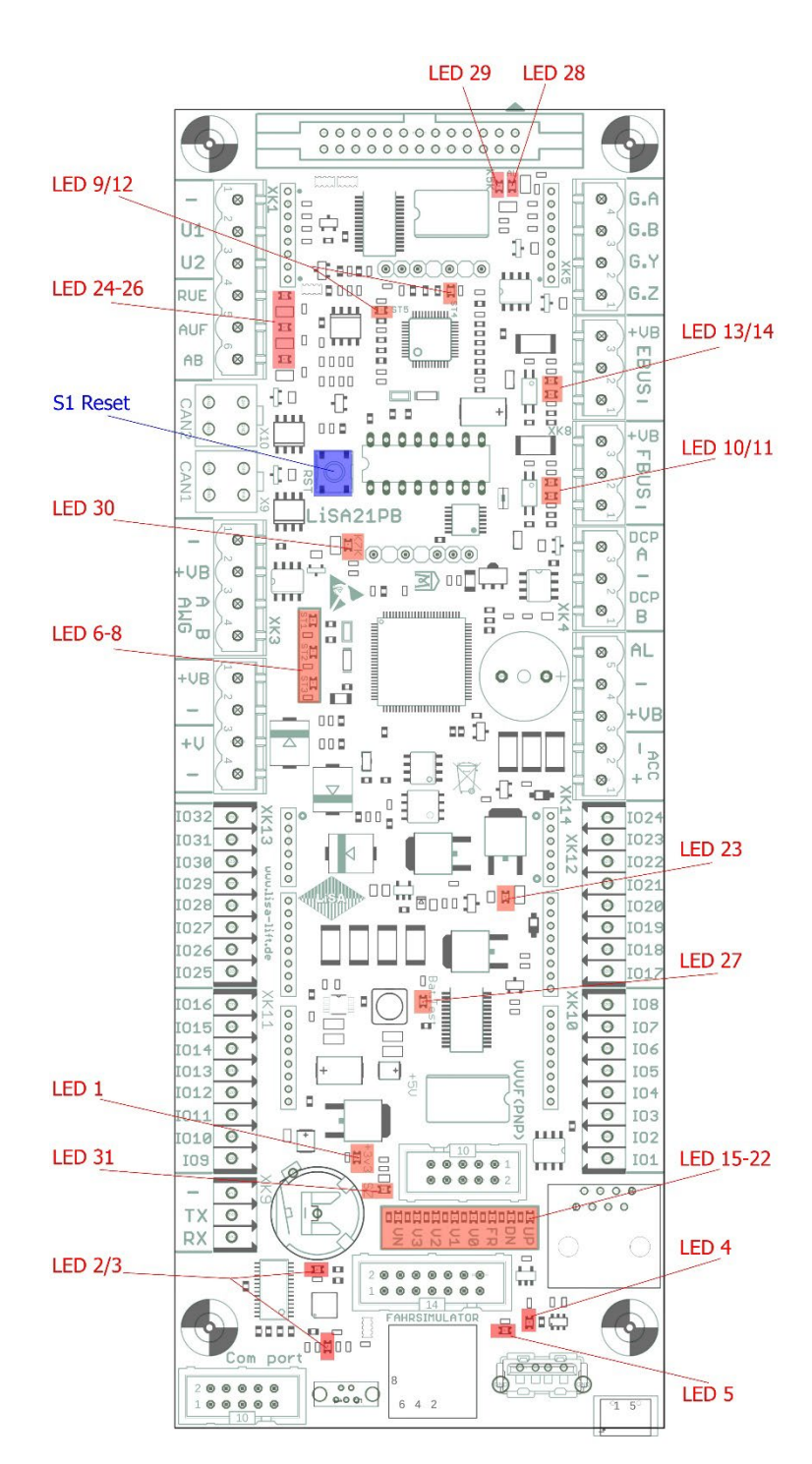

LED 1: Versorgung 3,3V vorhanden (leuchtet)

LED 2/3: USB Com-Port Kommunikation

LED 4: USB Fehler

LED 5: USB 5V ok

LED 6/7/8: Prozessor 1 Status ST1-ST3

LED 9/12: Prozessor 2 Status ST4-ST5

LED 10/11: LiSA-FBUS: FBUS - Fahrkorbbus aktiv (Enable/Data blinken)

LED 13/14: LiSA-EBUS: EBUS - Etagenbus aktiv (Enable/Data blinken)

LED 15-22: Umrichter Signale:  $UP = Auf$ DN = Down FR = Freigabe, V0 = Positionier-Geschw. V1 = Inspektions-Geschw. V2 = Zwischen-Geschw V3 = Nenn-Geschw. VN = Regulier-Geschw.

LED23: Notsrom-Akku Laden aktiv

LED 24-26: Rückholung -Ein / -Auf / -Ab

<span id="page-9-0"></span>*Abbildung 3: LiSA21PB LED*

Batterietest unter Last

LED 28: Alarm

LED 29: Sicherheitsrelais K5 ein -> Prozessorboard Reset

LED 27: Notstrom-Akku LED 30: Sicherheitsrelais K7 ein

LED 31: Signalgeber SZ

S1: Taster Reset

### Modem / COM-Port Anschluß

Zur Verbindung von Modem oder PC mit der LiSA21 ist die Flachkabelstiftleiste X7 (COM-Port) vorgesehen. Hierbei ist ein Adapterkabel von der 10-Poligen Stiftleiste auf einen 9-Poligen SUB-D-Stecker nötig.

Die Belegung ist in folgender Zeichnung dargestellt.

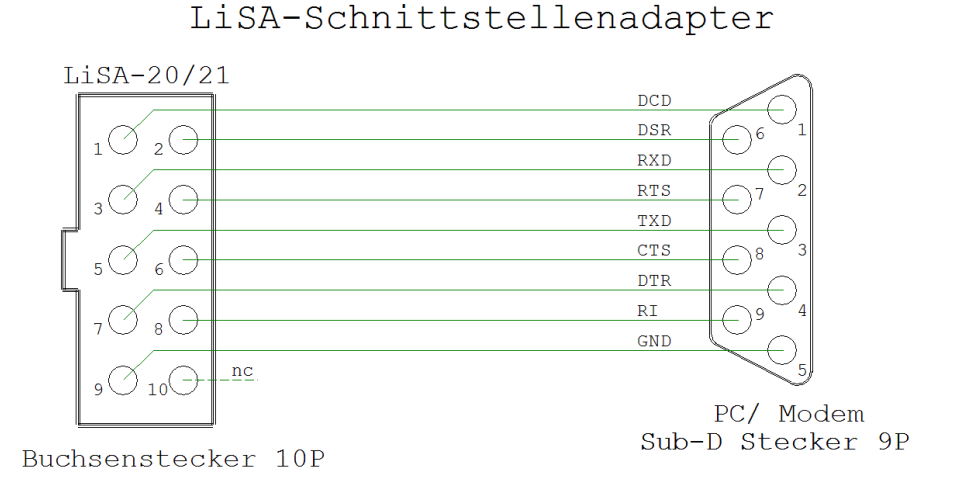

An diesen Schnittstellenadapter kann nun ein Modem über ein serielles Kabel angeschlossen werden. Wenn ein PC oder COM-Server angeschlossen werden soll, ist hierfür anstelle des seriellen Kabels ein LiSA-Schnittstellenkabel (Nullmodemkabel) wie in folgender Zeichnung zu verwenden.

LiSA-Schnittstellenkabel

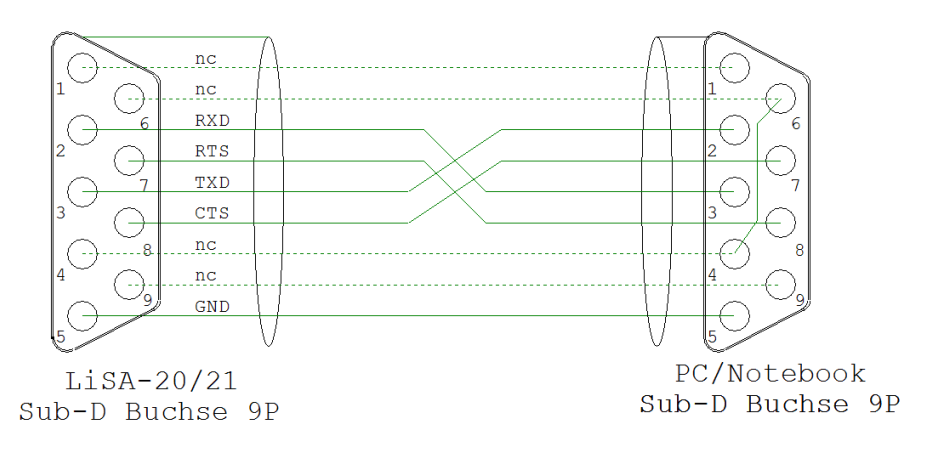

# <span id="page-11-0"></span>**Das LiSA21 Relaisboard (LiSA21 RB)**

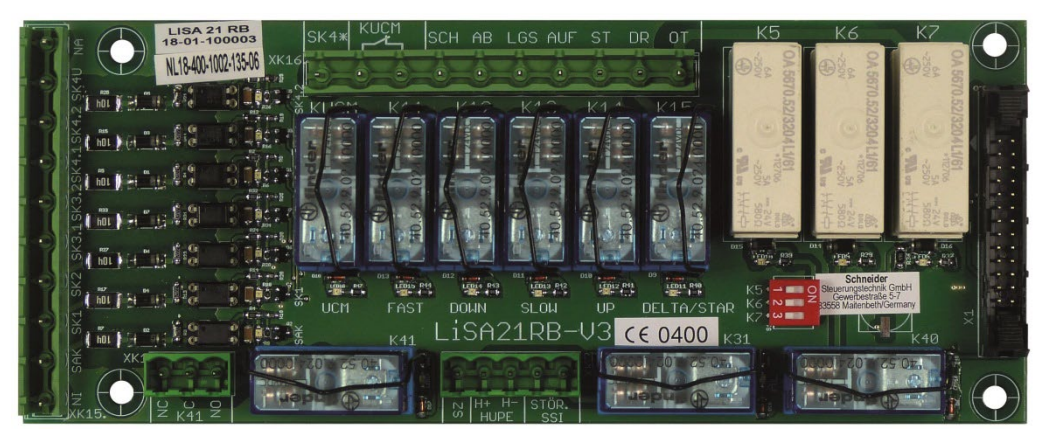

*Abbildung 4: LiSA21 Relaisboard*

### <span id="page-11-1"></span>Technische Daten:

- o Abmessungen (BxHxT) = 78x194x40 mm
- o 7 Sicherheitskreisabfragen über Optokoppler (V3: 230V / V3A: 110V)
- o Sicherheitsschaltung
- o Anzeige der Eingangs- und Schaltzustände über LED
- o 5 Vorsteuerrelais für Fahrsignale
- o 1 Notrufrelais (K31)
- o 1 freiprogrammierbares Relais (K41)
- o Dip-Schalter zum Test der Sicherheitsschaltung

### Anschlüsse:

- o X1 Flachband-Steckanschluß 26-polig zum Prozessorboard
- o XK12 Klemm-Steck-Anschluß 11-polig (RM 7,62)
- o XK1 Klemm-Steck-Anschluß 3-polig (RM 5,08)
- o XK2 Klemm-Steck-Anschluß 5-polig (RM 5,08)
- o XK15 Klemm-Steck-Anschluß 10-polig (RM 7,62)
- o XK16 Klemm-Steck-Anschluß 10-polig (RM 7,62)

#### LED-Anzeigen:

- o SAK Schützabfallkontrolle aktiv (LED leuchtet)
- o SK1 Sicherheitskreis 1 aktiv
- o SK2 Sicherheitskreis 2 aktiv
- o SK3.1 Sicherheitskreis 3.1 aktiv
- o SK3.2 Sicherheitskreis 3.2 aktiv
- o SK4.1 Sicherheitskreis 4.1 aktiv
- o SK4.2 Sicherheitskreis 4.2 aktiv
- o LEDxx zu jedem Relais

### DIL-Schalter:

o S1 - Test der Sicherheitsrelais K5, K6, K7

#### Relais:

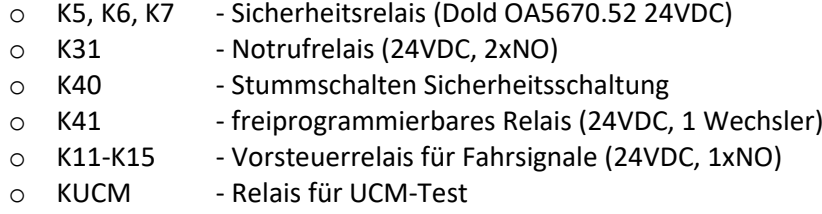

#### Die Anschlüsse des LiSA21-Relaisboard (RB)

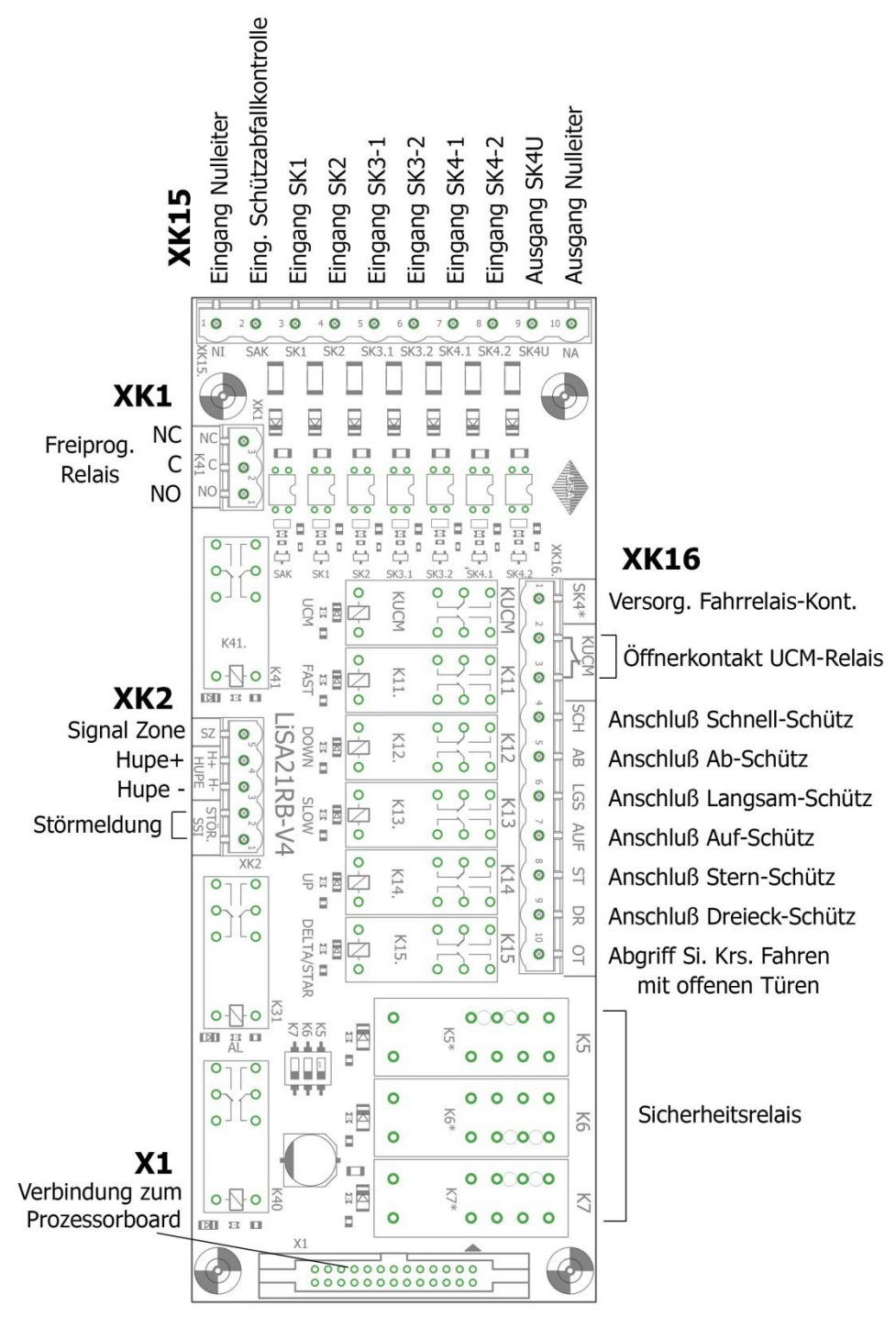

<span id="page-12-0"></span>*Abbildung 5: LiSA21 RB Anschlüsse*

### <span id="page-13-0"></span>**Die Entstörplatine SK-Anschluss (optional):**

Bei Aufzügen kann es wegen großer Längen der Leitungen und deren Verlegeart zu Spannungseinkopplungen kommen, welche unter Umständen die Auswertung der Sicherheitskreisabgriffe beeinträchtigen.

In diesen Fällen kommt optional die Entstörplatine LiSA21 SK-Anschluss zum Einsatz, welche die Störspannungen auf ein unschädliches Minimum reduziert.

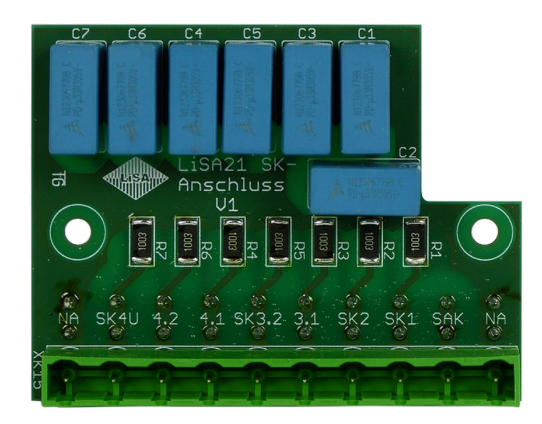

Diese Platine kann bei Bedarf auf einfache Weise auch nachgerüstet werden. Die Entstörplatine wird direkt auf das Relaisboard anstelle des Steckers der Sicherheitskreisabgriffe an Position XK15 aufgesteckt. Der Stecker der Sicherheitskreisabgriffe wird dann auf der Entstörplatine eingesteckt.

*Hinweis:* Bei einer Nachrüstung ist unbedingt die Technische Dokumentation der Entstörplatine LiSA21 SK-Anschluss zu beachten!

# <span id="page-14-0"></span>**Das TFT-Touch-Farbdisplay (Handterminal)**

### Technische Daten

- o TFT Touch 4,3"
- o CPU Frequenz 72 MHz
- o Programmspeicher 512 K Byte FLASH
- o Arbeitsspeicher 64 K Byte SRAM
- o Schnittstelle RS485, Anschluss 8 Pol. Western oder optional Flachband 10 Pol.
- o Abmessungen (BxHxT) = 88x113x25 mm

Das TFT-Touch-Farbdisplay dient zur Bedienung, Programmierung, Fehleranalyse sowie als Richtungsund Standanzeige zur Notbefreiung.

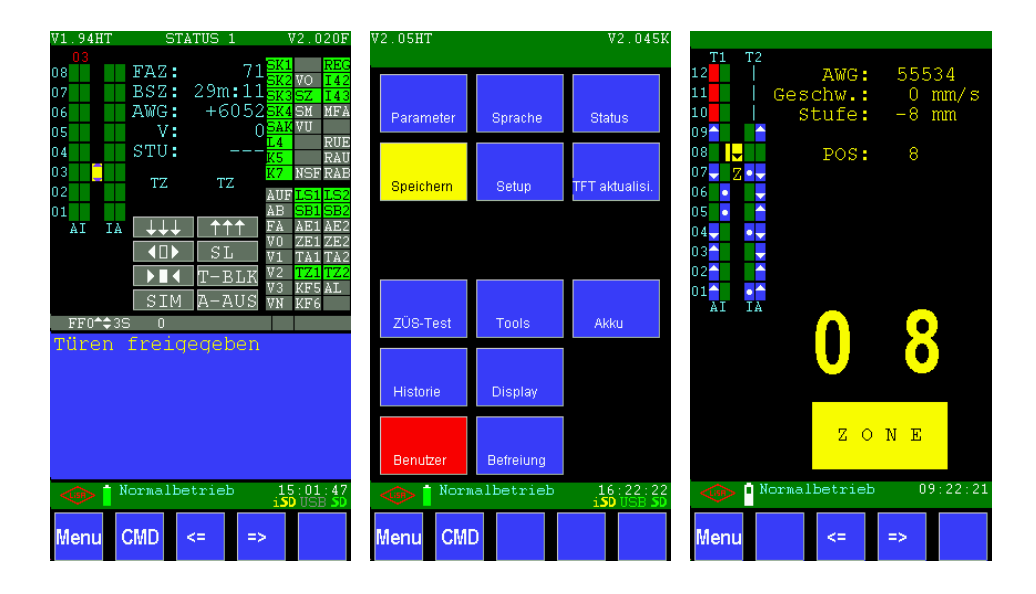

# <span id="page-14-1"></span>**LAN-Adapter – Platine - (ETH5500)**

Der Ethernetadapter ETH5500 kann optional auf dem Prozessorboard aufgesteckt werden. Damit ist es möglich über ein Netzwerk direkt auf die Steuerung zuzugreifen.

#### Technische Daten

Protokoll: TCP / UDP Geschwindigkeit: 10 Base T / 100 Base TX

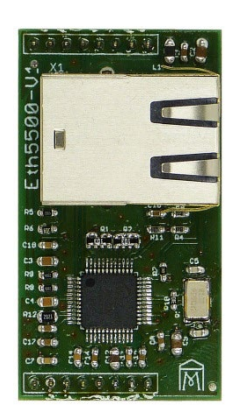

# <span id="page-15-0"></span>**IO – Platine (ION32)**

Auf der IO-Platine ION32 befinden sich 32 elektronische Ein-Ausgänge (I/O´s).

Die Platine wird über Stiftleisten aufgesteckt z.B. auf dem Prozessorboard,

der APO oder der APT-Platine. Für den Einsatz in der APO oder der APT muss die ION32 komplett mit Prozessor bestückt sein, dieser emuliert die Adressen der BUS-Module. Für die APO sind das Modul 48-51, für die APT Modul 52-55.

Der Status der I/O wird über Leuchtdioden angezeigt. Eine leuchtende LED zeigt an, dass am Anschluss -H anliegt oder dass die Ausgangselektronik den Ausgang aktiviert hat. Die Ausgänge sind kurzschlußfest.

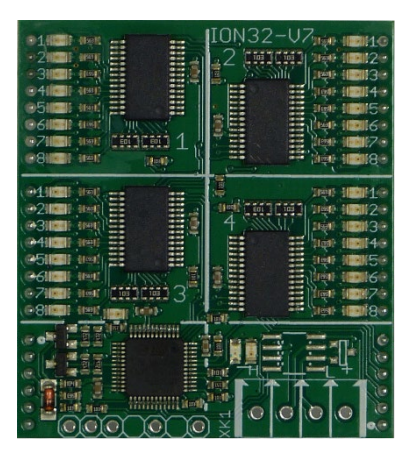

Belastbarkeit: 100mA bei 8 I/O's, das heißt jeder einzelne Ausgang ist mit 100 mA (bei 24V Schaltspg.) dauerhaft belastbar, wenn 8 zusammen-hängende I/O´s (IO1 – IO8 / IO9 – IO16) gleichzeitig aktiviert sind. Einzeln können die I/O´s mit max. 500 mA belastet werden.

# <span id="page-15-1"></span>**LiSA Bus-Modul (LBM)**

Das LiSA Bus-Modul LBM welches sich bereits in LiSA10- und LiSA20-Steuerungen bewährt hat, bietet 8 elektronische Ein-/Ausgänge von 12V-24V, in npn oder pnp Ausführung. Die LBM werden am LiSA-Bus betrieben. Es können am Fahrkorb- und am Etagenbus je 64 LBM angeschlossen werden.

### Aufbau und Funktion:

- 8 kurzschlussfeste freiprogrammierbare Ein-/Ausgänge (IO´s) an XK1 und XK2 bzw. X1.
- 8 IO-Status-Leds der Ein-/Ausgänge
- 1 Led (L1) für Betriebszustandsanzeige LED leuchtet: LBM-12 ist OK LED blinkt (1 Sek. Takt): LBM-08 fehlerhaft LED blinkt (0,2 Sek. Takt): fehlerhafter BUS-Code
- X1: 10-pol. Flachbandstecker für den Anschluß von LiSA-Komponenten.
- XK3 und XK4: Verbindungsleisten für Anschluß des LBM auf den Trägerplatinen APO bzw. LF im Fahrkorb
- XK5: Bus-Anschluß für LiSA-Bus-Komponenten
- Mit den Jumpern JP1 JP32 erfolgt die Adressierung (0 63)

Zur Adressierung der LBM werden in der Regel folgende Adressbereiche gewählt. Adressen am Etagen-Bus:

0 – 63: Adressbereich für Etagen-Module.

### Adressen am Fahrkorb-Bus:

0 – 47: Adressbereich für Etagen-Module Türseite-2 (bei selektiver Türsteuerung-außen) 48-60: Adressbereich für Module in der Kabine.

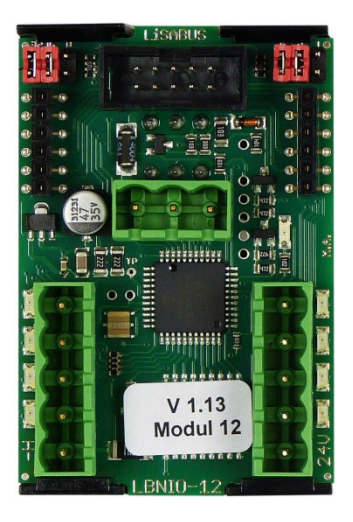

# <span id="page-16-0"></span>**Anschlussplatine am Fahrkorb APO**

### <span id="page-16-1"></span>**APO 15**

Die APO ist die zentrale Platine für das Groß der Anschlüsse auf dem Fahrkorb. Die APO-15 enthält trotz der geringen Abmessungen von 210x78mm 3 frei programmierbare Relais, sowie zusätzliche Klemmen zur Notlichtumschaltung. Des Weiteren stehen 8 frei programmierbare I/O an Adresse 51 zur Verfügung. Das eingesetzte Busmodul ist ein steckbares 4-Fach Bus-Modul vom Typ ION32. Anschlüsse für Impulsgeber und Kopierblock sind zugunsten der geringeren Abmessungen entfallen. *Hinweis:* Die APO-15 ist nicht austauschbar mit früheren APO-Versionen.

<span id="page-16-2"></span>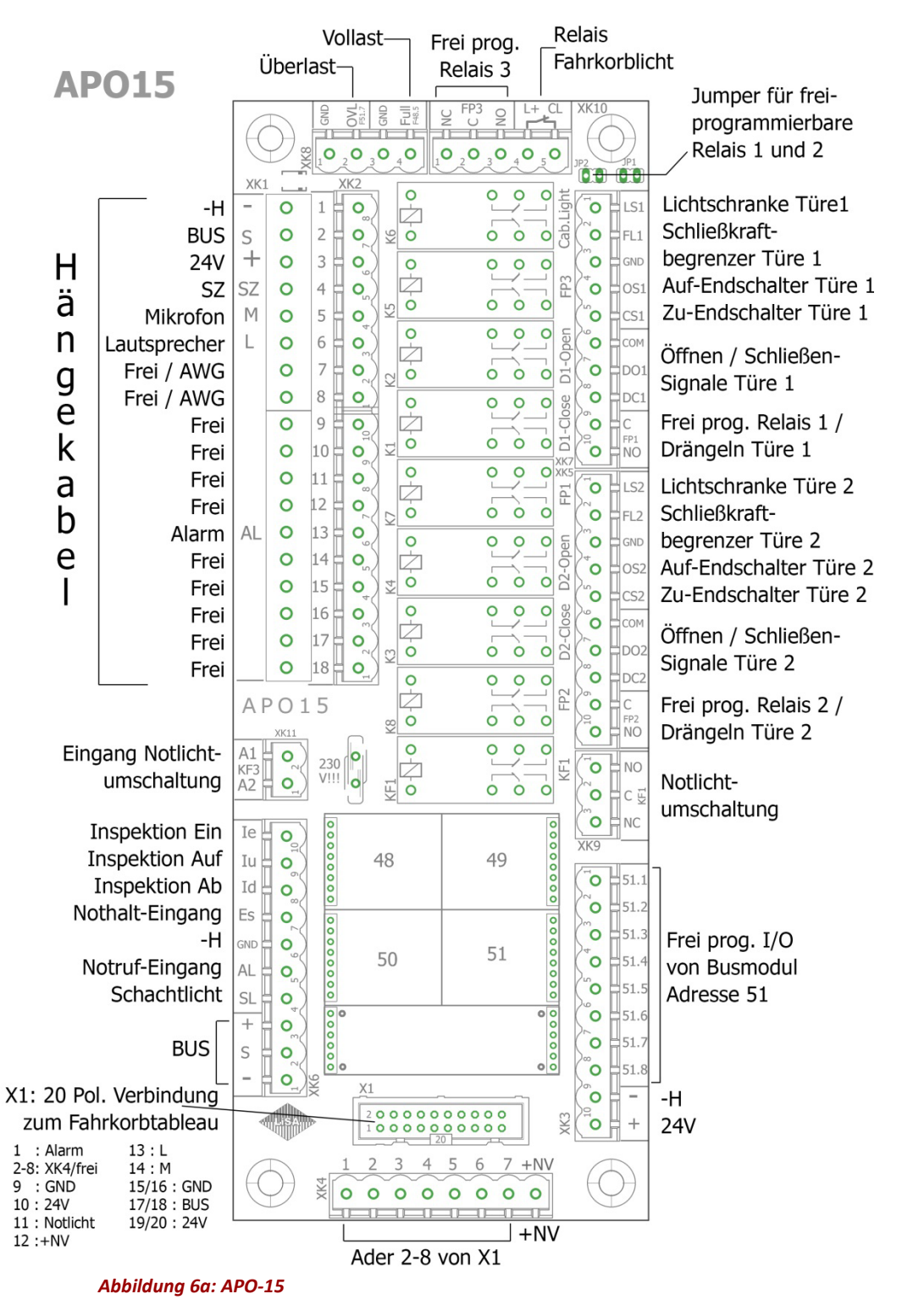

Relais:

- o K1 : Tür zu Türe 1
- o K2 : Tür auf Türe 1
- o K3 : Tür zu Türe 2
- o K4 : Tür auf Türe 2
- o K5 : Frei prog. Relais 3 / Fahrkorblüfter
- o K6 : Relais Fahrkorblicht
- o K7 : Frei prog. Relais 1 / Drängeln Türe 1
- o K8 : Frei prog. Relais 2 / Drängeln Türe 2
- o KF1: Notlichtumschaltung

#### Anschlüsse:

- o XK1/XK2 : Hängekabelanschluß
- o XK3 : Frei programmierbare I/O Busmodul 51
- o XK4 : Ader 7-14 von X1 (z.B. für Notrufgerät)
- o XK5 : Türsignale Türseite 2 / Frei prog. Relais 2
- o XK6 : Inspektionssteuerung
- o XK7 : Türsignale Türseite 1 / Frei prog. Relais 1
- o XK8 : Lastmessung
- o XK9 : Notlichtumschaltung
- o XK10: Fahrkorblicht / Frei prog. Relais 3
- o XK11: Eingang Notlichtumschaltung
- o X1 : Verbindung zum Kabinentableau (APT)

### <span id="page-17-0"></span>**APO 16**

Die Anschlussplatine APO-16 ist eine Weiterentwicklung der bisherigen Kabinenanschlussplatinen. Sie ist mit 255 x 78mm als eine platzsparende Kabinenanschlussplatine für neue Steuerungen konzipiert. Die Anschlussmöglichkeiten wurden erweitert, um den direkten Anschluss eines AWG-Sicherheitslesekopfes LiMAX33CP zu ermöglichen. Auch zwei CAN-BUS Anschlüsse z.B. für Türsteuergeräte sind nun auf der APO16 untergebracht. Anstelle einzelner Busmodule ist auch hier ein steckbares 4-Fach Busmodul vom Typ ION32 eingesetzt.

Die I/O der BUS-Module wie z.B. Türsignale sind hier alle auf Steckerleisten geführt und damit abgreifbar. Des weiteren stehen 8 freiprogrammierbare I/O an Busmodul 51, sowie 3 frei programmierbare Relais auf der APO-16 zur Verfügung.

Die Funktionen der bisherigen APO wurden weitgehend übernommen, nur die Anschlüsse für Impulsgeber und Kopierblock sind zugunsten der geringeren Abmessungen nicht mehr enthalten.

*Hinweis:* Die APO 16 ist nicht anschlusskompatibel zu früheren APO-Versionen.

# **APO16**

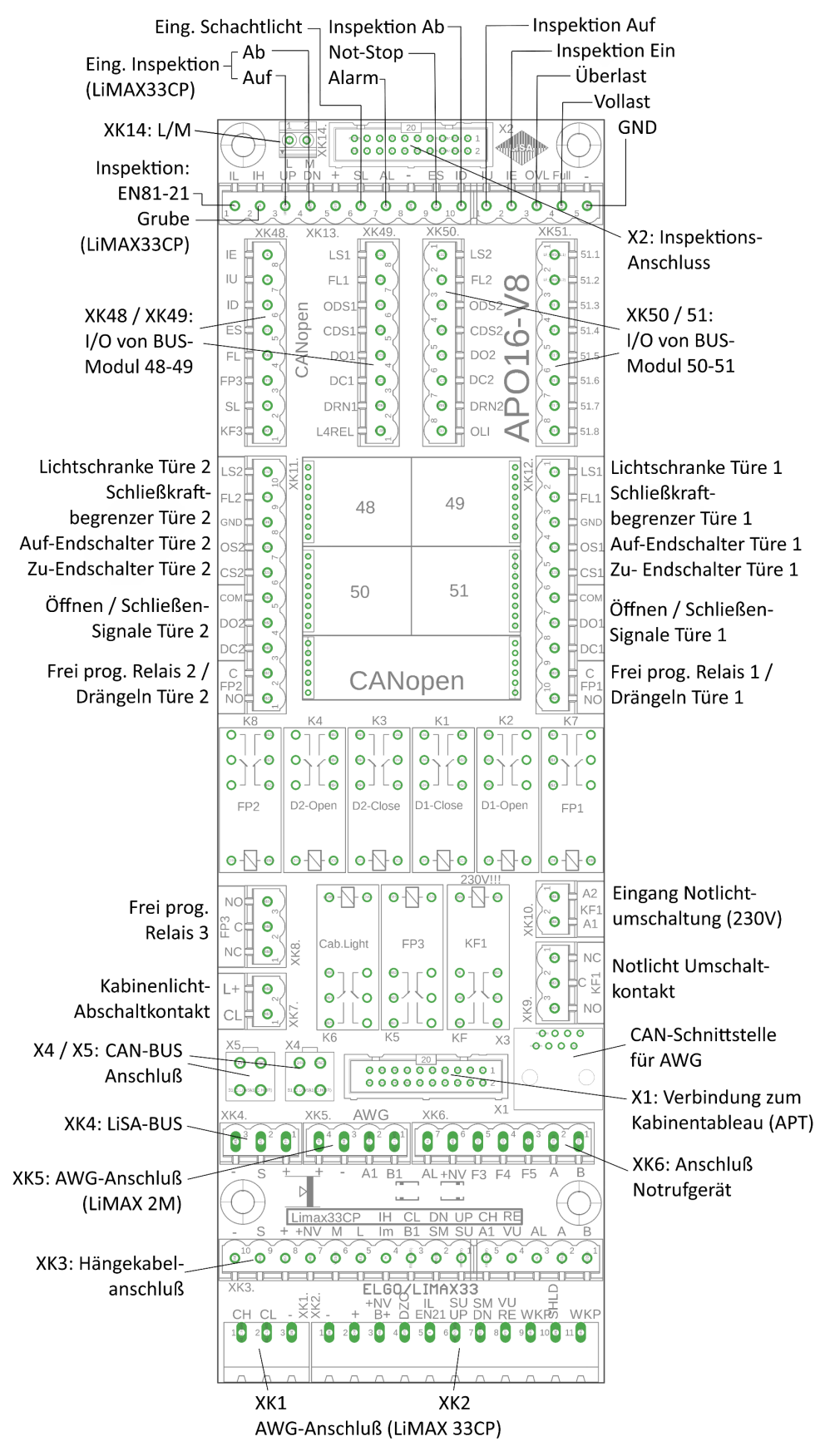

<span id="page-18-0"></span>*Abbildung 6b: APO-16*

### Anschlüsse:

- X1 : Verbindung zum Kabinentableau (APT)
- X2 : Inspektionsanschluss (Multibox)
- X3 : CAN-BUS (AWG)
- X4/X5 : CAN-BUS
- XK1/XK2 : Anschluß für AWG mit integr. Sicherheitsfunktionen (LiMAX 33CP)
- XK3 : Hängekabelanschluß
- XK4 : Anschluß LiSA-BUS
- XK5 : AWG-Anschluß standard (LiMAX 2M)
- XK6 : Notrufgerät
- XK7 : Fahrkorblicht Schaltkontakt
- XK8 : Frei prog. Relais 3
- XK9 : Notlicht Umschaltkontakt
- XK10: Eingang Notlichtumschaltung (230V)
- XK11: Türsignale Türseite 2 / Frei prog. Relais 2
- XK12: Türsignale Türseite 1 / Frei prog. Relais 1
- XK13: Inspektionssteuerung
- XK14: Lautsprecher / Mikrofon
- XK2.1:Inspektionssteuerung / Lastmessung
- XK48: Abgriff I/O BUS-Modul 48
- XK49: Abgriff I/O BUS-Modul 49
- XK50: Abgriff I/O BUS-Modul 50
- XK51: Abgriff I/O BUS-Modul 51 (8 Frei programmierbare I/O)

#### Relais:

- K1 : Tür zu Türe 1
- K2 : Tür auf Türe 1
- K3 : Tür zu Türe 2
- K4 : Tür auf Türe 2
- K5 : Frei prog. Relais 3 / Fahrkorblüfter
- K6 : Relais Fahrkorblicht
- K7 : Frei prog. Relais 1 / Drängeln Türe 1
- K8 : Frei prog. Relais 2 / Drängeln Türe 2
- KF1: Notlichtumschaltung

#### Die Belegung der Stecker im Überblick:

#### **X1:**

### Flachbandkabel 20P

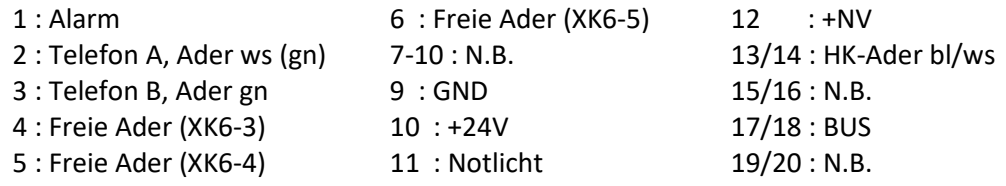

#### **X4/X5:**

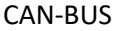

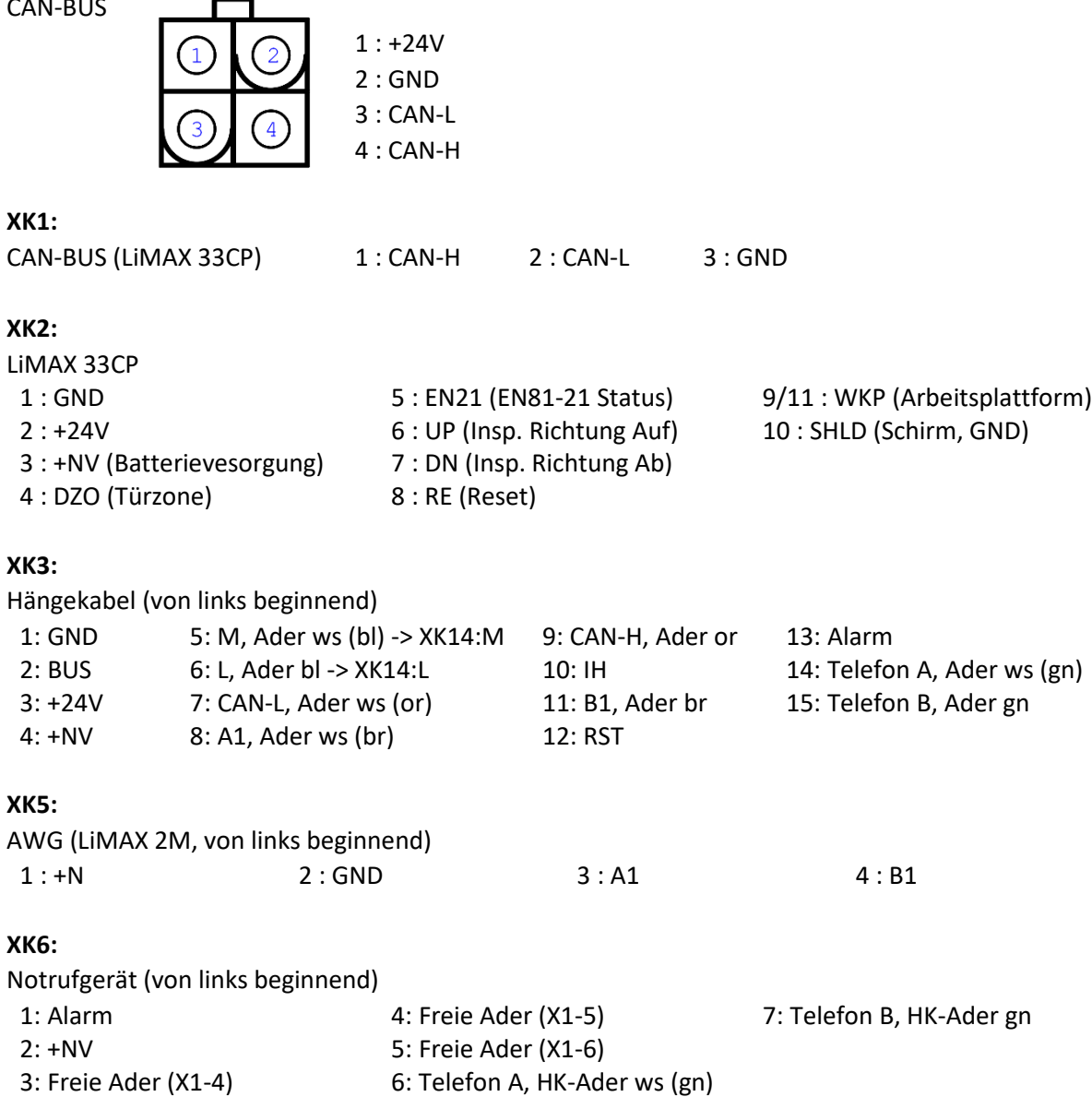

### <span id="page-20-0"></span>**Die Kabinenanschlußplatine APT**

Die **A**nschluß-**P**latine **T**ableau (APT) ist die zentrale Platine für alle Anschlüsse im Fahrkorbtableau. Die APT bietet Anschlussmöglichkeit für bis zu 24 Rufdrücker sowie den Alarm- und Tür Auf/Zu-Drückern. Der Anschluss der Drücker kann über Flachbandleitung oder konventionelle Verdrahtung erfolgen. Zur Ausstattung gehören neben den Relais für Alarm und Notrufunterdrückung ein akustischer Signalgeber für Warnsignale wie z.B. zur Überlastmeldung.

Ein ION32/ 4-Fach Bus-Modul (Adresse 52-55) bildet die Zentrale der Ein- und Ausgänge. Die Verbindung zur Anschlussplatine am Fahrkorb (APO) erfolgt über ein 20-poliges Flachbandkabel.

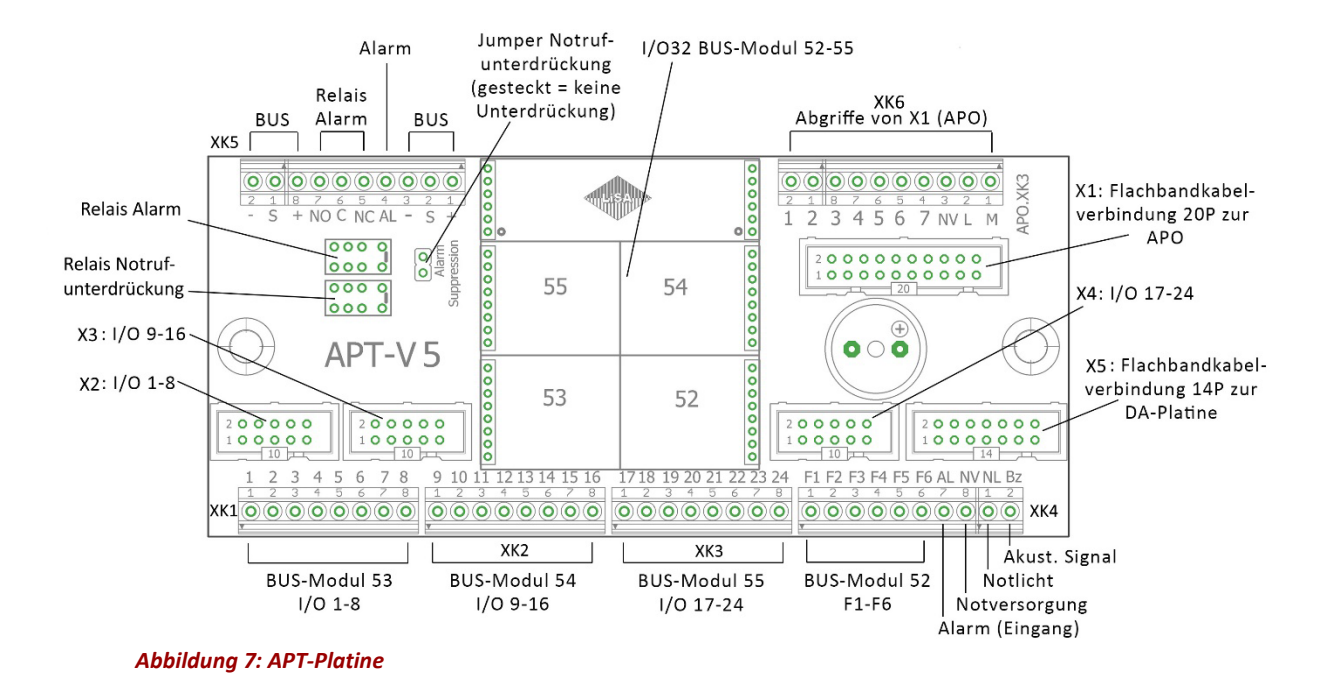

### <span id="page-21-0"></span>Anschluß der Drücker:

Der Anschluss der Rufdrücker kann über die 10-poligen Flachbandkabelstecker X2/X3/X4 erfolgen, oder über konventionellen Anschluss, dafür sind die I/O 1-24 zusätzlich auf Anschlussleisten geführt. Zum Anschluss der Tür-Auf/Zu Drücker und dem Alarmdrücker ist der 14-polige Flachbandkabelanschluss X5 in Verbindung mit der DA-Platine vorgesehen. Für die Tür-Auf/-Zu Drücker sind F1-F6 reserviert. Diese sind auf BUS-Modul 52 geführt und müssen dorthin entsprechend der angeschlossenen Drücker programmiert werden.

*Hinweis:* Wenn die Tür-Auf/-Zu Drücker und F1-F4 wie bisher üblich an BUS-Modul 51 auf die APO geführt werden sollen, sind über den Anschluss XK6 die Adern 2-8 sowie 12-14 von der 20-pol. Verbindung zur APO (X1) als Abgriff verfügbar.

#### Steckerbelegung:

#### **X1: Flachkabelanschluss 20P (Verbindung zur APO)**

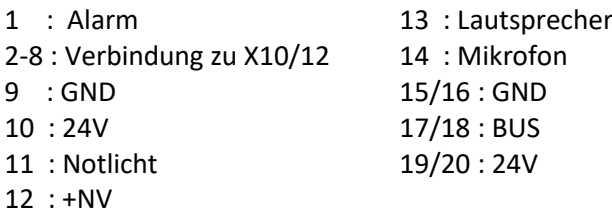

#### **X5: Flachkabelanschluss 14P (Verbindung zur DA-Platine)**

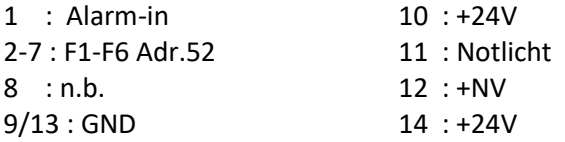

**Die Hardware**, Die Kabinenanschlußplatine APT

### **X2 / X3 / X4 : Flachkabelanschluss 10P (Drückeranschluss 1-3)**

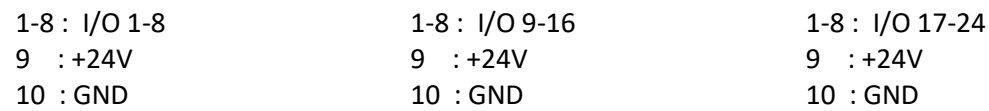

### Weitere Anschlüsse:

- **BUS** : Verbindung zum LiSA-Bus
- **Relais Alarm:** Wechslerkontakt-Anschluss des Alarmrelais
- **Alarm:** Alarmeingang für konventionellen Anschluß
- JP1 : Jumper Notrufunterdrückung, wenn der Jumper gesteckt ist findet keine Unterdrückung des Notrufes statt, Relais Notrufunterdrückung (K1) ist überbrückt.

#### DA-Platine:

Die **D**rücker **A**dapter-Platine bietet eine steckbare Anschlussmöglichkeit von Spannungsversorgung und akustischer Quittung für bis zu drei Drückerreihen sowie für die Tür-Auf/-Zu Drücker und den Alarmdrücker aus der Q32 und Q50 Serie. Zusätzlich stehen über eine konventionelle Anschlussklemme die akustische Quittung, I/O F1-F5, sowie Alarm, 24V, Notversorgung und Notlicht zum Anschluss bereit.

Angeschlossen wird die DA-Platine über 14-poliges Flachbandkabel an der APT- Platine.

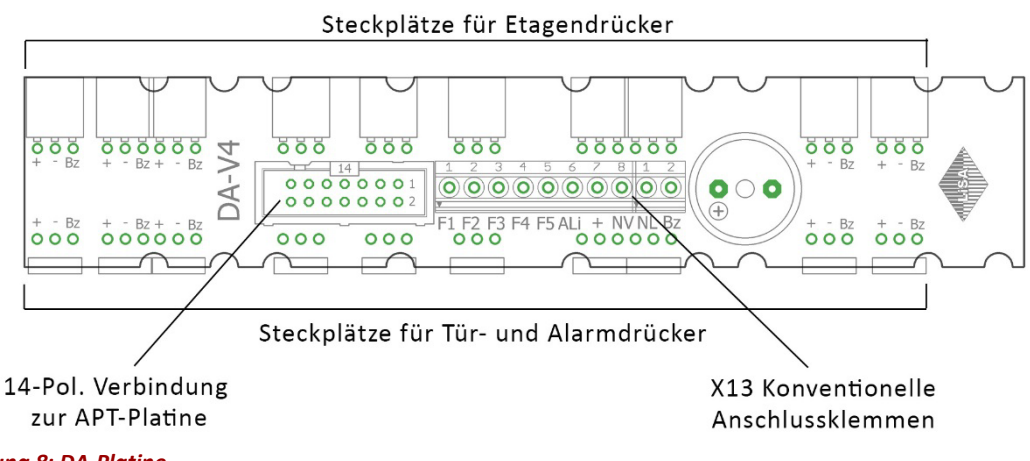

<span id="page-22-0"></span>*Abbildung 8: DA-Platine*

An diese Platine können bis zu 3 Reihen von Drückern der Baureihe Q32 oder Q50 angeschlossen werden. Die Steckverbindungen dafür müssen an den entsprechenden Stellen bestückt sein. Die konventionelle Klemmleiste X13 ist wie folgt belegt:

#### **X13: Klemmenbelegung (von links beginnend)**

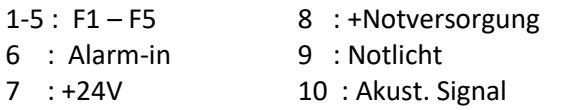

# <span id="page-23-0"></span>**3. Bedienung**

## <span id="page-23-1"></span>**Grundlegende Eigenschaften**

Die Aufzugssteuerung LiSA21 ist wie die LiSA20 mit einem 4,3" Touchscreen Grafik Display ausgestattet. Dieses bietet eine strukturierte und umfassende Übersicht aller Ein- und Ausgänge, der Fehlerspeicher und dient gleichzeitig zur Parametrierung der Steuerung. Die Bedienung ist intuitiv gestaltet und bedarf daher nur kurzer Einarbeitungszeit

# <span id="page-23-2"></span>**Menüstruktur**

Die hier dargestellte Menüstruktur dient lediglich zur allgemeinen Übersicht und zeigt deshalb nur die ersten Menüpunkte.

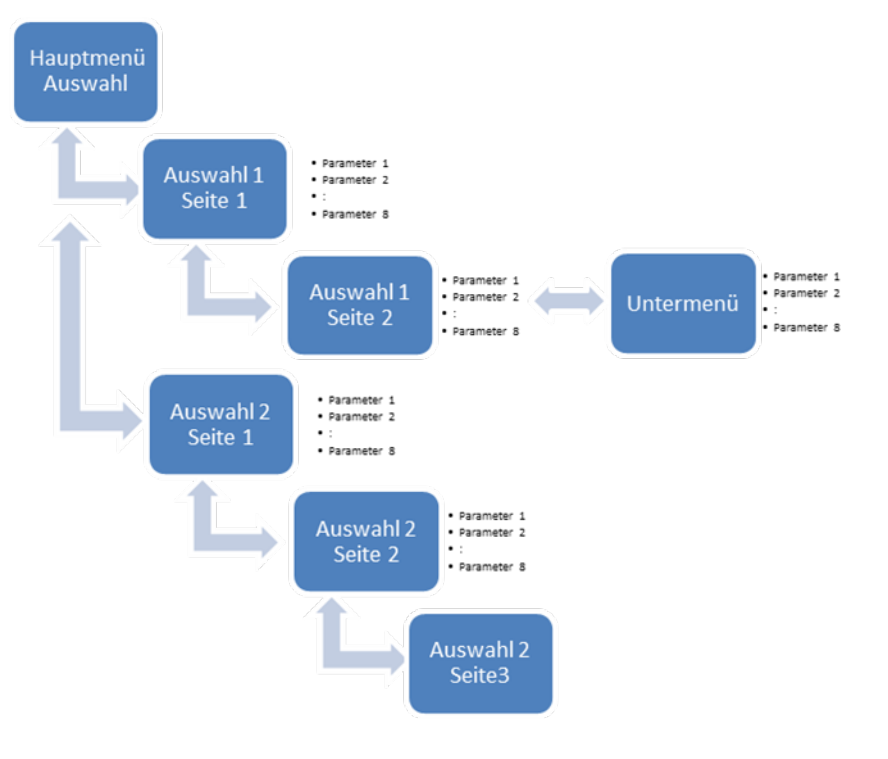

<span id="page-23-4"></span>*Abbildung 9: Menüstruktur*

### <span id="page-23-3"></span>**Bedienkonzept**

Für die Menünavigation, Parameter- und Kommandoeingabe stehen auf dem Touchscreen verschiedene Schaltflächen zur Verfügung.

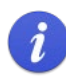

Je nach Konfiguration der Steuerung gestaltet sich die Verfügbarkeit der einzelnen Bildschirmseiten dynamisch.

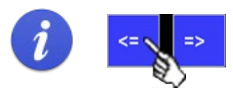

In dieser Beschreibung kennzeichnet das Handsymbol die Schaltfläche, welche auf dem Touchscreen für die entsprechende Navigation, betätigt werden soll.

**Bedienung**, Grundlegende Eigenschaften

Ausgehend vom Hauptmenü erreichen Sie durch Auswahl eines Menüpunktes die zugehörigen Menüseiten.

Im oberen grünen Balken wird angezeigt, wie viele Seiten der Menüpunkt aufweist sowie die aktuelle Seite (z.B. 2/6 -> Seite 2 von 6 Seiten). Mittels der Pfeile > kann zur nächsten bzw. < zur vorherigen Seite gewechselt werden.

 $T1/$ 

 $\frac{15:02:01}{50}$ 

Die Felder  $\left| \cdot \right|$  => ermöglichen das Blättern in den Menüebenen.

Durch Betätigen des Menu Buttons kommen Sie zurück ins Hauptmenü. Mit dem CMD (Command) Button kommen Sie in die Kommandoebene.

LiSA21-Status Bildschirmseite vorwärts blättern:

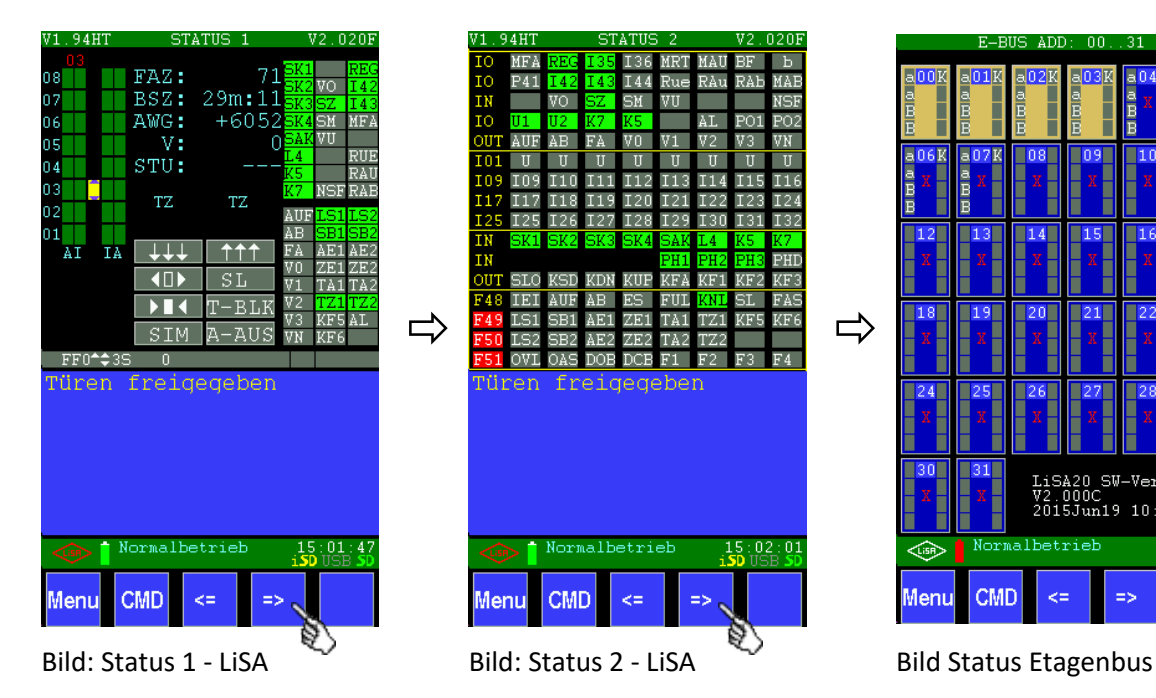

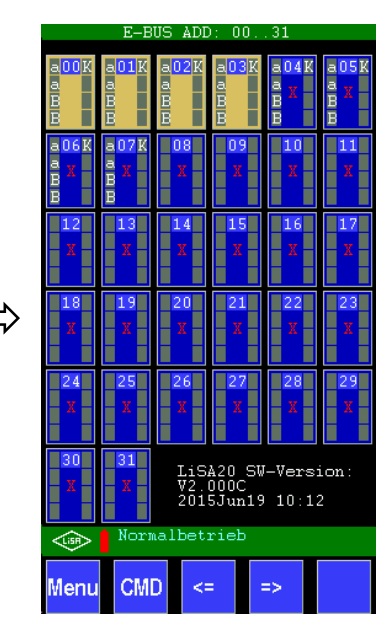

LiSA20/21-Status Bildschirmseite rückwärts blättern:

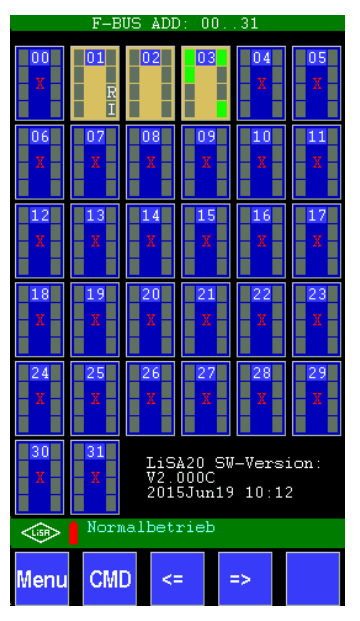

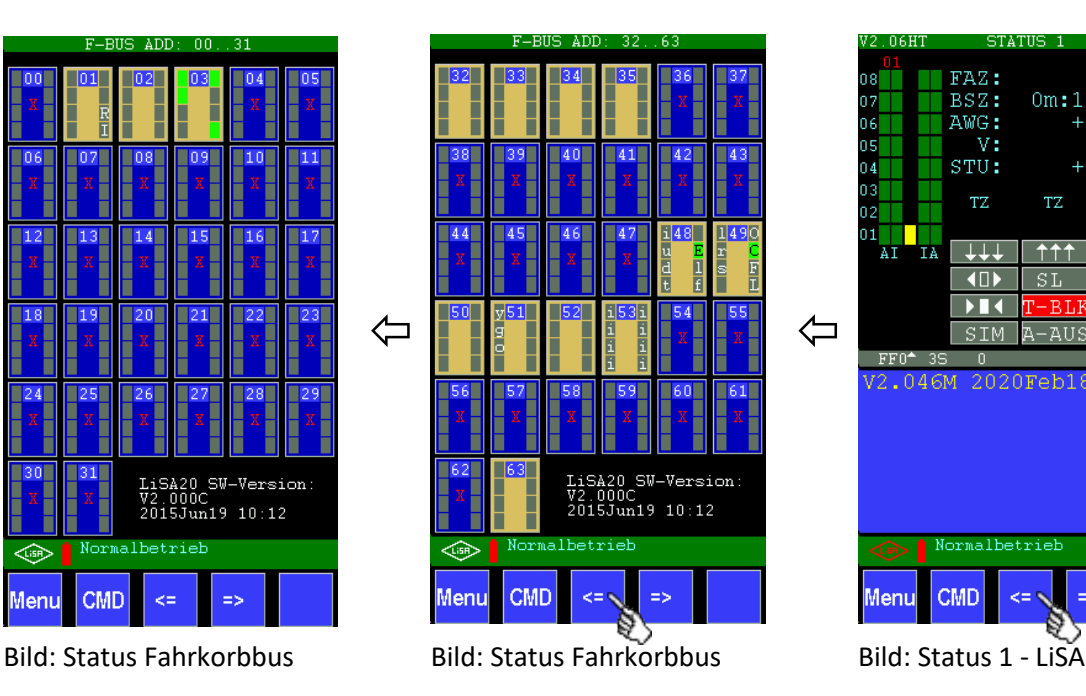

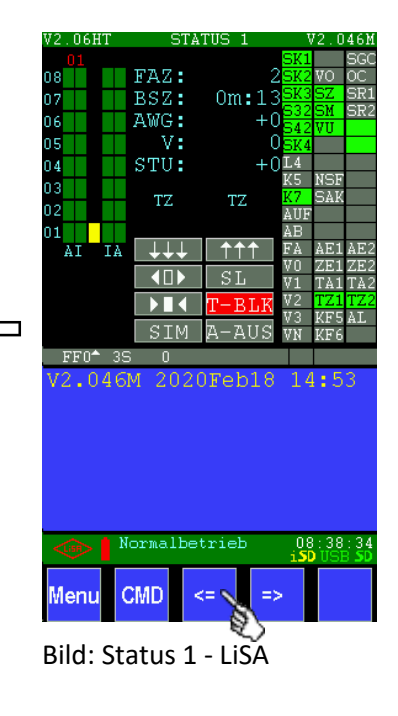

### 3-4 **Bedienung**

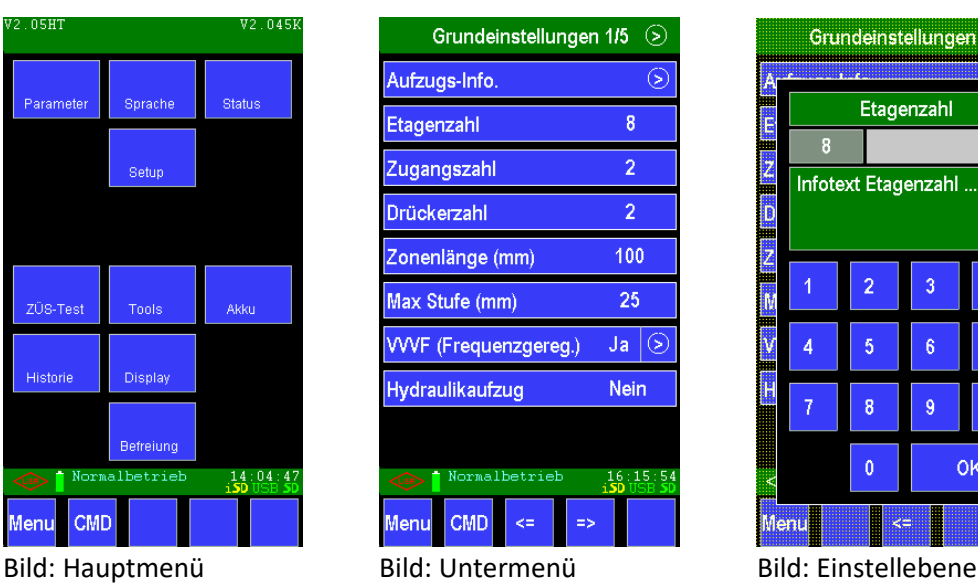

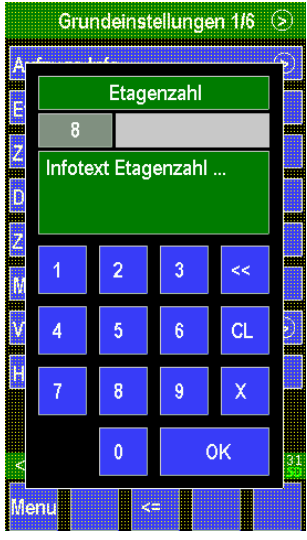

### <span id="page-25-0"></span>**Der LiSA21 Befehlsbereich**

Der LiSA21 Befehlsbereich ermöglicht die Eingabe von Befehlen, das Wechseln zwischen den Seiten und das Zurückkehren in das Home Menü.

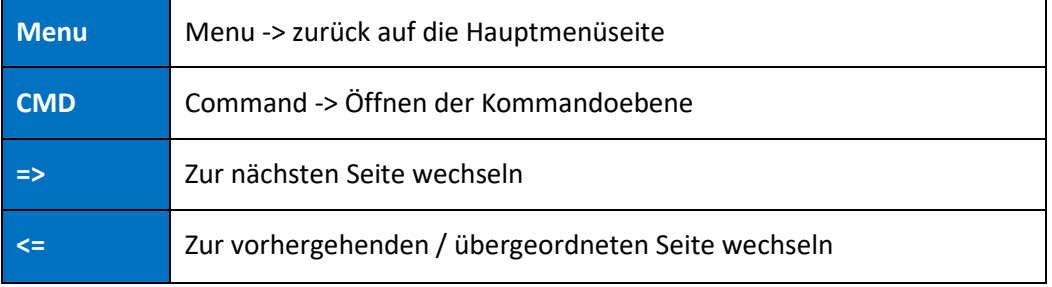

Nach Einsprung in die Kommandoebene mittels CMD kann jede Parameterseite mit 7 und der dreistelligen Seitenzahl, direkt aufgerufen werden (z.B. Seite 60 -> 7060 -> OK)

### <span id="page-25-1"></span>**Blaue und graue Eingabefelder**

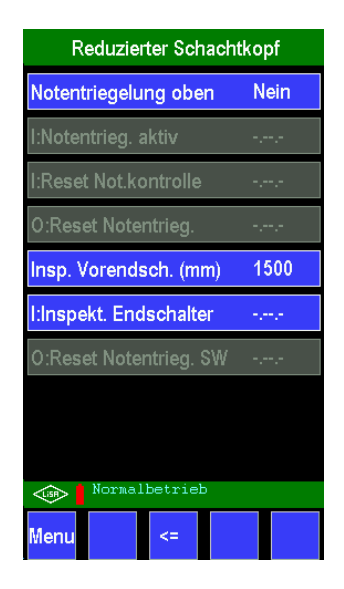

Auf den vielen Seiten zur Konfiguration des Systems finden Sie blaue Eingabefelder, deren Wert verändert werden kann und graue, welche nicht editierbar sind.

Abhängig von den Einstellungen in der Steuerung wird es somit dem Benutzer bei den Einstellungen erleichtert, nur die notwendigen relevanten Parameter verändern zu können. Dies ist eine große Hilfe und führt schneller zum Ziel. Parameter, die noch nicht im System realisiert sind, werden ebenfalls grau hinterlegt.

**Bedienung**, Der LiSA21 Befehlsbereich

### <span id="page-26-0"></span>**Status LiSA**

Im Menü "Status LiSA" wird der Status der Steuerung im Überblick angezeigt. Von hier aus kommt man zu allen Seiten und kann direkt Befehle ausführen.

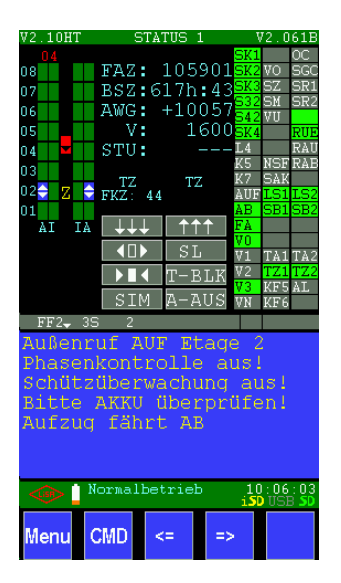

Im Detail:

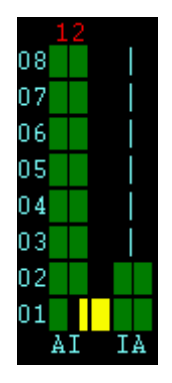

Links oben sieht man einen symbolischen Aufzug abgebildet mit maximal 12 sichtbaren Etagen. Wenn der Aufzug mehr als 12 Etagen hat, wird die Darstellung so verschoben, dass der Fahrkorb in der Mitte gezeigt wird und sich die Etagen verschieben.

Von links nach rechts:

- Die Etagennummer
- Rechteckiges Symbol rot=gesperrte oder grün=freigegebene Etage für Türe 1 Außenrufe
- Rechteckiges Symbol rot=gesperrte oder grün=freigegebene Etage für Türe 1 Innenrufe
- Das Kabinensymbol. In der Zone ist der Fahrkorb gelb, während der Fahrt rot oder orange (je nach Geschwindigkeit). Im Symbol wird mit kleinen Pfeilen für die Weiterfahrtrichtung angezeigt. Das aktuelle Ziel für den Fahrkorb wird mit "Z" markiert. Werden die Türen geöffnet, sind links und rechts kleine gelbe Striche für die geöffneten Türen dargestellt.
- Rechteckiges Symbol rot=gesperrte oder grün=freigegebene Etage für Türe 2 Innenrufe
- Rechteckiges Symbol rot=gesperrte oder grün=freigegebene Etage für Türe 2 Außenrufe Wird in freigegebenen Etagen ein Ruf gegeben, wird das grüne Symbol blau mit entweder einem weißen mittigen Punkt (Innenruf) oder weißen Pfeilen für die Weiterfahrtrichtung (Außenruf). Über der ganzen Darstellung steht (hier rot "12") die aktuelle Etagenbezeichnung, in der sich der Aufzug gerade befindet.

3-6 **Bedienung**

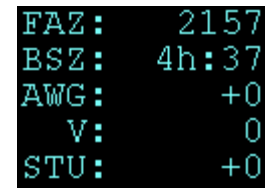

In der oberen Mitte werden der Fahrzähler FAZ, der Betriebsstundenzähler BSZ, die relative oder absolute AWG-Position (je nach Einstellung), die aktuelle Geschwindigkeit V und die Stufe STU des Fahrkorbs angezeigt. Wenn kein AWG Lesekopf erkannt wird, kann keine Position festgestellt werden und es erscheint "AWG: XXX".

Im Betrieb stehen darunter die relevanten Zeiten (in Sekunden) für das Öffnen und Schließen der Türen.

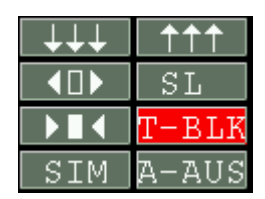

Unterhalb davon sind aktivierbare Felder.

Die unteren 6 Buttons zeigen den Zustand für Türe auf (Pfeile nach außen), Türe zu (Pfeile nach innen), SIM=Simulator aktivieren/deaktivieren, SL=Schachtlicht ein/aus, T-BLK=Türen blockieren und A-AUS=Außenrufe aus ein/aus. Durch Berühren dieser Kästchen wird die jeweilige Funktion ausgelöst aktiviert bzw. deaktiviert.

Bei 8 Buttons (je nach Softwareversion) sind die oberen 2 Buttons für die Fahrt in die unterste (3 Pfeile nach unten) und in die oberste Etage (3 Pfeile nach oben).

Auf der rechten Seite werden die wichtigsten Signale der Steuerung angezeigt.

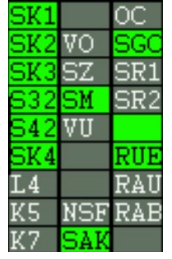

Diese sind :

- SK1 = Sicherheitskreis 1 (grün=aktiv, grau=nicht aktiv)
- SK2 = Sicherheitskreis 2 (grün=aktiv, grau=nicht aktiv)
- SK3 = Sicherheitskreis 3 (grün=aktiv, grau=nicht aktiv)
- S32 = zusätzlicher Sicherheitskreisabgriff von SK3 bei 2 Türseiten
- S42 = zusätzlicher Sicherheitskreisabgriff von SK4 bei 2 Türseiten
- SK4 = Sicherheitskreis 4 (grün=aktiv, grau=nicht aktiv)
- L4 = Kabinenlicht (grün=aktiv, grau=nicht aktiv)
- K5 = Sicherheitsrelais Türzonenüberbrückung (grün=aktiv, grau=nicht aktiv)
- K7 = Sicherheitsrelais Türzonenüberbrückung (grün=aktiv, grau=nicht aktiv)
- VO = Vorendschalter Oben (grün=aktiv, grau=nicht aktiv)
- SZ = Signalgeber Zone (grün=aktiv, grau=nicht aktiv)
- SM = Signalgeber Mitte (grün=aktiv, grau=nicht aktiv)
- VU = Vorendschalter Unten (grün=aktiv, grau=nicht aktiv)
- NSF = Notstop im Fahrkorb (grün=aktiv, grau=nicht aktiv)
- SAK = Schütz-Abfallkontrolle (grün=aktiv, grau=nicht aktiv)
- OC = Relais Sicherheitskreis
- $SGC =$  Relais für Fangvorrichtung etc. Nur bei AWG-Typ

• SR1 = Sicherheitsrelais Türüberbrückung TS1  $\Box$  LiMAX33CP belegt

- SR2 = Sicherheitsrelais Türüberbrückung TS2
- $\bullet$  --- = nicht belegt
- RUE = Rückholung (grün=aktiv, grau=nicht aktiv)
- RAU = Rückholung auf (grün=aktiv, grau=nicht aktiv)
- RAB = Rückholung ab (grün=aktiv, grau=nicht aktiv)

Unterhalb davon

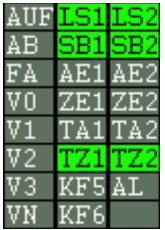

- AUF = Umrichter Richtung auf (grün=aktiv, grau=nicht aktiv)
- AB = Umrichter Richtung ab (grün=aktiv, grau=nicht aktiv)
- FA = Umrichter Fahren (grün=aktiv, grau=nicht aktiv)
- V0 = Umrichter Geschwindigkeit v0 (grün=aktiv, grau=nicht aktiv)
- V1 = Umrichter Geschwindigkeit v1 (grün=aktiv, grau=nicht aktiv)
- V2 = Umrichter Geschwindigkeit v2 (grün=aktiv, grau=nicht aktiv)
- V3 = Umrichter Geschwindigkeit v3 (grün=aktiv, grau=nicht aktiv)
- VN = Umrichter Geschwindigkeit vnenn (grün=aktiv, grau=nicht aktiv)
- LS1 = Lichtschranke Türe 1 (grün=aktiv, grau=nicht aktiv)
- LS2 = Lichtschranke Türe 2 (grün=aktiv, grau=nicht aktiv)
- SB1 = Schließkraftbegrenzer Türe 1 (grün=aktiv, grau=nicht aktiv)
- SB2 = Schließkraftbegrenzer Türe 2 (grün=aktiv, grau=nicht aktiv)
- AE1 = Auf-Endschalter Türe 1 (grün=aktiv, grau=nicht aktiv)
- AE2 = Auf-Endschalter Türe 2 (grün=aktiv, grau=nicht aktiv)
- ZE1 = Zu-Endschalter Türe 1 (grün=aktiv, grau=nicht aktiv)
- ZE2 = Zu-Endschalter Türe 2 (grün=aktiv, grau=nicht aktiv)
- TA1 = Tür 1 auf (grün=aktiv, grau=nicht aktiv)
- TA2 = Tür 2 auf (grün=aktiv, grau=nicht aktiv)
- TZ1 = Tür 1 zu (grün=aktiv, grau=nicht aktiv)
- TZ2 = Tür 2 zu (grün=aktiv, grau=nicht aktiv)
- KF5 = Fahrkorblüfter (grün=aktiv, grau=nicht aktiv)
- AL = Alarm (grün=aktiv, grau=nicht aktiv)
- KF6 = Relais Kabinenlichtabschaltung (grün=aktiv, grau=nicht aktiv)

#### **Bedienung**

Im unteren blauen Feld steht der Statustext mit maximal 7 Zeilen, welcher Informationen über den laufenden Betrieb enthält.

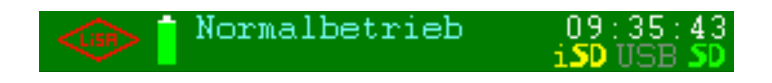

Der grüne Balken darunter beginnt mit der LiSA-Raute. Wird diese Raute berührt und ist zudem eine SD-Karte im Handterminal gesteckt (Symbol "iSD"), wird eine Bildschirmkopie der angezeigten Seite als Datei auf der SD-Karte im Handterminal gespeichert.

Das Symbol daneben zeigt den Status des Akkus an: Grün in verschiedenen Stufen bedeutet OK; rot bedingt einen Wechsel des Akkus oder es ist keiner angeschlossen.

Der Betriebsstatus steht rechts davon. Hier im Bild steht "Normalbetrieb". Ganz rechts wird die aktuelle Uhrzeit und darunter das Vorhandensein eines USB-Stick oder der SD-Karte in der Steuerung (grau=nein / grün=ja) angezeigt.

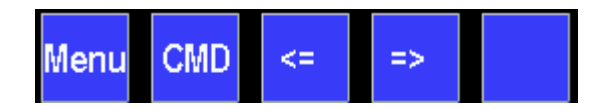

Unten am Bildschirm sind die Buttons für das Menü (Menu), die Kommandoeingabe (CMD), Wechsel zur vorherigen und nächsten Seite und falls notwendig das "OK" als Bestätigung.

### <span id="page-29-0"></span>**Prozessorboard, Relaisboard, APO**

Hier werden alle Signale des Prozessorbords (PB), des ION32-Modules, des Relaisboards (RB) und der 4 Busmodule der APO-Platine angezeigt. Ist ein Busmodul nicht vorhanden, erscheint die Bezeichnung (F48-F51) mit rotem Hintergrund.

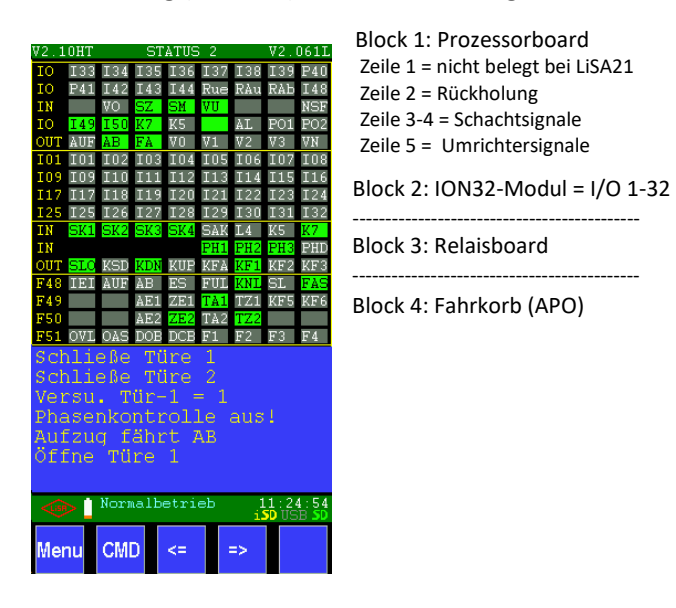

### Abkürzungen:

Block 1: Hier werden die I/O auf dem Prozessorboard in der Standardbelegung angezeigt. Abweichend von der Standardbelegung programmierte I/O werden mit nur einem Buchstaben als Kürzel angezeigt (siehe Tabelle 3.6.1 Abkürzungen). Mit "fest" bezeichnete I/O können nicht umprogrammiert werden.

#### Block 1:

- --- nicht belegt (Zeile 1)
- $\bullet$  41-44 = nicht belegt
- Rue = Rückholung ein (fest)
- RAu = Rückholung Auf (fest)
- RAb = Rückholung Ab (fest)
- $\bullet$  48 = nicht belegt
- $\bullet$  --- nicht belegt  $(1)$
- VO = Vorendschalter Oben (grün=aktiv, grau=nicht aktiv)
- SZ = Signalgeber Zone (grün=aktiv, grau=nicht aktiv)
- SM = Signalgeber Mitte (grün=aktiv, grau=nicht aktiv)
- VU = Vorendschalter Unten (grün=aktiv, grau=nicht aktiv)
- $\bullet$  --- nicht belegt (6-7)
- NSF = Notstop am Fahrkorb
- $\bullet$  49-50 = nicht belegt
- K7 = Sicherheitsrelais Türzonenüberbrückung (grün=aktiv, grau=nicht aktiv)
- K5 = Sicherheitsrelais Türzonenüberbrückung (grün=aktiv, grau=nicht aktiv)
- $\bullet$  --- nicht belegt  $(5)$
- AL = Alarm (grün=aktiv, grau=nicht aktiv)
- P01= Frei Programmierbarer Ausgang 1
- P02= Frei Programmierbarer Ausgang 2
- AUF = Umrichter Richtung auf (grün=aktiv, grau=nicht aktiv)
- AB = Umrichter Richtung ab (grün=aktiv, grau=nicht aktiv)
- FA = Umrichter Fahren (grün=aktiv, grau=nicht aktiv)
- V0 = Umrichter Geschwindigkeit v0 (grün=aktiv, grau=nicht aktiv)
- V1 = Umrichter Geschwindigkeit v1 (grün=aktiv, grau=nicht aktiv)
- V2 = Umrichter Geschwindigkeit v2 (grün=aktiv, grau=nicht aktiv)
- V3 = Umrichter Geschwindigkeit v3 (grün=aktiv, grau=nicht aktiv)
- VN = Umrichter Geschwindigkeit vnenn (grün=aktiv, grau=nicht aktiv)

Block 2: Hier werden die I/O des ION32-Modules auf dem Prozessorboard angezeigt. Es finden die Abkürzungen mit nur einem Zeichen aus der Tabelle Abkürzungen Kapitel 3.6.1 Verwendung.

**Bedienung**

Block 3: Hier werden die Ein- und Ausgänge des Relaisbordes angezeigt

- SK1 = Sicherheitskreis 1 (grün=aktiv, grau=nicht aktiv)
- SK2 = Sicherheitskreis 2 (grün=aktiv, grau=nicht aktiv)
- SK3 = Sicherheitskreis 3 (grün=aktiv, grau=nicht aktiv)
- SK4 = Sicherheitskreis 4 (grün=aktiv, grau=nicht aktiv)
- SAK = Schütz-Abfallkontrolle (grün=aktiv, grau=nicht aktiv)
- L4 = Kabinenlicht (grün=aktiv, grau=nicht aktiv)
- K5 = Sicherheitsrelais Türzonenüberbrückung (grün=aktiv, grau=nicht aktiv)
- K7 = Sicherheitsrelais Türzonenüberbrückung (grün=aktiv, grau=nicht aktiv)
- SLO= Relais Langsam (grün=aktiv, grau=nicht aktiv)
- KSD= Relais Stern/Dreieck (grün=aktiv, grau=nicht aktiv)
- KDN=Relais Abwärts (grün=aktiv, grau=nicht aktiv)
- KUP= Relais Aufwärts (grün=aktiv, grau=nicht aktiv)
- KFA= Relais Schnell (grün=aktiv, grau=nicht aktiv)
- KF1 = Frei programmierbares Relais 1 (grün=aktiv, grau=nicht aktiv)
- KF2 = Frei programmierbares Relais 2 (grün=aktiv, grau=nicht aktiv)
- KF3 = Frei programmierbares Relais 3 (grün=aktiv, grau=nicht aktiv)

Block 4: Dieser Block zeigt die I/O der Busmodule auf dem Fahrkorb (APO)

Busmodul 48:

- IEI = Inspektion Ein (grün=aktiv, grau=nicht aktiv)
- AUF= Inspektion Auf (grün=aktiv, grau=nicht aktiv)
- AB = Inspektion Ab (grün=aktiv, grau=nicht aktiv)
- ES = Notstop (grün=aktiv, grau=nicht aktiv)
- FUL= Vollast (grün=aktiv, grau=nicht aktiv)
- KNL= Fahrkorb-Notlicht (grau=aktiv, grün=nicht aktiv)
- SL = Schachtlicht (grün=aktiv, grau=nicht aktiv)
- FAS= Inspektion schnell (grün=aktiv, grau=nicht aktiv)

Busmodul 49/50:

- LS1/LS2 = Lichtschranke Türe 1/2 (grün=aktiv, grau=nicht aktiv)
- SB1/SB2 = Schließkraftbegrenzer Türe 1/2 (grün=aktiv, grau=nicht aktiv)
- AE1/AE2 = Auf-Endschalter Türe 1/2 (grün=aktiv, grau=nicht aktiv)
- ZE1/ZE2 = Zu-Endschalter Türe 1/2 (grün=aktiv, grau=nicht aktiv)
- TA1/TA2 = Tür 1/2 auf (grün=aktiv, grau=nicht aktiv)
- TZ1/TZ2 = Tür 1/2 zu (grün=aktiv, grau=nicht aktiv)
- KF5 = Fahrkorblüfter (grün=aktiv, grau=nicht aktiv)
- KF6 = Relais Kabinenlichtabschaltung (grün=aktiv, grau=nicht aktiv)

Busmodul 51:

- OVL= Überlast (grün=aktiv, grau=nicht aktiv)
- OAS= Akustisches Signal (grün=aktiv, grau=nicht aktiv)
- DOB= Tür Auf Drücker (grün=aktiv, grau=nicht aktiv)
- DCB= Tür Zu Drücker (grün=aktiv, grau=nicht aktiv)
- F1-F4= Frei programmierbare I/O (Abhängig von APO-Version)

### <span id="page-32-0"></span>**Etagenbus**

Es werden die Etagenmodule der Türseite 1 abgebildet. Erkannte Module werden beige hinterlegt. Je Modul werden die 8 IO-Ports mit dem Belegungskürzel nach und dem Schaltzustand (grün) angezeigt. (Siehe Tabelle 3.6.1 Abkürzungen)

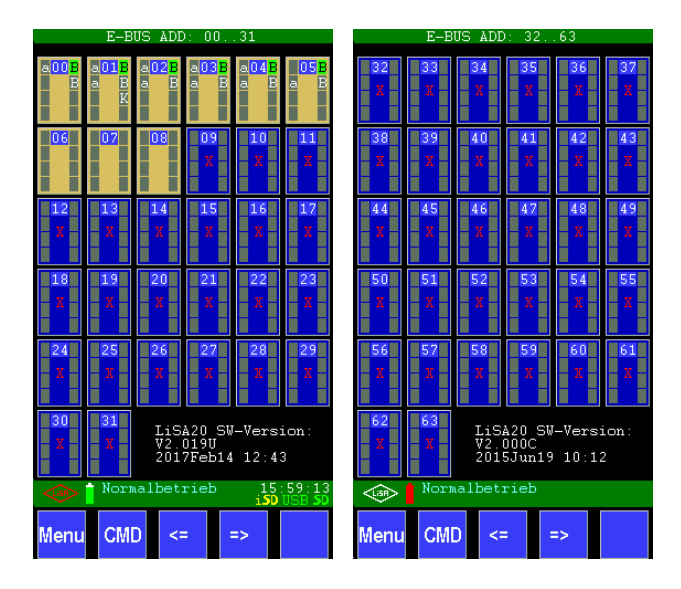

Mit dem Wechsel zur nächsten Seite wird entweder der Etagenbus mit den Modulen 32..63 (falls belegt) oder der Fahrkorbbus angezeigt.

Unten sind die Buttons für das Menü, die Kommandoeingabe und der Wechsel zur vorherigen und nächsten Seite.

### <span id="page-32-1"></span>**Fahrkorbbus**

Hier wird der Fahrkorbbus bzw. die Etagenmodule der Türseite 2 abgebildet (bei einer zweiten Türseite ist dies der Fahrkorbbus). Je Modul werden die 8 IO-Ports mit dem Belegungskürzel und dem Schaltzustand gezeigt.

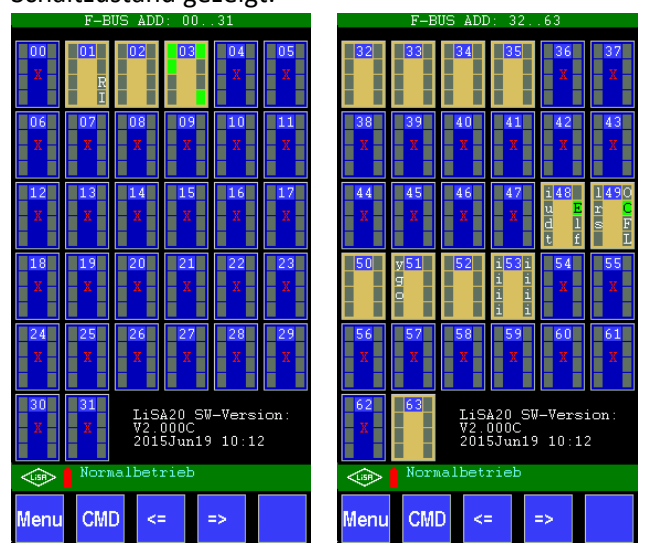

Unten sind die Buttons für das Menü, die Kommandoeingabe und der Wechsel zur vorherigen und nächsten Seite.

**Bedienung**

## <span id="page-33-0"></span>**3.6 Kürzel und Adressierung**

Zur Bedienung und Programmierung werden, um eine übersichtliche Darstellung zu realisieren, diverse Kürzel angewandt.

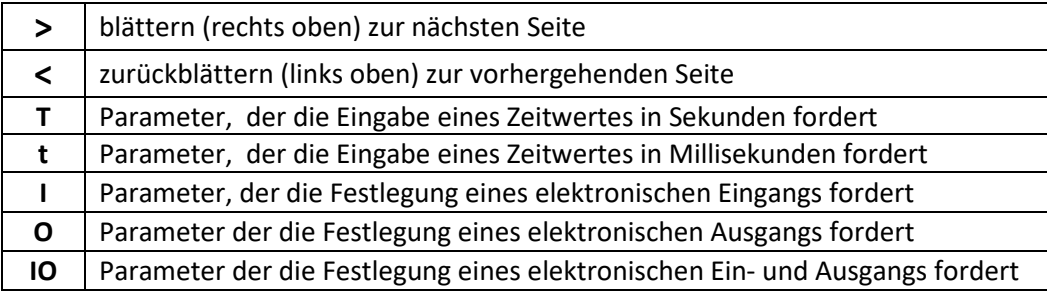

Bei der LiSA21 werden immer 8 IO-Ports einem Port-Bereich zugeordnet. Der Port-Bereich erhält eine Adresse (Anschlussbereich, Steckplatz), die ortsabhängig dem Prozessorbus, dem Fahrkorbbus oder dem Etagenbus zugeordnet wird.

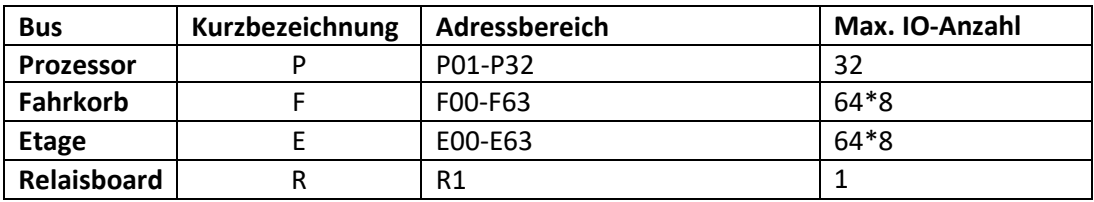

Die Parameterbeschreibung im Teil B des Handbuches gibt die Adressierung in folgender Form an:

### **I:VVVF-Störung x.yy.z**

x = Ortsangabe (P, F, E) y = Adresse (1-32 bei P bzw. 0-63 bei F und E)  $z = 1 - 8$ 

Beispiel einer Adressierung:

I: Kontrolle Ab-Ventil 1 P 05 Dies bedeutet: Der Eingang befindet sich am Prozessormodul, Adresse 05 (Steckplatz 5 an XK10).

Ein weiteres Beispiel: O: Außer-Betrieb $\mathsf{F}$ 00 4 Der Ausgang befindet sich am Fahrkorbbus, Adresse (Busmodul) 0, Port 4.

### <span id="page-34-0"></span>**Abkürzungen**

In den Dialogen mit angezeigten Signalen werden Abkürzungen verwendet, um die Belegung der Einund Ausgänge zu kennzeichnen.

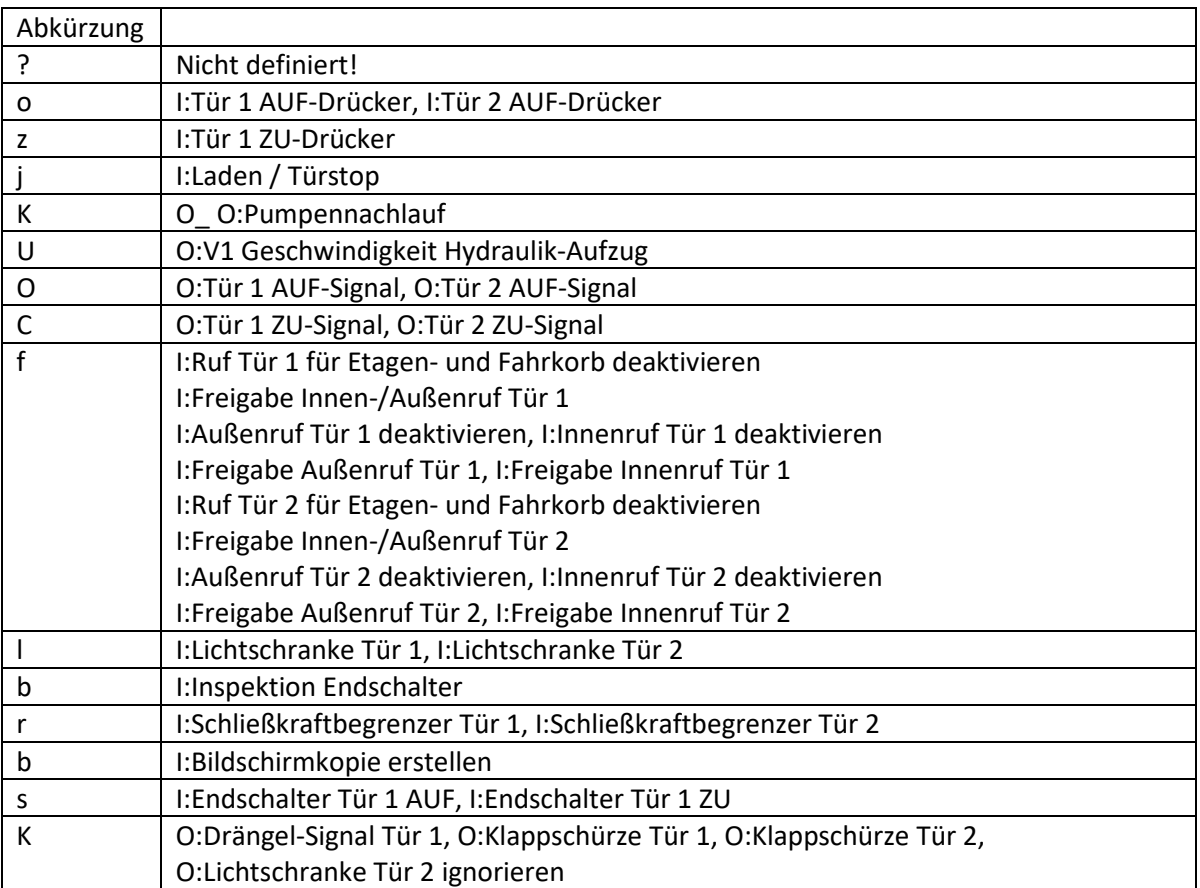

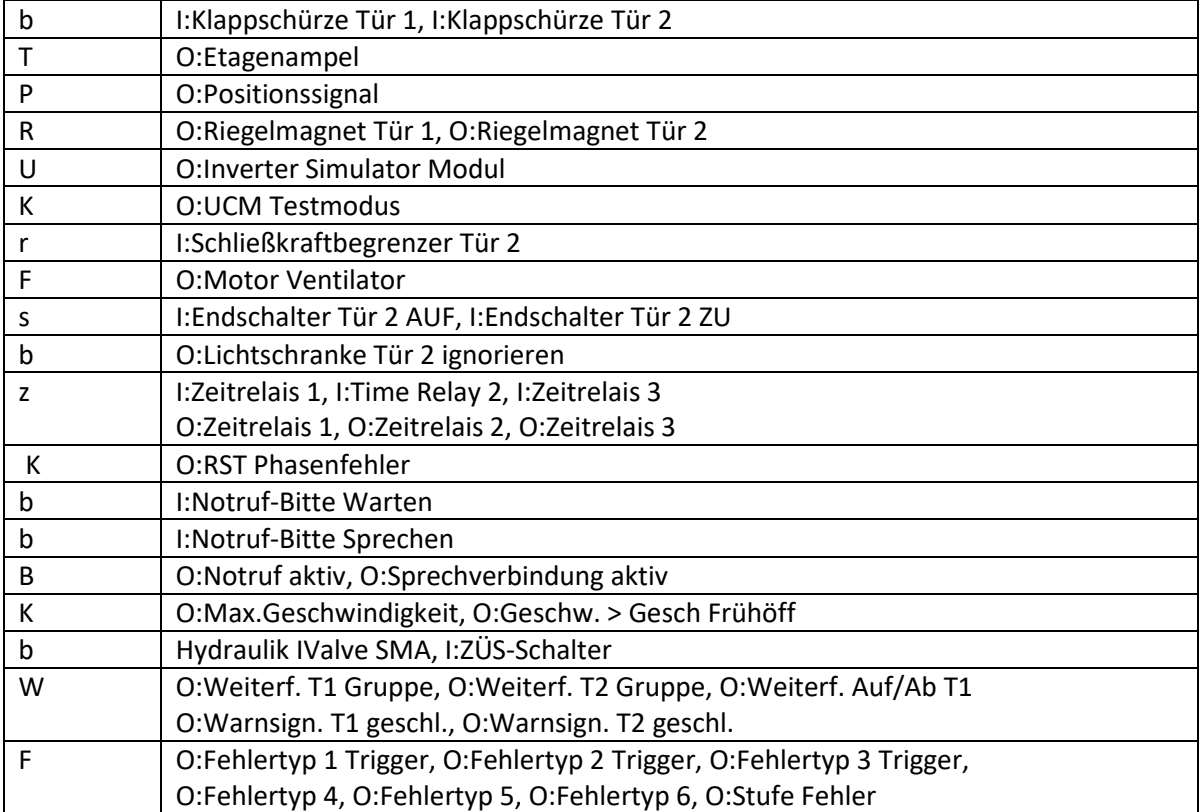

#### **Bedienung**

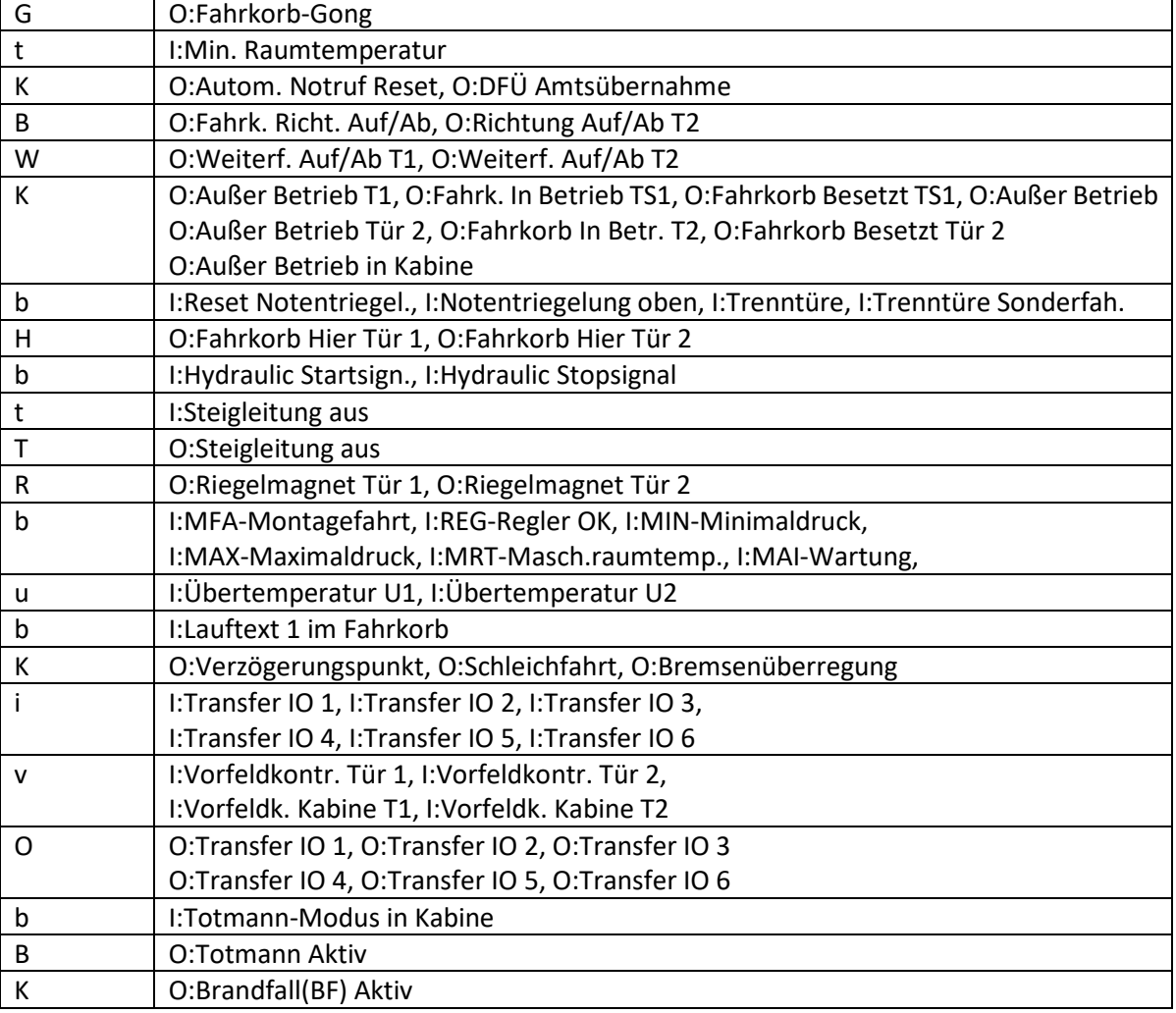

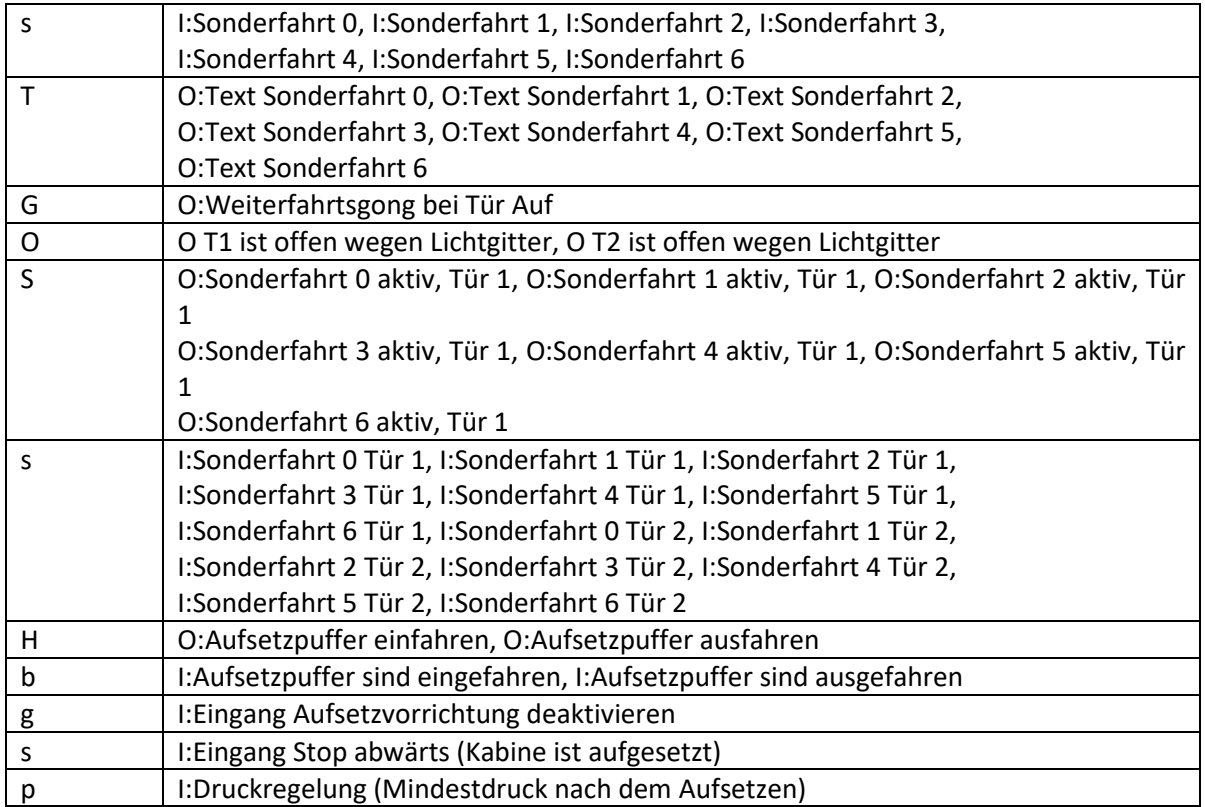

#### **Bedienung**, Kürzel und Adressierung

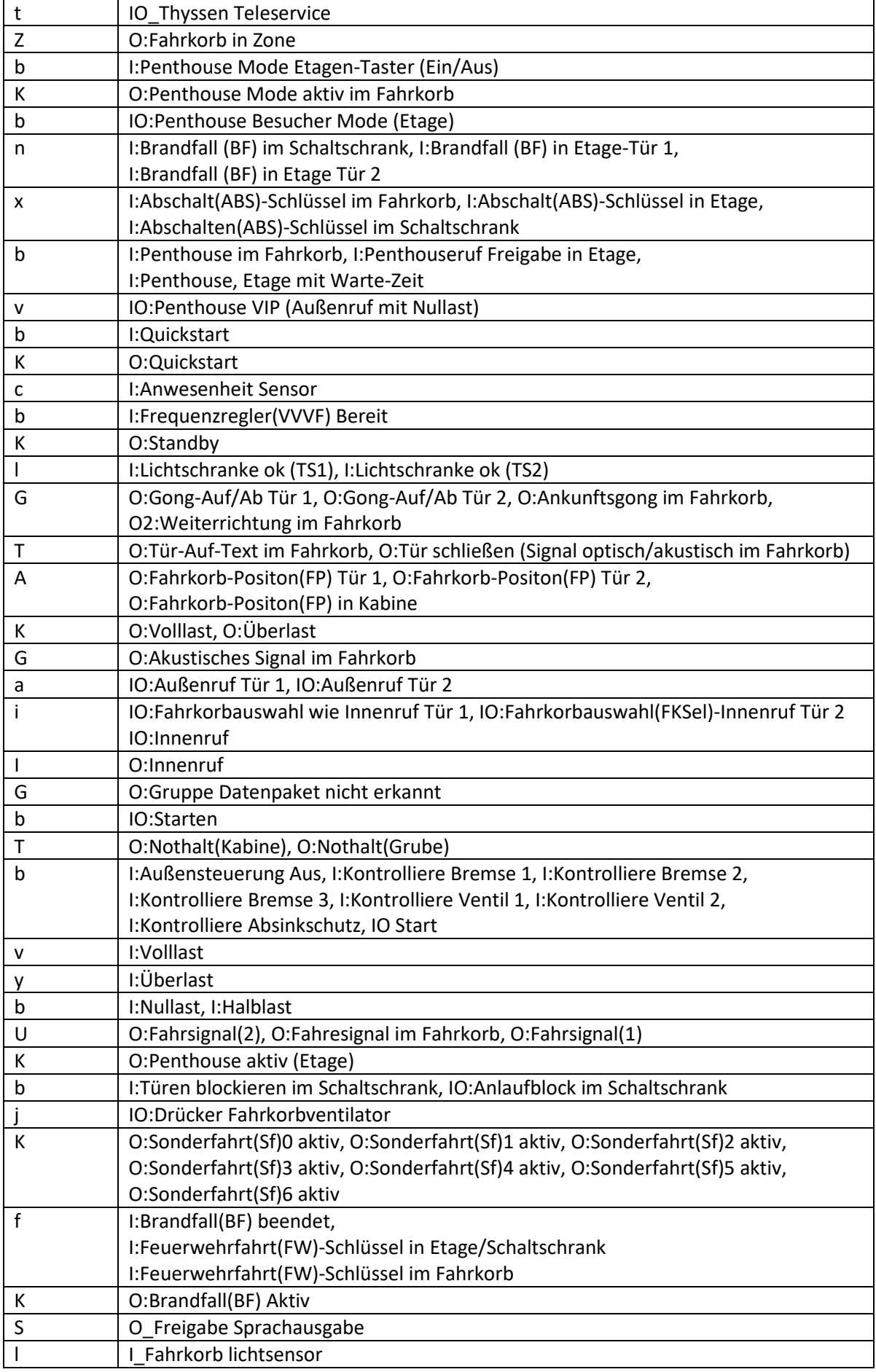

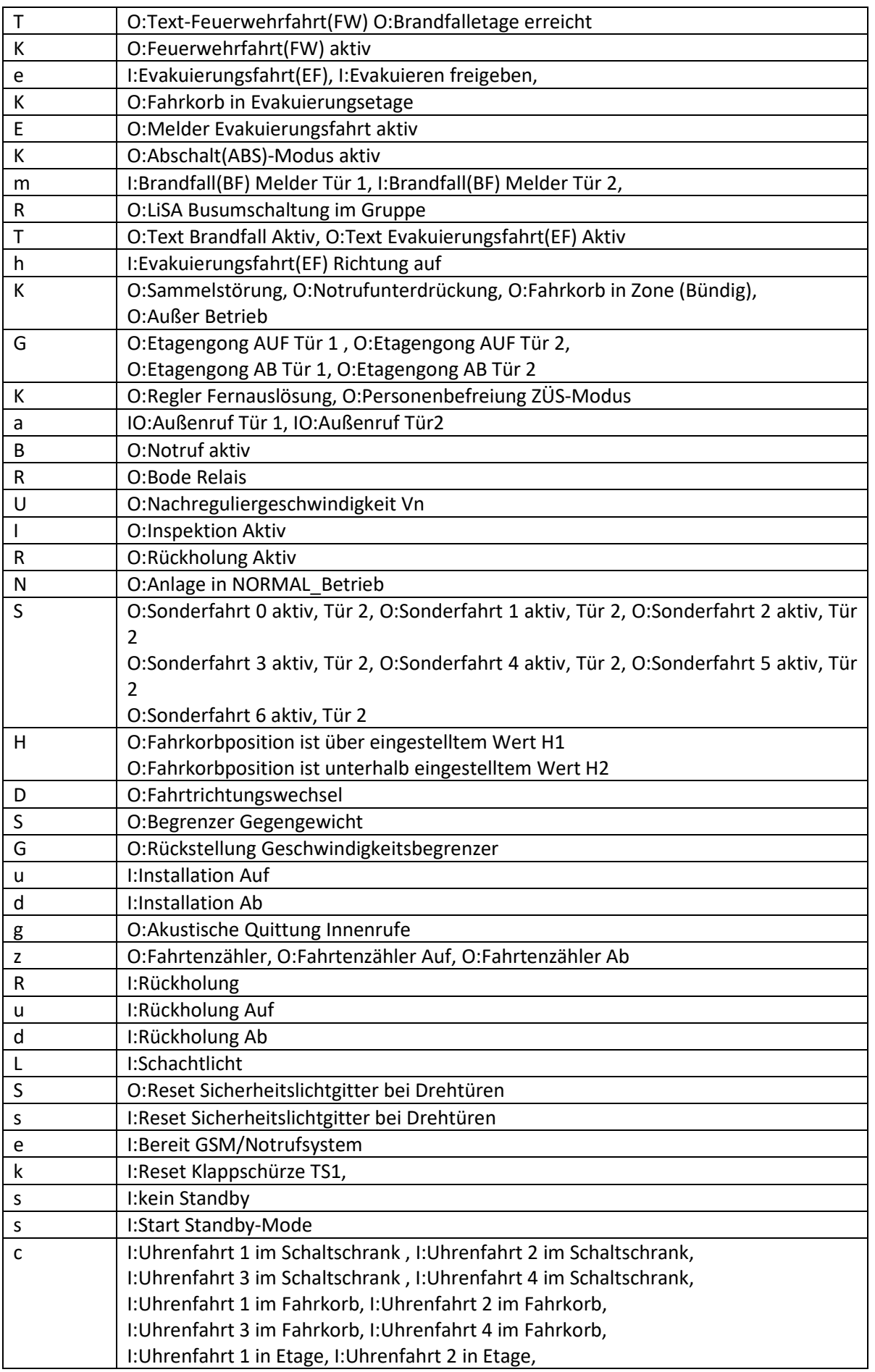

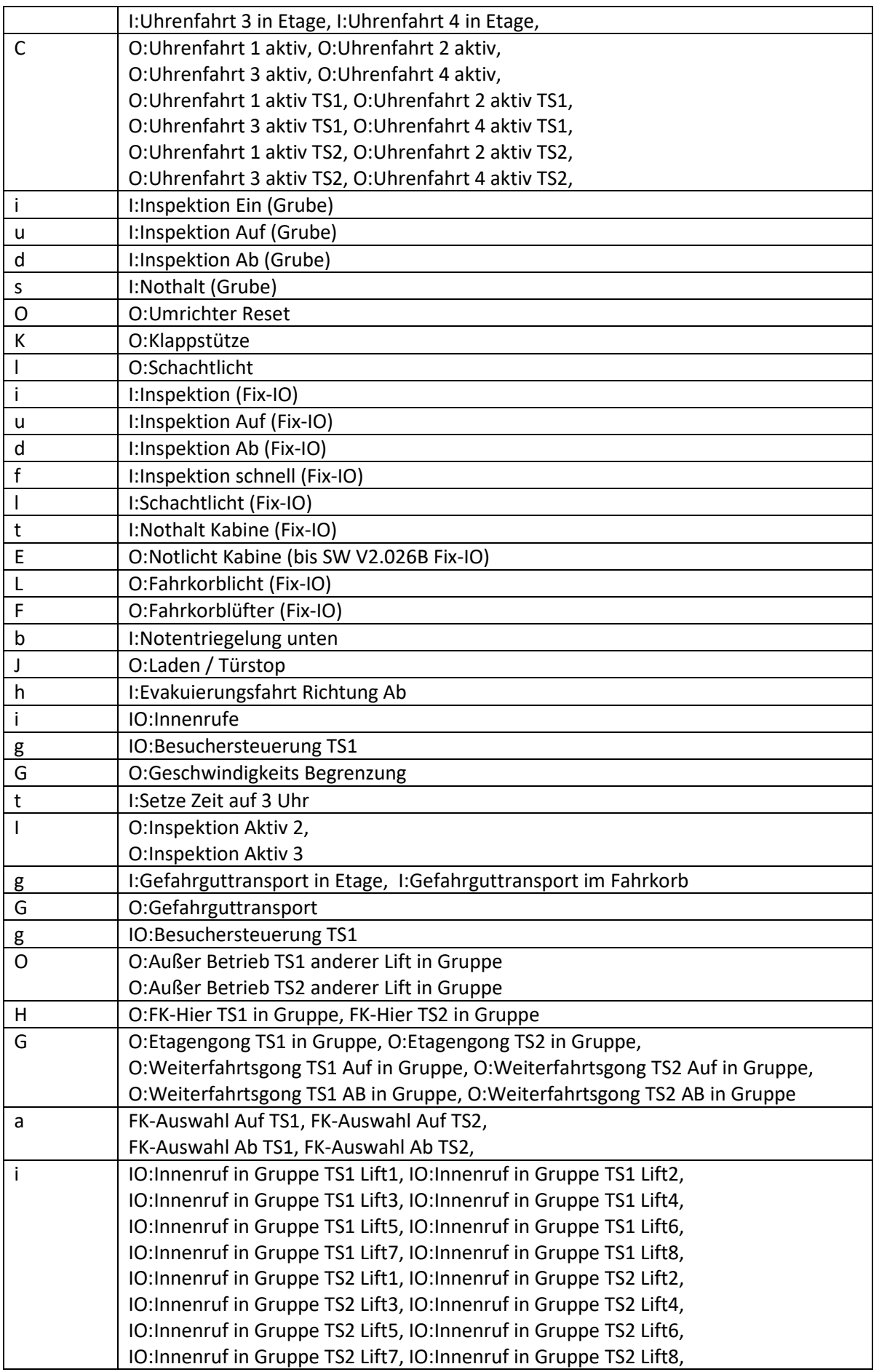

3-18 **Bedienung**

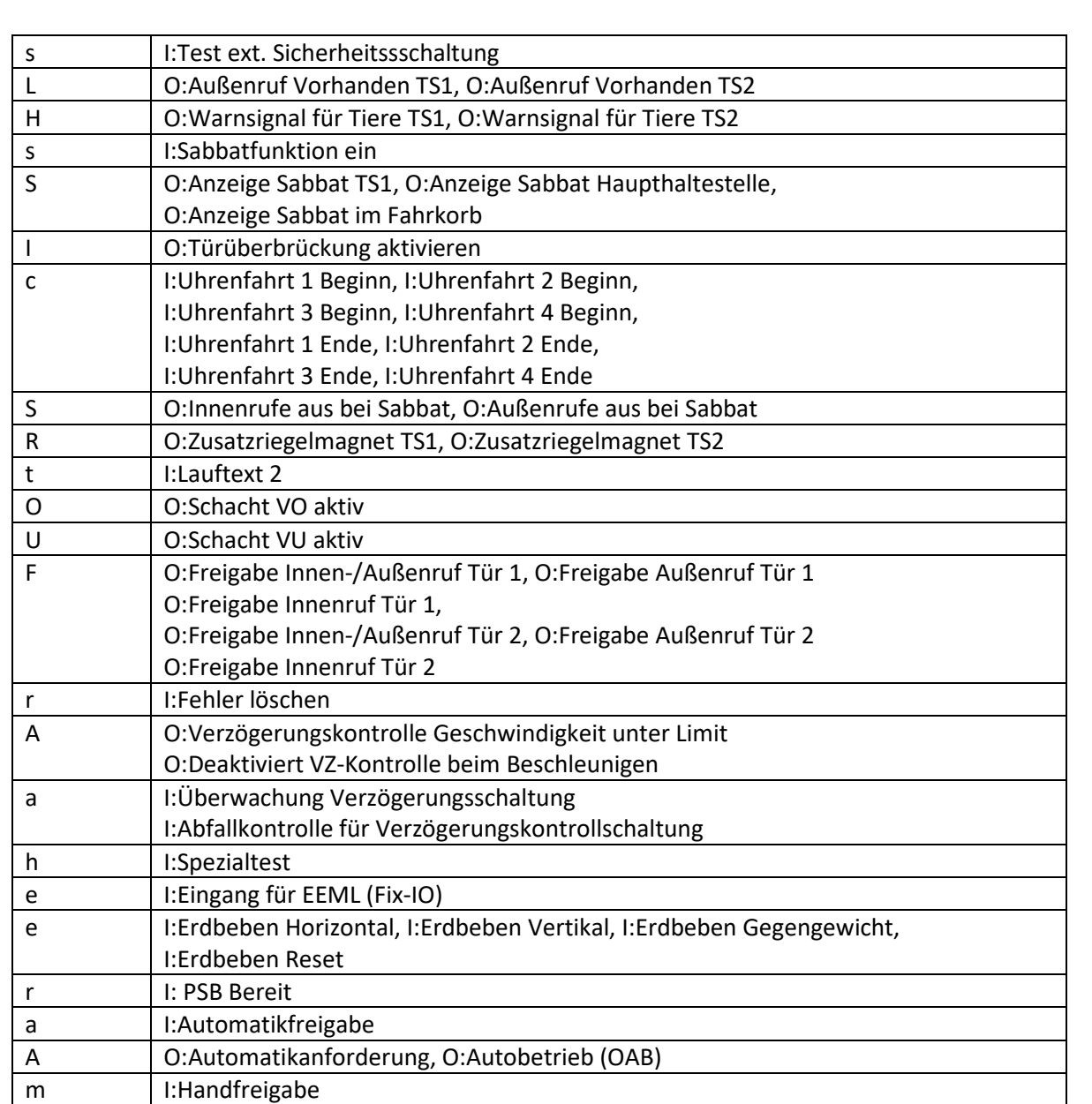

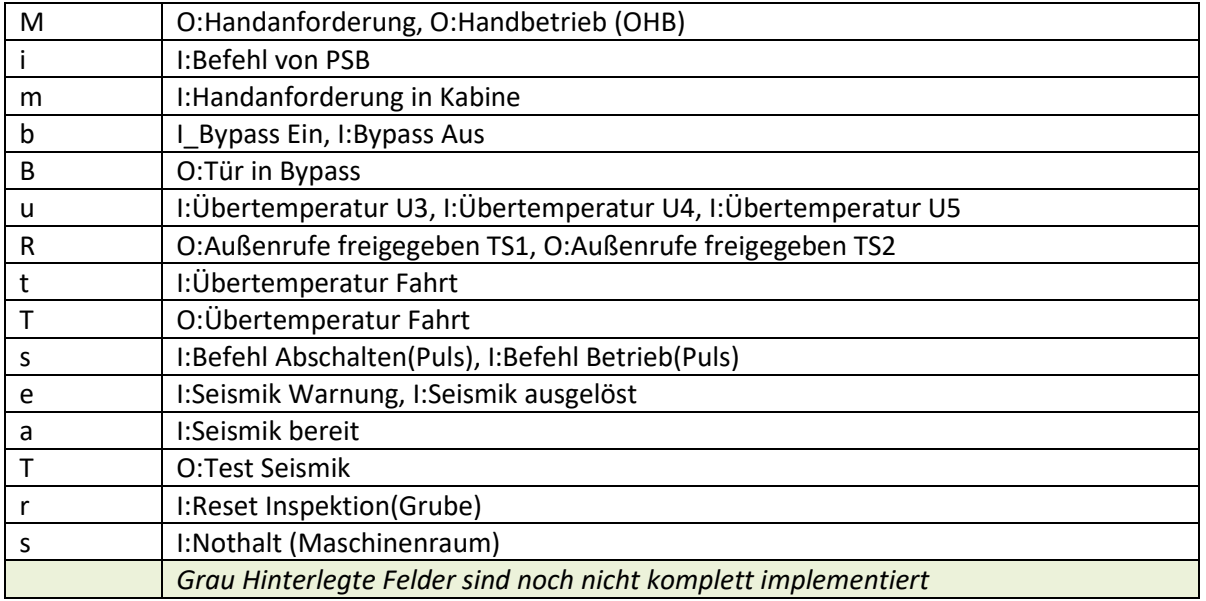

#### **Bedienung**, Kürzel und Adressierung

## <span id="page-40-0"></span>**Adressbereich der Ein- und Ausgänge**

Auf dem Prozessorboard ist ein I/O-Modul ION32 aufgesteckt, dessen 32 I/O können über die Steckverbindungen XK10 – XK13 am Prozessorboard abgegriffen werden. (vgl. dazu Abbildung 2)

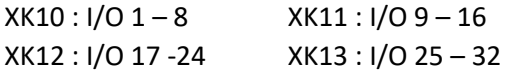

Prozessorboard-Eingänge mit dem Typ "Variabel" können auf andere Eingänge (z.B. zur I/O16) in der Ein-/ Ausgangskonfiguration gesetzt werden.

**Aber**: geänderte Eingänge werden dann nicht an den üblichen Positionen im Statusfenster der Signale angezeigt. Denn der Eingang hat sich ja geändert!

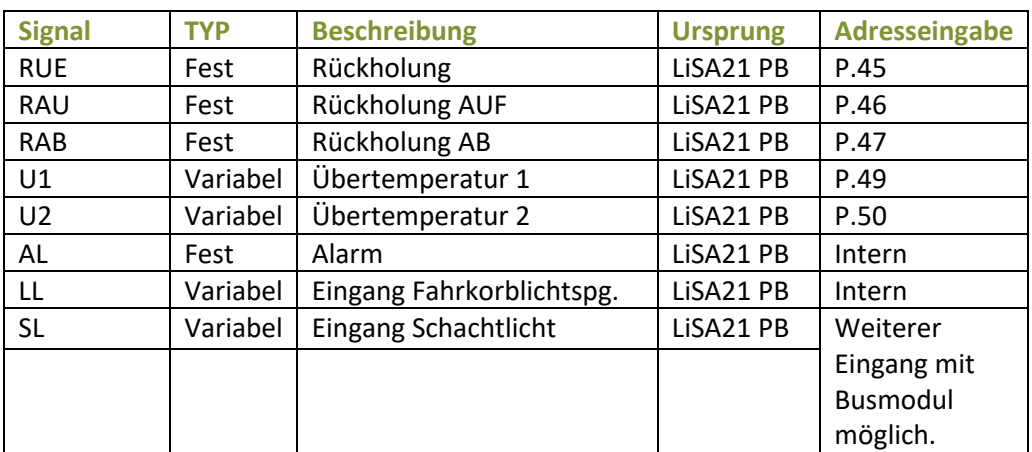

Das freie Relais auf dem Relaisboard wird wie folgt adressiert:

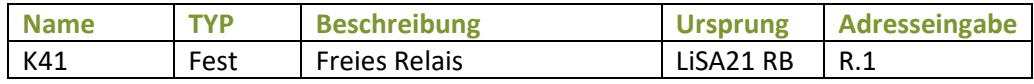

### <span id="page-40-1"></span>**Bedienung über Kommandoebene**

Die nachstehende Tabelle gibt Ihnen eine Übersicht der möglichen Eingabekommandos, welche mit der Taste "CMD" unten am Display eingeben werden können. Jede Kommandoeingabe muss mit der Taste "OK" bestätigt werden. Mit "CL" kann die Eingabe gelöscht werden. Ein nochmaliges Drücken der Taste "OK" schließt den Eingabebereich.

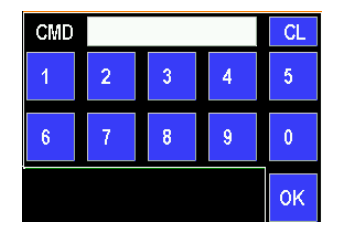

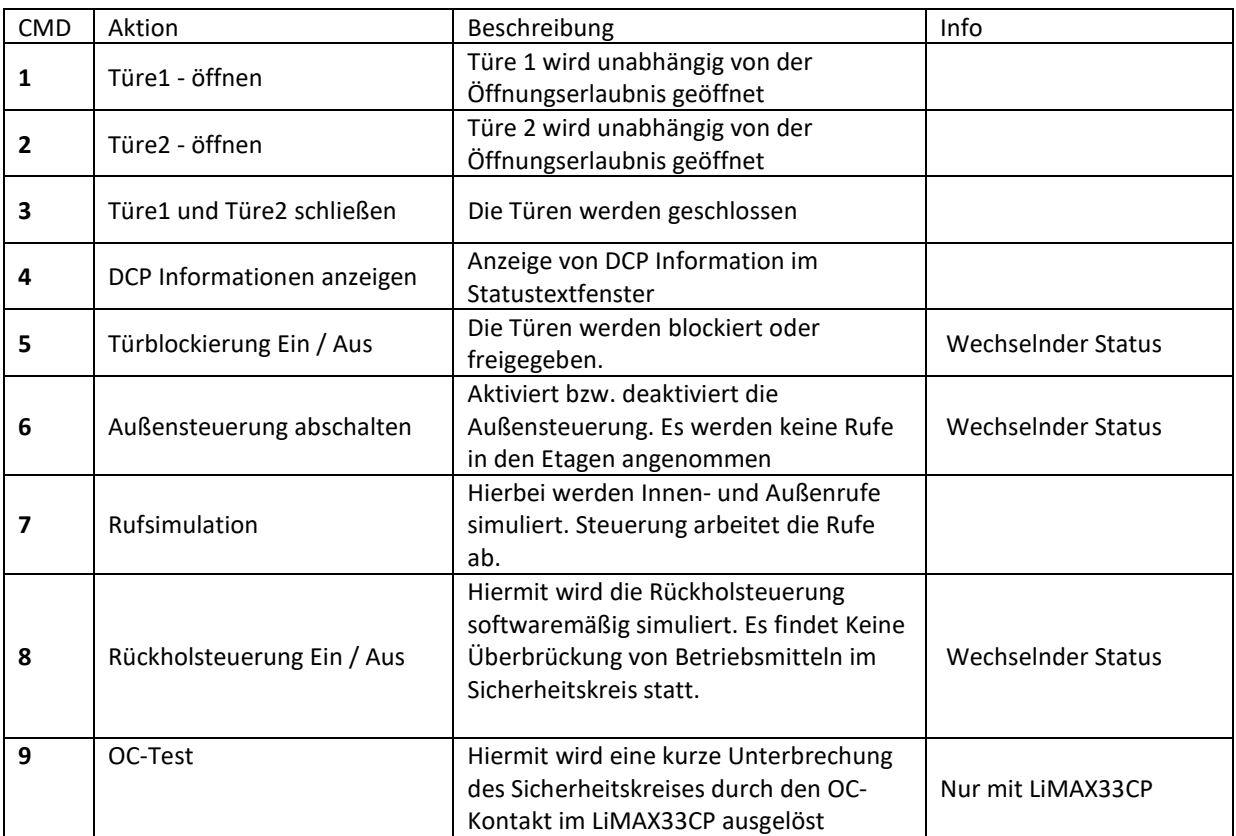

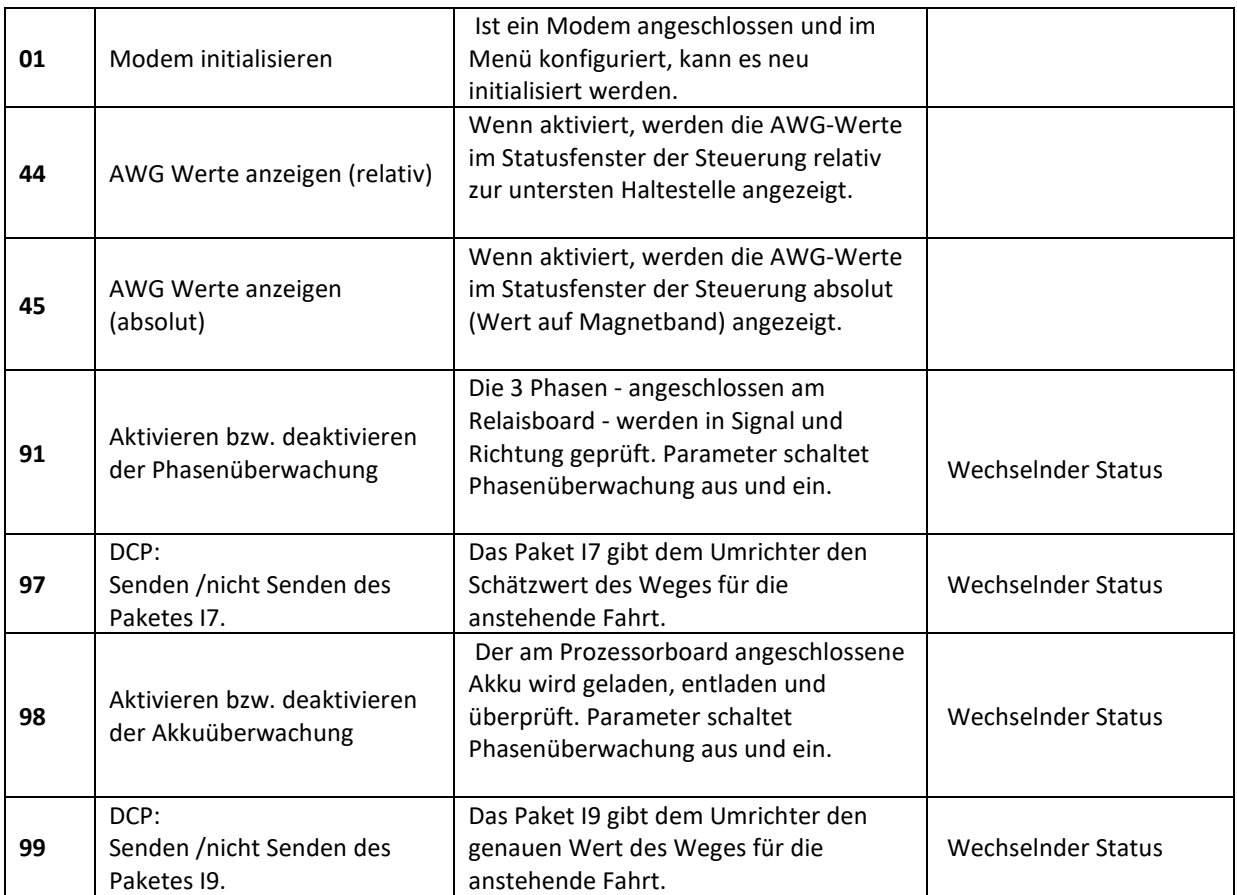

**Bedienung**, Bedienung über Kommandoebene

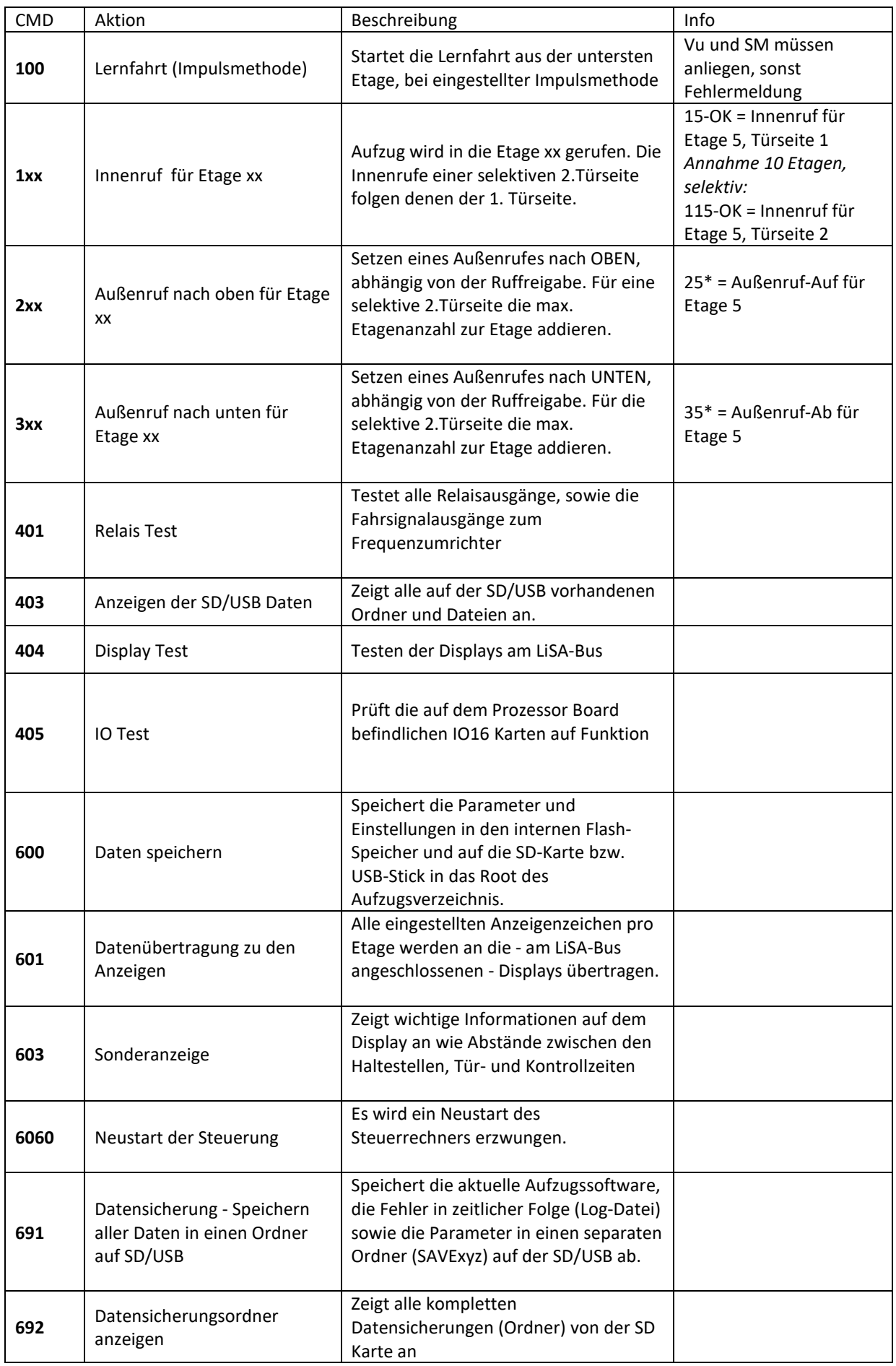

### 3-22 **Bedienung**

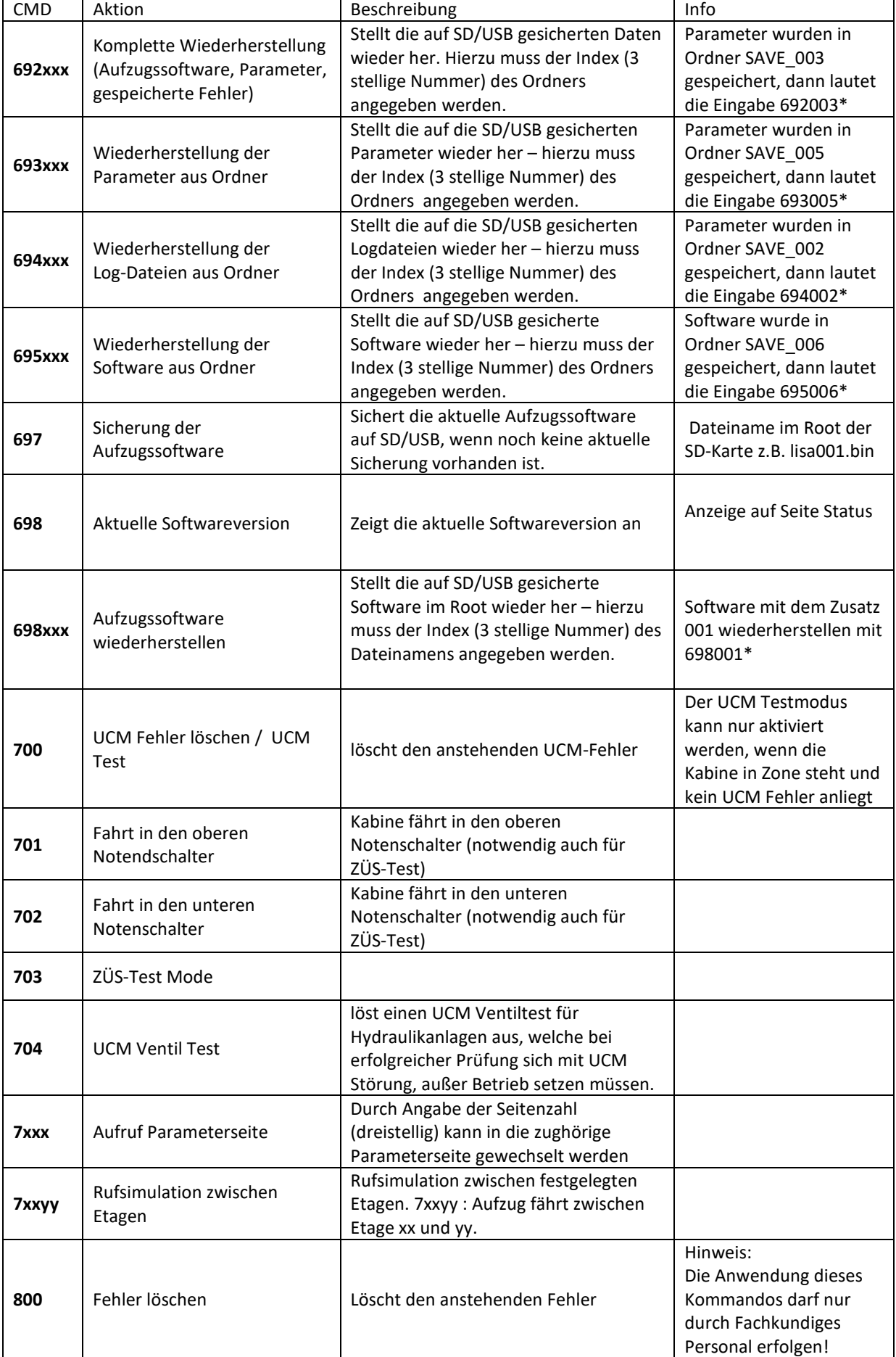

**Bedienung**, Bedienung über Kommandoebene

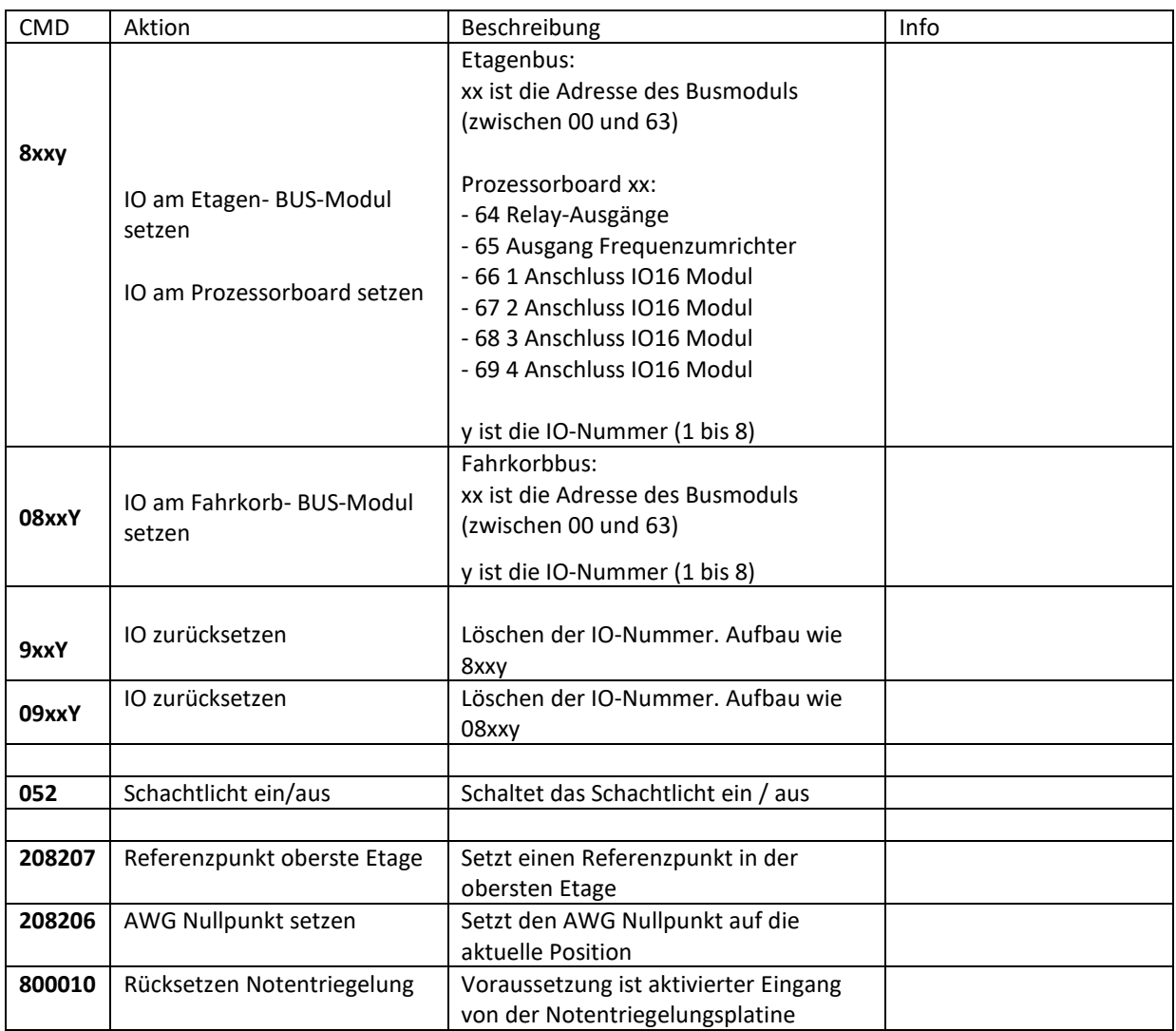

# <span id="page-44-0"></span>**Datensicherung und Wiederherstellung**

### <span id="page-44-1"></span>**Allgemein**

Die LiSA21 bietet die Möglichkeit, Software, Parameter und Fehlerspeicher auf micro SD-Karte oder USB-Stick zu speichern sowie Software und Parameter wiederherzustellen.

### <span id="page-44-2"></span>**Abfrage Softwareversion**

Die Abfrage der Softwareversion erfolgt mit [CMD 698 -> OK].

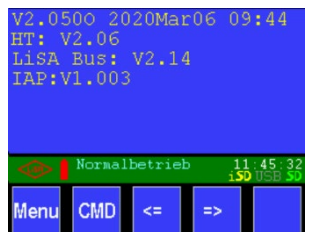

 Die Softwareversion VX.XX wird dann auf der Statusseite in Zeile 1 angezeigt. Die zweite Zeile zeigt die Version des Handterminals, die dritte Zeile die Bustreiberversion, in der vierten Zeile wird die Version des Bootloaders angezeigt.

### <span id="page-45-0"></span>**Datensicherung auf SD-Karte / USB**

Eine Sicherung von Daten ist sinnvoll, bevor man Tests durchführt, Einstellungen verändert oder Hardware (das Prozessorboard) tauschen muss.

Eine Datensicherung kann unter Tools -> Daten/Software -> Datensicherung ausgewählt, oder mit dem Kommando [CMD -> 7016 -> OK] direkt aufgerufen werden. Siehe auch Handbuch Teil B / Tools / Datensicherung.

Hier stehen zwei Menüpunkte zur Auswahl : Komplett auf SD-Karte oder Komplett auf USB-Stick. Mit der Anwahl dieser Menüpunkte erreicht man, dass die gesamten Daten der Steuerung auf einem USB-Stick oder einer SD-Karte gespeichert und auf der gleichen oder z.B. einer anderen Hardware wiederhergestellt werden können.

### Komplett auf SD-Karte

Dieser Punkt ist aktiv, wenn eine gültige SD-Karte auf dem Steuerungsboard LiSA21 gesteckt ist. Mit der Anwahl werden alle Parameter, die Log-Dateien, die Software, die Prozessor-IAP und eine aktuell erzeugte Parametertextdatei in einen Sicherungsordner mit Datum und Uhrzeit auf der SD-Karte gesichert. Der Hauptordner dafür hat den Namen der Aufzugs-ID, welcher unter Aufzugs-Info gespeichert wurde (falls vergeben).

Nach der Aktivierung des Buttons sieht man am Bildschirm mehrmals einen Balken für die verschiedenen Sicherungen und zum Ende am unteren Bildschirm für kurze Zeit einen "OK"-Button, damit man noch Zeit hat, die Information am Bildschirm zu lesen.

### Komplett auf USB-Stick

Dieser Punkt ist aktiv, wenn ein gültiger USB-Stick auf dem Steuerungsboard LiSA21 gesteckt ist. Der Ablauf der Datensicherung verhält sich genauso, wie vorhin beschrieben bei der SD-Karte. *Hinweis:* SD-Karte und USB-Stick müssen als Dateisystem FAT32 aufweisen und dürfen nur eine Partition enthalten!

### <span id="page-45-1"></span>**Datenwiederherstellung**

Die Datenwiederherstellung befindet sich unter Tools -> Daten/Software -> Datenwiederherstellung oder wird mit dem Kommando [CMD -> 7017 -> OK] direkt aufgerufen.

Siehe auch Handbuch Teil B / Tools / Datenwiederherstellung.

Auch hier stehen zwei Menüpunkte zur Auswahl : Von SD-Karte oder Von USB-Stick Die Menüpunkte sind aktiv, wenn eine SD-Karte bzw. ein USB-Stick auf dem Prozessorboard erkannt wurde. Wird ein Speichermedium gewählt, gibt es eine weitere Unterscheidung, welche Software wiederhergestellt werden soll.

Ausgewählt werden kann zwischen:

- Komplett : LiSA20/21 Software, LiSA IAP (Bootloader) und Parameter. Historie bleibt.
- Nur Software : Nur LiSA20/21 Software, alles andere bleibt unberührt.
- Nur Parameter : Wiederherstellung der gespeicherten Parameter, alles andere bleibt.
- Nur Historie
- Nur IAP : Nur der Bootloader des Prozessors wird wiederhergestellt
- Nur Bustreiber
- Handterminal : Nur die Software des Handterminals wird wiederhergestellt, alle andere Software bleibt. Währen des Updades Handterminal nicht trennen!

Wenn mehrere Dateien zur jeweiligen Wiederherstellung oder Update zur Verfügung stehen, werden diese in verschiedenen Ordnern angezeigt und können angewählt und direkt ausgeführt werden.

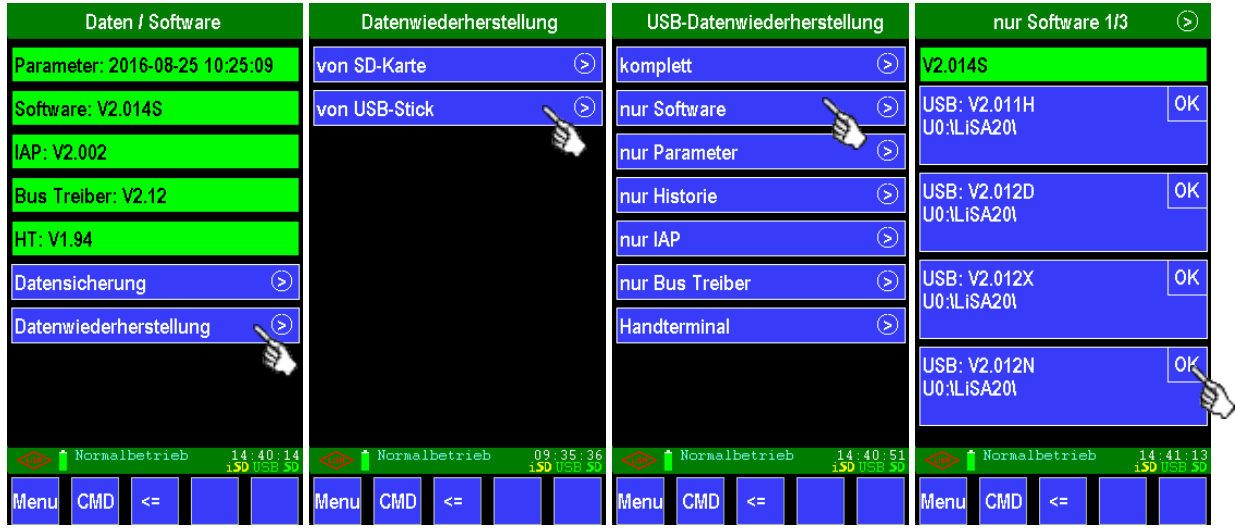

Beispiel: Einspielen des Softwarestandes V2.012N über USB

#### **Aufbau der Ordnerstruktur (gültig für SD-Karte und USB-Stick):**

- Falls keine Daten auf einem Speichermedium enthalten sind, wird bei einer Aktion (z.B. Datensicherung, Parameter speichern) im Root automatisch ein Ordner mit dem Namen "LISA21" angelegt. Dieser Ordner ist die Referenz für alle Daten!
- Wurde die Aufzugs-ID vergeben, werden alle Daten von dem aktuellen Aufzug in diesem Unterordner gespeichert. Ist die Aufzugs-ID leer, findet keine Unterteilung in einen weiteren Ordner statt.
- Die Sicherungen werden mit aktuellem Datum und Uhrzeit abgelegt. Das Format ist "JJMMTT\_HHMMSS", also immer zweistellig Jahr-Monat-Tag\_Stunde-Minute-Sekunde. Der Sicherungsordner ist unter dem Aufzugs-ID Ordner.
- Namenskonventionen:

Abkürzungen:

- SW: Software
- DRV: Driver
- IAP: In Application Programming = Bootloader
- HT: Handterminal

#### • Software Namenskonventionen:

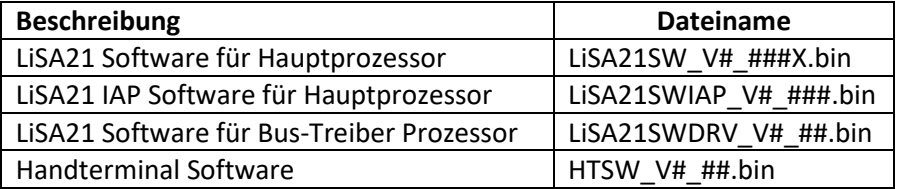

### <span id="page-46-0"></span>**3.10 Softwareupdate**

Das Durchführen eines Softwareupdates birgt Risiken und sollte nur anhand dieser Anleitung und durch geschultes Personal erfolgen. Ein fehlerhaft ausgeführtes Update kann die Aufzugssteuerung zerstören. Daher sind alle nachfolgend aufgeführten Punkte gewissenhaft zu lesen und bei Fragen die **Hotline: +49 (0) 8076 91 87 – 222** zu kontaktieren.

**Hinweis:** Sollte sich die Steuerung bereits in Betrieb befinden, muss diese zuerst außer Betrieb gesetzt werden. Vergewissern Sie sich, dass die Kabine leer ist und wechseln Sie den Betriebsmodus.

Hierzu gibt es mehrere Möglichkeiten:

- Betriebsart Rückholung durch aktivieren des Rückholschalters im Schaltschrank - Betriebsart Außer-Betrieb durch abschalten des Hauptschalters In jedem Fall muss gewährleistet sein, dass sich die Kabine nicht durch Außen- oder Innenrufe in Bewegung setzt, da dies den Ablauf des Updates stört oder gar unmöglich macht. Das Deaktivieren der Außensteuerung reicht hier nicht.

#### Voraussetzungen:

Um ein Softwareupdate durchführen zu können müssen folgende Punkte erfüllt sein: MicroSD Karte oder USB-Stick 2.0 vorhanden, Formatiert FAT32, max. Größe 64 GB Software vorhanden (Lisa.bin)

PC, Notebook oder Netbook zum Kopieren der neuen Dateien muss vorhanden sein.

### <span id="page-47-0"></span>**3.10.1 Softwareupdate durchführen**

Um ein Update durchführen zu können genügt es die aktuellen Dateien z.B. auf einem USB-Stick bereitzuhalten. Die Dateien müssen sich in einem mit "LiSA21" benanntem Ordner befinden, um diese mit der Datenwiederherstellung wie unter Punkt 3.9.4. beschrieben zu übernehmen. Der Menüpunkt Datenwiederherstellung ist unter Tools ->Daten/Software->Datenwiederherstellung zu finden, oder wird mit dem Kommando [CMD -> 7017 -> OK] direkt aufgerufen. Siehe auch Handbuch Teil B / Tools / Datenwiederherstellung.

### <span id="page-47-1"></span>**3.11 Backup**

Nach erfolgreicher Inbetriebnahme sollte ein Backup aller Daten durchgeführt werden. Mit Menü -> Tools -> Daten/Software -> Datensicherung -> komplett auf SD-Karte werden alle Parameter, die Software für LiSA21, Handterminal und Bootloader auf der SD-Karte gesichert.

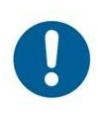

# <span id="page-48-0"></span>**4. Montage und Anschluss**

## <span id="page-48-1"></span>**Allgemeines**

### Wichtige Hinweise zur Arbeitssicherheit

Bevor die LISA-Steuerung im Schaltschrank in Betrieb genommen wird, lesen Sie unbedingt die Bedienungsanleitung und bewahren diese dann griffbereit auf.

Die Montage und Inbetriebnahme der LISA-Steuerung darf nur von unterwiesenen Personen oder entsprechend ausgebildetem Fachpersonal vorgenommen werden.

Überlassen Sie Service- und Reparaturarbeiten grundsätzlich dem Service der Firma Schneider Steuerungstechnik GmbH oder einer qualifizierten Fachkraft.

Die Sicherheitsbestimmungen der jeweiligen Berufsgenossenschaften sind unbedingt einzuhalten.

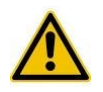

**Warnung**: Bevor Arbeiten an der Aufzugsanlage ausgeführt werden stellen Sie sicher, dass die Anlage spannungsfrei geschaltet ist! Sichern Sie durch geeignete Maßnahmen das unbefugte bzw. unbeabsichtigte Einschalten der Stromversorgung (Sicherungen entfernen, Warnschild anbringen, Bereich absperren, gegebenenfalls eine Aufsichtsperson zur Überwachung der Sicherheitsmaßnahmen abstellen).

#### Vor der Montage

Kontrollieren Sie die Lieferung auf Transportschäden. Transportschäden müssen sofort dem Spediteur bzw. der Firma Schneider Steuerungstechnik GmbH angezeigt werden.

Packen Sie die LISA-Steuerung/Schaltschrank aus.

Kontrollieren Sie die Lieferung auf Vollständigkeit.

Vergleichen Sie die gelieferten Komponenten mit beiliegendem Packzettel. Kontrollieren Sie Ihre Bestellung mit dem Lieferschein. Bei Unstimmigkeiten wenden Sie sich bitte sofort an die Firma Schneider Steuerungstechnik GmbH.

**Hinweis***:* Die Hängekabel sollten vor Ihrer Verwendung 24 Stunden aushängen, daher ziehen Sie zuerst das Hängekabel ein, bevor Sie mit der Montage im Maschinenraum beginnen.

Das Hängekabel darf beim Einziehen auf keinen Fall verdrillt oder geknickt werden!

### <span id="page-48-2"></span>**Montage und Anschluss im Schaltschrank**

### <span id="page-48-3"></span>**EMV gerechte Installation**

- o Verlegen Sie Steuerleitungen und Leistungsleitungen getrennt von einander
- o Versehen Sie geschaltete Induktivitäten (z.B. Bremsmagneten, Riegelmagneten, Türmotoren u.s.w.) mit geeigneten Entstörgliedern
- o Verwenden Sie für Steuersignale von Frequenzumrichtern geschirmte Leitungen. Legen Sie den Schirm einseitig und großflächig auf
- o Verwenden Sie für Verbindungen zum Motor, Bremswiderstand, Brems-Chopper, Tacho geschirmte Leitungen. Legen Sie den Schirm beidseitig, großflächig auf.
- o Weitere Hinweise zur EMV-gerechten Installation sind unserem Merkblatt EMV zu entnehmen.

### <span id="page-49-0"></span>**Montage des Schaltschrankes**

Der Schaltschrank wird mit Hilfe der Montagelöcher oder Winkel in den Ecken des Schaltschrankes an der Wand befestigt. Im Komponentenkarton für den Schaltschrank finden Sie einen Beipackbeutel mit Befestigungslaschen, Dübeln und den dazugehörigen Schrauben.

### <span id="page-49-1"></span>**Anschluss der Hauptzuleitung**

Nach Befestigung des Schaltschrankes ist nun die Verbindung zum Hauptschalter herzustellen. Ist die Einspeisung des Hauptschalters bauseitig gelöst, müssen Sie nur die Verbindung zwischen Hauptschalter und Steuerung herstellen. Sollte ein interner Hauptschalter vorhanden sein, legen Sie die Zuleitung direkt im Schaltschrank auf.

Die Zuleitung wird auf die Klemmen L1, L2, L3, N1 und PE (5-Leiter) aufgelegt. Gegebenenfalls wird die Hauptzuleitung direkt am Hauptschalter angeschlossen.

### <span id="page-49-2"></span>**Anschluss der Lichtzuleitung (LL)**

Ist eine separate Lichtleitung für Kabinen- und Schachtlicht vorgesehen, ist diese im Schaltschrank an den Klemmen LL, N2 und PE aufzulegen. Ist keine separate Lichtleitung vorhanden, müssen Sie im Schaltschrank zwischen den Klemmen N1 und N2, sowie zwischen der Klemme L1 und LL eine Brücke herstellen.

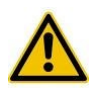

**Vorsicht:** Schalten Sie die Steuerung zu diesem Zeitpunkt noch nicht frei. Vorher sollte die Maschineninstallation fertig gestellt werden.

### <span id="page-49-3"></span>**Anschluss des Antriebes**

Installation eines Seilantriebs (2-Geschwindigkeiten oder geregelt):

- o Motorleitungen
	- o 2\*4adrig bei 2-Geschwindigkeitsanlagen
	- o 1\*4-adrig bei eintourigen Anlagen
	- o 1\*4adrig geschirmt bei Anlagen mit Frequenzumrichter)
- o Bremsleitung (Betriebs- oder Haltebremse)
- o Kaltleiterleitung (geschirmt)
- o bei Bedarf Zuleitung für das Fremdbelüftungssystem
- o bei Bedarf Zuleitung für Bremslüftüberwachung und/oder Bremsbackenverschleißkontrolle (geschirmt)
- o bei geregelten Anlagen gegebenenfalls Zuleitung zum Tacho (geschirmt)

#### Installation eines Hydraulikaggregats

Diese besteht in der Regel – je nach verwendeten Komponenten – aus:

- o Motorzuleitung
- o Ventilzuleitung
- o Kaltleiterzuleitung (geschirmt)
- o Zuleitung für Kontakte des Minimaldruck- und Überlastschalters (geschirmt)

# <span id="page-50-0"></span>**Montage und Anschluss im Schacht**

### <span id="page-50-1"></span>**Montagefahrt**

LiSA-Steuerungen werden bei Auslieferung mit einer fest eingelegten Drahtbrücke versehen, die den Eingang Montagefahrt MFA mit –H verbindet. Diese Montagebrücke ist durch ein Fähnchen mit der Aufschrift

### "Inspektionsbrücke erst nach Montage-Ende entfernen"

gekennzeichnet.

Dies hat zur Folge:

- o ein Wechsel in den Normalbetrieb ist nur durch entfernen der Brücke möglich
- o bei Anlagen mit Absolutwertgeber (AWG) ist die Überwachung auf Impuls- und AWG-Fehler ausgeschaltet d.h., der Inspektions- bzw. Montagebetrieb ist ohne Einschränkungen möglich, auch wenn der AWG nicht installiert bzw. initialisiert ist.
- o Eine Fahrt mit Rückholsteuerung ist nicht möglich

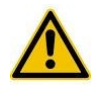

**Vorsicht:** Während des gesamten Montagevorgangs muss die Inspektionsfahrt eingeschaltet sein!

Falls Sie Betriebsmittel des Sicherheitskreises überbrücken müssen, (z.B. weil nicht installiert) legen Sie hierfür Brücken ein (z.B. von Klemme 4 nach 9 und von Klemme 11 nach 14).

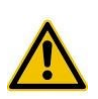

**Vorsicht**: Verwenden Sie zum Überbrücken der Sicherheitskreise Erdungsdrähte (gelb/grün) und belassen Sie die Drähte lang und auffällig, um nach der Montage nicht versehentlich eine Brücke im Schrank zu vergessen.

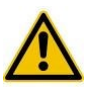

**Warnung:** Überbrücken Sie niemals Nothaltschalter!!

### <span id="page-51-0"></span>**Montage der Schachtkopierung**

Montieren Sie zuerst den Lesekopf mittels mitgeliefertem Winkel auf dem Fahrkorb oder im Fahrkorbpaneel (siehe nachfolgende Bilder). Der Richtungspfeil am Lesekopf zeigt nach **oben**. Achten Sie auf absolut senkrechte Montage. Überprüfen Sie diese mittels Wasserwaage. Montieren Sie nun den Magnetbandhalter an der Schachtdecke (Bild).

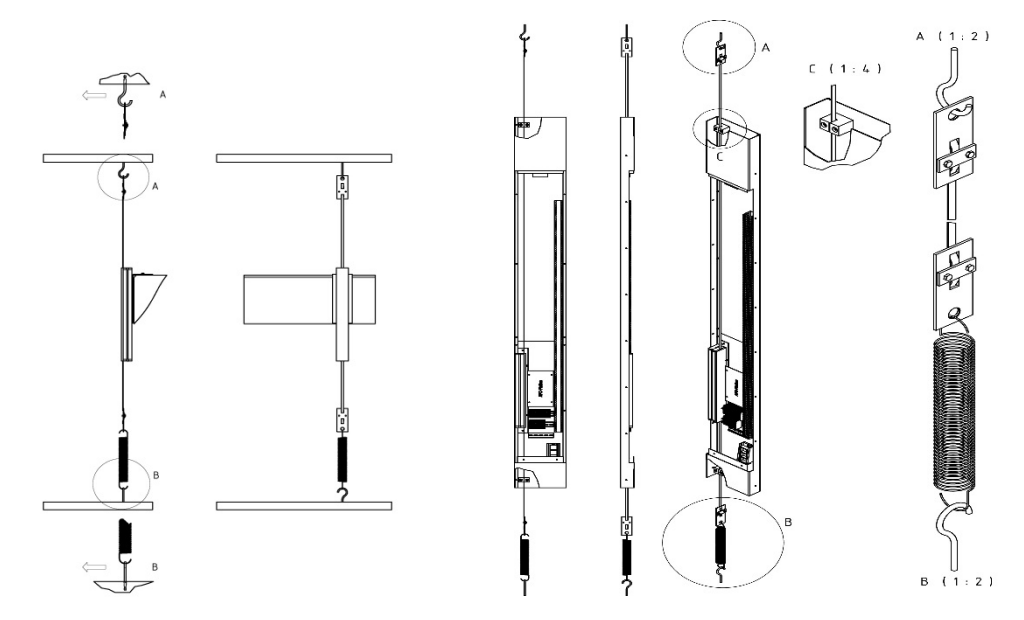

<span id="page-51-1"></span> *Abbildung 10: Schachtkopierung*

Beachten Sie hierbei, dass die Stahlbandseite des Magnetbandes im Betrieb leicht an der Kunststoffführung anliegen muss. Befestigen Sie nun das Magnetband am Magnetbandhalter. Der Richtungspfeil am Magnetband zeigt nach oben.

Verpackungskarton für das Magnetband mit Öffnung nach oben festhalten und mit Inspektionsfahrt nach unten fahren.

Das Magnetband wird dabei aus dem Karton gezogen. In unterster Position Magnetband in ausreichender Länge (Befestigung in Schachtgrube) abschneiden, ausdrehen und durch den Lesekopf führen (Magnetseite = Lesekopfseite). Befestigen Sie nun den Haken für die Zugfeder in der Schachtgrube. Beachten Sie auch hier, dass im Betrieb die Stahlbandseite des Magnetbandes leicht an der Kunststoffführung anliegen muss.

Überprüfen Sie mit einem Lot die Magnetbandbefestigung, um sicher zu gehen, dass die erforderliche Ablenkung unabhängig von der Kabinenposition gegeben ist. Befestigen Sie das Magnetband am Halter und hängen Sie die Zugfeder ein. Hierbei darauf achten, dass die Zugkraft ca. 3 – 5 kg beträgt (entspricht etwa 5 cm Dehnung).

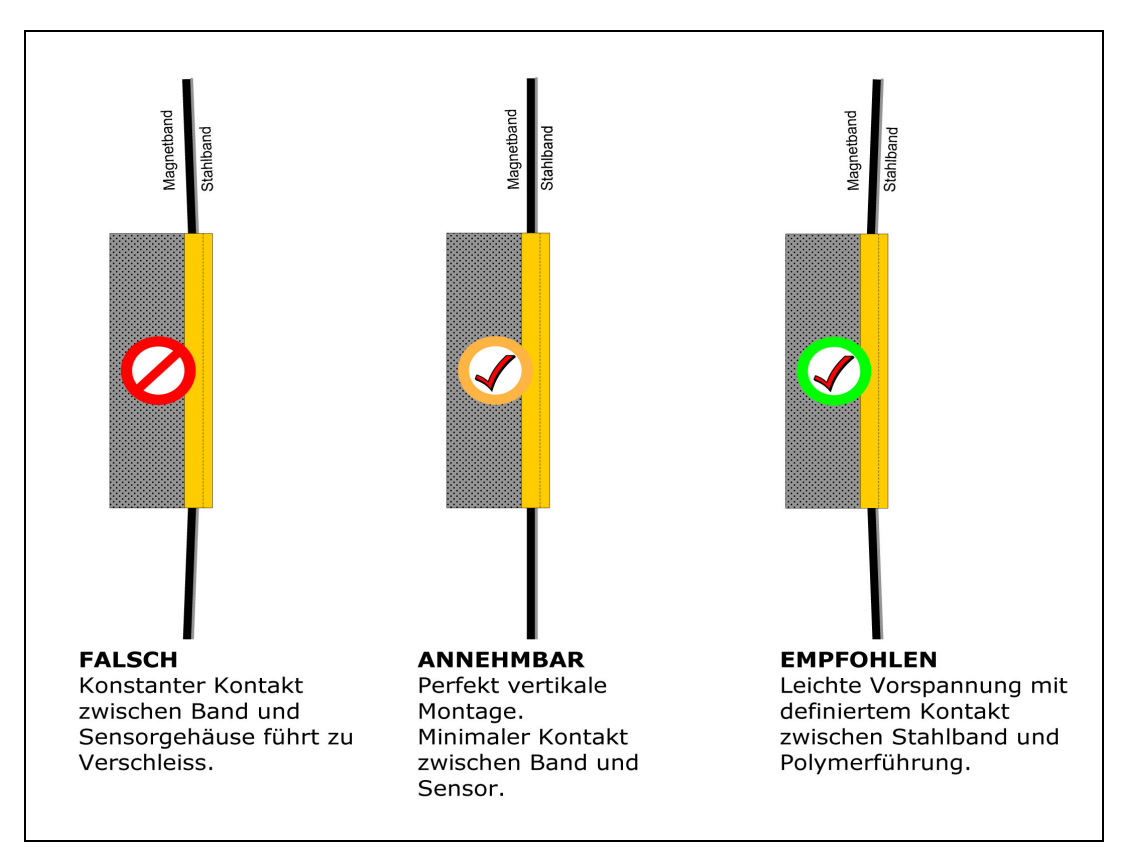

<span id="page-52-1"></span>*Abbildung 11: Magnetbandführung*

### <span id="page-52-0"></span>**Magnetschalter für Zone 2 (Nur mit LiMAX2M):**

Den Magnetschalter mit Hilfe der mitgelieferten Befestigung im Bereich der Schiene montieren. Die Entfernung vom Magneten zum Schalter sollte ca. 8-10mm betragen. Die Polarität der Magnete ist so zu wählen, dass der Schalter im Zonenbereich geschlossen ist. Die Magnete werden symmetrisch zur Zonenmitte gesetzt.

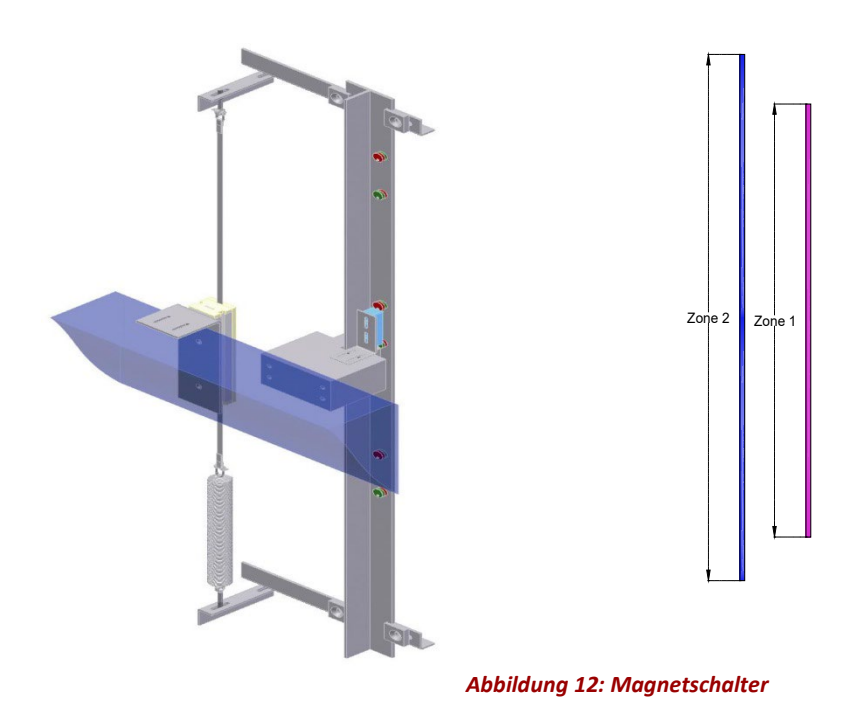

<span id="page-52-2"></span>**Montage und Anschluss**

#### 4-6 **Montage und Anschluss**

Auf Grund der Forderungen der EN81-20, (UCM = unbeabsichtigte Bewegung des Fahrkorbes) und der damit verbundenen Zertifizierung, ist die Zonenlänge (Z1) in der Regel auf 100 bis 140 mm zu setzen. Bedingt durch die, für die Sicherheitsschaltung (bestehend aus den Relais K5, K6 und K7) geforderte Signalfolge, muss die Zonenlänge Z2 mindestens 20mm größer sein, als die per Parameter festgelegte Zonenlänge Z1 (= Fahnenlänge). Herstellerseitig werden Steuerungen, die EN81-20 erfüllen müssen, mit einer Zonenlänge Z1 (=Fahnenlänge) von 100 mm, ausgeliefert. Die Zonenlänge Z2 sollte also mindestens 120 mm betragen. Empfohlener Abstand der Magnete, bei EN81-20:

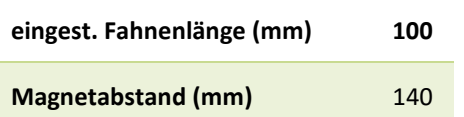

(jeweils die Hälfte nach oben und unten zur Zonenmitte)

Empfohlener Abstand der Magnete, wenn EN81-20 nicht gefordert ist:

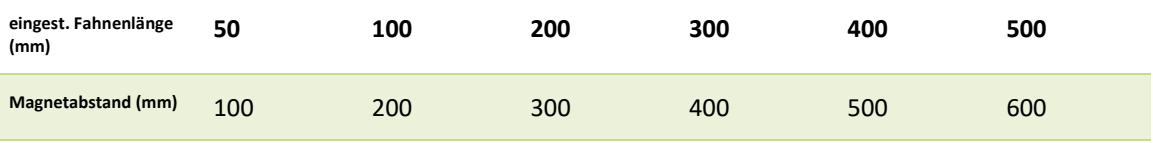

(jeweils die Hälfte nach oben und unten zur Zonenmitte)

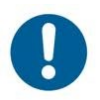

**Hinweis:** Zonenmagnete müssen nach EN81 angeklebt werden. Ein entsprechender Kleber ist mitgeliefert.

Der Zonenschalter wird an der APO 16 auf der Klemmleiste XK3 an Kl.6 (SU/UP) und -H angeschlossen.

Bei der APO 15 wird an der Klemmleiste XK1 Kl.4 (SZ) und -H angeschlossen.

# <span id="page-53-0"></span>**4.4 Schachtkopierung**

Unter Schachtkopierung wird im Folgenden die Zählung der Etagen, die Einleitung der Verzögerung und das Anhalten (Bündigstellung der Anlage) bezeichnet.

Zur Wahl stehen hier zwei verschiedene Absolutwert-Gebersysteme:

- LiSA-Absolutwertgeber LiMAX2M (Standard)
- LiSA-Sicherheitslesekopf LiMAX33CP (Mit integrierten Sicherheitsfunktionen)

Diese Systeme bestehen aus einem im Schacht gespannten Magnetband und einem am Fahrkorb befestigten Lesekopf. Auf dem Magnetband befindet sich eine Art Strichcode, der die Position des Fahrkorbs mit einer Genauigkeit von +/- 1 mm wiedergibt. Bei Anlagen die mit offenen Türen im Zonenbereich fahren, kommt ein Magnetschalter zur Erzeugung des 2. Zonensignals für die Sicherheitsschaltung hinzu. Alternativ kann ein Sicherheits-Lesekopf (LiMAX33CP) eingesetzt werden, bei dem die Funktionen der Magnetschalter bereits integriert sind. Das Magnetband wird durch den Lesekopf geführt, sodass der Abstand der Hall-Sensoren des

Lesekopfs zum Magnetband max. 1mm beträgt.

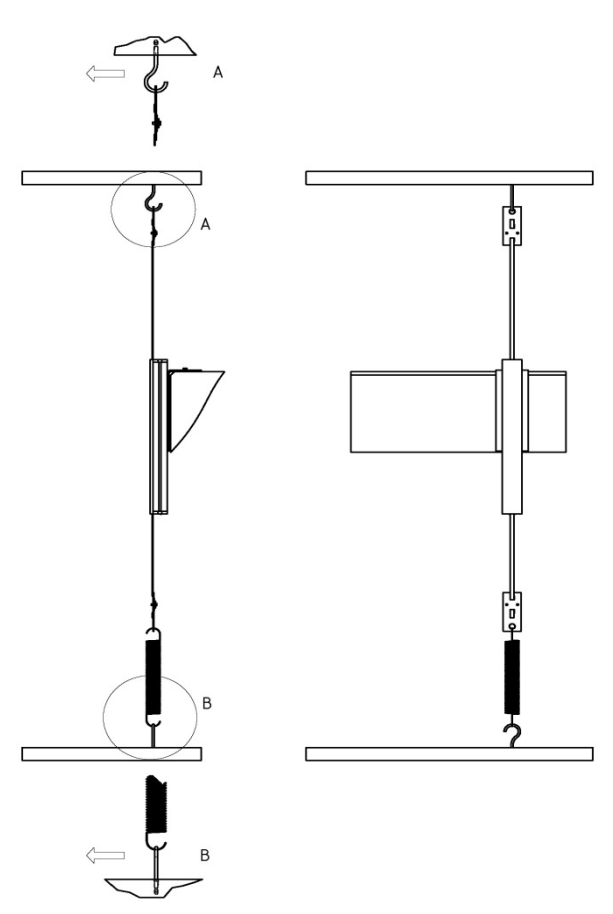

Diese Technologie erlaubt Geschwindigkeiten bis 10 m/s, bei minimaler Geräuschentwicklung. Das Magnetband wird im Schachtkopf an einem Halter fixiert und in der Schachtgrube über eine Zugfeder mit 3-5 kg gespannt.

Die Magnetband-Daten werden von einer Leseeinheit (Lesekopf) permanent gelesen und an die LiSA21 (PB) übertragen. Die empfangenen Signale werden von der LiSA21 direkt verarbeitet und zugleich diverse diskrete Signale, z.B. zur Ansteuerung der Sicherheitsschaltung gebildet.

Es kann zwischen zwei Leseköpfen die zum Einsatz kommen können ausgewählt werden.

- Der Standard-Lesekopf (LiMAX2M) besteht nur aus einer Leseeinheit und ist über eine serielle Schnittstelle (RS422) mit der LiSA21 verbunden.

- Der Sicherheits-Lesekopf (LiMAX33CP) beinhaltet zusätzliche in der EN81-20 benannte Sicherheitsfunktionen und Schachtkomponenten wie Endschalter und Zonenschalter. Somit entfallen mit dieser Variante z.B. auch die Magnetschalter für die Zone 2. An die Steuerung angebunden wird dieser Lesekopf über den CAN-open BUS.

### <span id="page-54-0"></span>**a) Standard Lesekopf LiMAX2M**

Die Übertragungsgeschwindigkeit beträgt. 19200 bit/s.

Die Verbindung zur Steuerung erfolgt über Einzeladern im Hängekabel oder bei mitfahrender Steuerung direkt zur LiSA21.

Die Signale des Lesekopfes mittels der RS422-Schnittstelle werden den Prozessoren der LiSA21 zugeführt. Die Prozessoren erhalten dadurch die absolute Position des Fahrkorbes und können, auf Grund der beim Setup eingetragenen Etagenabstände und dem Nullpunkt die Fahrt entsprechend steuern.

Die für die Sicherheitsschaltung erforderlichen Signale werden emuliert. Diese sind:

- Signalgeber-Unten (SGU) (bei Doppellesekopf)
- Signalgeber-Mitte (SGM)
- Signalgeber-Oben (SGO) (bei Doppellesekopf)

Die LiSA21 emuliert weiterhin folgende diskrete Signale:

- Vorendschalter-Oben (VO)
- Vorendschalter–Unten (VU)
- Impulse (1000 Impulse/m)

#### 4-8 **Montage und Anschluss**

Zum Fahren bzw. Nachregulieren mit offenen Türen im Zonenbereich sind immer zwei voneinander unabhängige Zonensignale (Z1, Z2) erforderlich, die von der Sicherheitsschaltung auf dem LiSA21 RB ausgewertet werden.

Z1 = Zonensignal-1: SGM

Z2 = Zonensignal-2: SGO/SGU. Diese Zone muß einige mm länger sein als Zone 1 d.h. auch, dass beim Einfahren das Zonensignal 1 zeitlich immer einige Millisekunden nach Zonensignal 2 eintreffen muß.

Das Zonensignal-2 (Z2) wird üblicherweise durch einen zusätzlichen Schalter, welcher über das Hängekabel der LiSA21 zugeführt wird, erzeugt.

### Einstellen des Nullpunktes und der Etagen

Zur Einstellung des AWG-Nullpunktes und der Etagenabstände wird wie folgt vorgegangen:

- 1. Den Fahrkorb bündig in der untersten Haltestelle abstellen
- 2. Montagefahrt deaktivieren, folgende Einstellungen sind nur im Inspektions- bzw. Normalbetrieb möglich
- 3. Im Menü "Setup" den Parameter "AWG Nullpunkt setzen" aufrufen und mit ja bestätigen.
- 4. Die Werte der Etagenhöhen prüfen bzw. eintragen im Menü Setup -> Etagenhöhen. Sind die Werte nicht bekannt, kann die entsprechende Etage angefahren werden, der aktuelle AWG-Wert wird in der Statusanzeige am Handterminal angezeigt.
- 5. Fahrt zwischen den Etagen vornehmen, einstellen der Verzögerungswerte, damit beim Einfahren die Stufe nach Null geht.
- 6. Kontrolle der Bündigstellung, gegebenenfalls eine Korrektur der Einstellungen vornehmen.

### <span id="page-55-0"></span>**b) Sicherheits-Lesekopf LiMAX33CP**

Der LiMAX33CP ist ein magnetbandbasierendes Schachtinformations und -Sicherheitssystem, welches folgende Funktionen abdeckt:

- Messung der Kabinenposition
- Diverse in der EN81.20 benannte Sicherheitsfunktionen
- Nicht sicherheitsrelevante Funktionen, z.B. Türzonensignalisierung bei Notbefreiung

Die Grundkonfiguration des LiMAX33CP mit allen relevanten Daten zur Anlage muss durch die Fa. Schneider Steuerungstechnik durchgeführt werden. Vor Ort werden dann die noch notwendigen Einstellungen (Teach in) über die LiSA-Steuerung vorgenommen.

*Hinweis:* Die Sicherheitsfunktionen welche der LiMAX33CP bietet sind sehr umfangreich, auch sind zur Einrichtung weitergehende Informationen notwendig. Daher wird an dieser Stelle auf den entsprechenden Handbuchanhang zur Konfiguration des LiMAX33CP in Verbindung mit einer LiSA-Steuerung verwiesen.

# <span id="page-56-0"></span>**5. Normenerfüllung, Prüfung**

# <span id="page-56-1"></span>**Einfahren und Nachstellen mit offenen Türen**

Anlagen die mit offenen Türen Einfahren bzw. Nachstellen (Regulieren), benötigen zur Überbrückung der Türkontakte zusätzliche Komponenten.

*Hinweis:* Die folgende Beschreibung bis einschließlich Punkt 5.1.2 betrifft nur Anlagen die mit einem LiMAX2M-Absolutwertgeber ausgestattet sind. Beim LIMAX33CP sind diese Sicherheitsfunktionen integriert, damit wird die Sicherheitsschaltung auf der LiSA21 nicht benötigt.

Bei Anlagen mit dem LiMAX2M kontrollieren Sie, ob die LiSA-Steuerung hierfür

- o mit 3 Sicherheitsrelais K5, K6, K7 (befinden sich auf dem LiSA21-RB) und dem Relais K40 bestückt ist,
- o ein zusätzlicher Magnetschalter angebracht ist, und
- o der Überbrückungszweig für die Türkontakte (siehe Anlagen-Schaltplan "Sicherheitskreis") entsprechend verdrahtet ist. Verbindung der Klemme OT (am LiSA21 RB) mit der Klemme 94 (Beginn Türen im Sicherheitskreis).

#### <span id="page-56-2"></span> $5.1.1$ **Zweck und Funktion der Sicherheitsschaltung**

Nach EN81-20 5.12.1.4 müssen die Schaltglieder, die das Verfahren des Fahrkorbes bei geöffneten Schacht- und Fahrkorbtüren in der Entriegelungszone durch Überbrückung der Türkontakte ermöglichen, entweder Sicherheitsschalter sein, oder so ausgeführt werden, dass sie den Bestimmungen für Sicherheitsschaltungen nach 5.11.2.3 bzw. genügen.

### <span id="page-56-3"></span>**Bei LiSA-Steuerungen wird zu diesem Zweck eine Sicherheitsschaltung, die sich auf dem LiSA21-RB befindet, verwendet.**

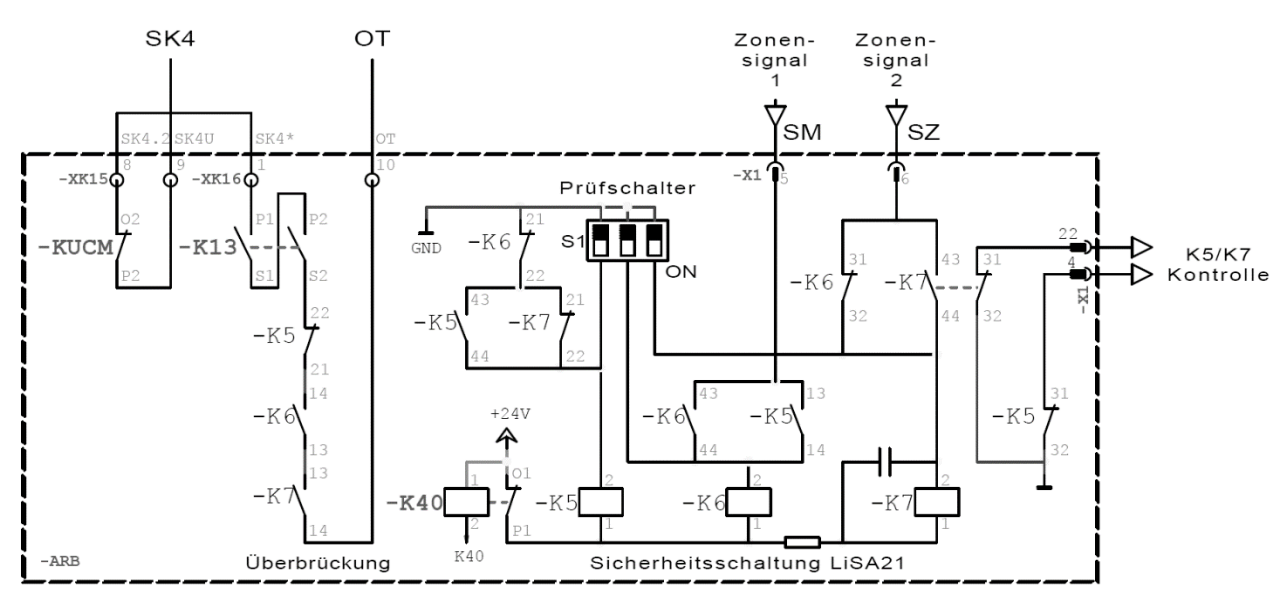

*Abbildung 13: Schaltbild Sicherheitsschaltung*

Zusätzlich wurde ein Relais (K40) zur Stummschaltung der Sicherheitsschaltung beim Durchfahren von Etagen eingesetzt. Dadurch entfällt das unnötige Anziehen der Sicherheitsschaltung und die damit verbundene Geräuschentwicklung während der Fahrt.

**Normenerfüllung, Prüfung**, Einfahren und Nachstellen mit offenen Türen

Eine weitere Funktion des Relais K40 ist die Abschaltung der Sicherheitsrelais bei eingeschalteter Inspektionssteuerung oder Rückholsteuerung.

### **Funktionsablauf:**

#### Einschalten der Versorgungsspannung:

Nach Anlegen der Versorgungsspannung zieht zuerst K5 an. Dies ist nur möglich, wenn K6 und K7 und K40 abgefallen sind. Damit sind im Überbrückungszweig (ÜZ) zwischen Klemme OT und K5:22 auf der LiSA21 alle 3 Schaltglieder geöffnet.

*Hinweis:* Bei aktivierter Stummschaltung der Sicherheitsrelais muss erst eine Fahrt durchgeführt werden, damit sich oben genannter Zustand einstellt.

### Einfahren in die Zone:

Außerhalb der Zone und beim Durchfahren von Haltestellen hat K40 angezogen. Erst beim Erreichen der Zieletage fällt K40 ab und K5 kann anziehen, K6 und K7 bleiben abgefallen.

Mit Ankunft des Zonensignales-2 (Z2, Magnetschalter) wird K7 angesteuert. Da K6 abgefallen ist, zieht K7 an.

Sobald das Zonensignal-1 (Z1) vom AWG ausgegeben wird, zieht K6 ebenfalls an. In Folge fällt K5 ab und der Überbrückungskreis der Türkontakte ist geschlossen, wenn auch das Langsam-Relais (K13) angezogen hat.

Die Einhaltung der max. Einfahrgeschwindigkeit (gemäß EN81-20 5.12.1.4c < 0,8m/s) wird mittels der Daten des AWG kontrolliert. Ist diese nicht unterschritten, erfolgt keine Türöffnung.

#### Verlassen der Zone:

Nachdem das Zonensignal-1 (Z1), Zone-1 wurde verlassen, abgeschaltet hat, fällt K6 ab. K7 bleibt noch solange angezogen, bis auch das Zonensignal-2 (Z2), Zone-2 wurde verlassen, abgeschaltet hat, K40 zieht wieder an.

#### Fahren in der Zone (Regulieren)

Bei korrekter Funktion der Sicherheitsschaltung sind nach dem Einfahren K6 und K7 angezogen, K5 ist abgefallen, der Überbrückungskreis ist, da das Langsam-Relais K13 abgefallen ist, geöffnet. Mit Erkennen von Stufenbildung (> max. Stufe bis Regulieren) wird die Regulierfahrt initiiert und K13 wird erregt. Damit schließt der Überbrückungskreis und die Regulierfahrt kann mit offenen Türen durchgeführt werden.

Die Einhaltung der max. Reguliergeschwindigkeit (gemäß EN81-20 5.12.1.4d < 0,3m/s) wird mittels der Daten des Absolutwertgebers kontrolliert. Wird diese überschritten, erfolgt die sofortige Beendigung der Nachstellfahrt, indem alle Schütze abgeschaltet werden.

### <span id="page-57-0"></span>**Prüfung der Sicherheitsschaltung**

Zur Prüfung der Sicherheitsschaltung bietet das LiSA21 RB drei DIL Schalter (K5, K6, K7) an. Durch Umschalten eines DIL Schalters (z.B. K6) wird das zugehörige Relais am Abfallen gehindert. Die nächste Fahrt wird eine Fehlfunktion der Sicherheitsschaltung zur Folge haben und damit den außer Betrieb Zustand einstellen. Zugehörige Fehlercodes: Error 5, Error 6 erscheinen am Handterminal.

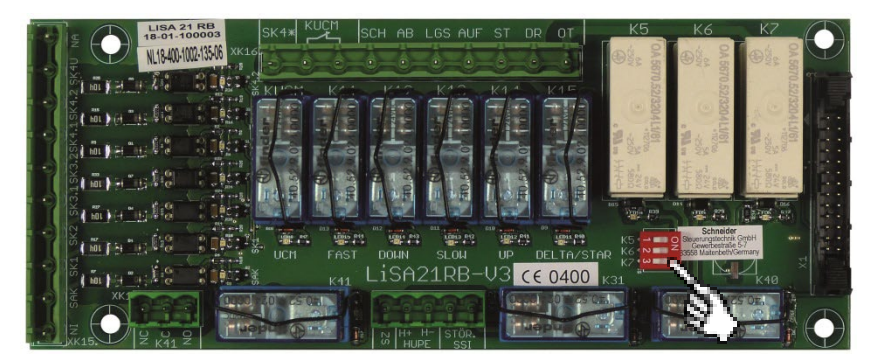

*Abbildung 14: Relaisboard mit DIL-Schalter zur Prüfung*

<span id="page-58-1"></span>Mit Betätigung des DIL-Schalters S1-[3] wird K5 erregt. Dies erzeugt sofort eine Fehlermeldung.

**→** Fehler 006 Sicherheitsrelais K5 immer angezogen

Mit Betätigung des DIL-Schalters S1-[2] wird K6 gehalten. Es muss zunächst eine Fahrt durchgeführt werden. K5 kann in Folge nicht anziehen.

 $\rightarrow$  Fehler 005 Sicherheitsrelais K5 ist nicht aktiv

Mit Betätigung des DIL-Schalters S1-[1] wird K7 gehalten. Es muss zunächst eine Fahrt durchgeführt werden. K5 kann in Folge nicht anziehen.

 $\rightarrow$  Fehler 005 Sicherheitsrelais K5 nicht aktiv

#### **Verhalten der Steuerung bei Fehler Sicherheitsschaltung:**

**Seilaufzug:** Bleibt in der zuletzt angefahrenen Etage im außer Betrieb Modus. Die Türen werden geöffnet und wieder geschlossen.

**Hydraulik:** Senkt in den untersten Halt ab und bleibt dort im außer Betrieb-Modus. Die Türen werden geöffnet und wieder geschlossen.

### <span id="page-58-0"></span>**Bypass-Schalter**

Seit Einführung der EN81-20 ist nach Pkt.5.12.8.1 ein Bypass-Schalter zur Überbrückung der Kabinen- und Schachttürkontakte erforderlich. Dieser Schalter dient vor allem zur Fehlersuche. Es muss ein Warnsummer und eine Blinkleuchte unter dem Fahrkorb bei Fahrt mit eingeschaltetem Bypass aktiviert werden.

Fahrkorbtür- und Schachttürkontakte dürfen nicht gleichzeitig überbrückt werden.

Die Wirkung der normalen Steuerung, sowie die Bewegung der selbsttätigen Türen muss bei eingeschaltetem Bypass unterbunden sein. Es kann nur Inspektion oder Rückholung gefahren werden. Bei Inspektion wird mit dem Betätigen eines Richtungstasters das Schließen der selbsttätigen Türen gemäß Pkt. 5.12.1.5.2.1 Inspektionssteuerung eingeleitet.

*Hinweis:* Es ist ein Tür-Zu Endschalter (NO) an der Kabinentüre notwendig. Um in Inspektion oder Rückholung fahren zu können muss dieser geschlossen sein.

#### Bypass-Schalter:

Stellung 0 : Normalfahrt

• Keine Kontakte überbrückt, Normalfahrt uneingeschränkt möglich

Stellung 1 : Kabinentüre überbrückt

- Der Kontakt der Kabinentüre(n) im Sicherheitskreis (SK3) ist gebrückt.
- Es ist nur Inspektionsfahrt und Rückholung möglich.
- Mit Betätigen der Fahrtaster für Inspektion oder Rückholung wird der Summer und das Blinklicht unter der Kabine aktiviert.
- Stellung 2 : Schachttüren überbrückt
	- Der Sperrmittelkontakt der Schachttüren im Sicherheitskreis (SK4) ist gebrückt.
	- Es ist nur Inspektionsfahrt und Rückholung möglich.
	- Mit Betätigen der Fahrtaster für Inspektion oder Rückholung wird der Summer und das Blinklicht unter der Kabine aktiviert.

Stellung 3 : Drehtürkontakt überbrückt (nur bei Drehtüren)

- Der Kontakt der Schachtdrehtüren im Sicherheitskreis (SK2) ist gebrückt.
- Es ist nur Inspektionsfahrt und Rückholung möglich.
- Mit Betätigen der Fahrtaster für Inspektion oder Rückholung wird der Summer und das Blinklicht unter der Kabine aktiviert.

### Bypass-Platine:

Zur Vereinfachung und Platzersparnis kann anstelle des Bypass-Schalters die Bypass-Platine eingesetzt werden.

Die Auswahl zwischen Normalfahrt und den Kontakten die überbrückt werden sollen erfolgt dabei über eine Steckbrücke.

Position 1 ist hierbei für die Normalfahrt, Position 2 zur Überbrückung der Fahrkorbtüren und Position 3 zur Überbrückung der Schachttüren vorgesehen.

Die Überbrückungsfunktionen für Fahrkorbund Schachttüren sind identisch mit denen des Bypass-Schalters.

Eine Möglichkeit zur Überbrückung von Drehtürkontakten gibt es auf der Bypass-Platine jedoch nicht.

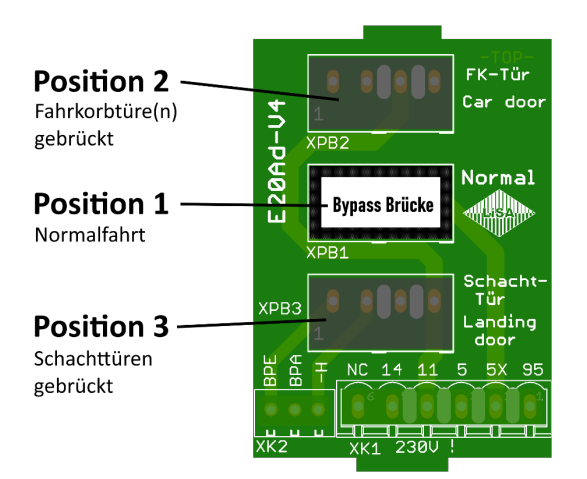

<span id="page-59-1"></span>*Abbildung 15: Bypass-Platine*

### <span id="page-59-0"></span>**5.2 UCM**

Die gemäß EN81-20/5.6.7 geforderte Schutzeinrichtung gegen unbeabsichtigte Bewegung des Fahrkorbes ist für die LiSA21 mit Baumusterbescheinigung NL 18-400-1002-135-06 Rev.- zertifiziert. Weitere Informationen entnehmen Sie bitte der UCM Beschreibung LiSA21RB-V3

Die folgenden Ausführungen und Prüfungen betreffen nur Anlagen die mit einem Standard-Lesekopf (LiMAX2M) ausgerüstet sind. Ist ein Sicherheits-Lesekopf mit integrierten Sicherheitsfunktionen (LiMAX33CP) eingesetzt, so wird die UCM-Überwachung durch diesen realisiert.

#### <span id="page-60-0"></span>**Funktionsbeschreibung der UCM**  $5.2.1$

"Das System muss in der Lage sein, die UCM zu erkennen und den Fahrkorb anzuhalten und zu halten."

Die Ansteuerung des Antriebs ist bei LiSA21 Steuerungen vom Sicherheitskreis-Ende abhängig (siehe Abbildung 16). Das heißt, dass bei offenen Türen grundsätzlich keine Hauptschütze anziehen können, und somit eine unkontrollierte Fahrkorbbewegung auszuschließen ist.

Bei Aufzügen, die mit offenen Türen fahren (Einfahren, Nachstellen), werden die Türkontakte im Zonenbereich überbrückt. Fehler in der Ansteuerung oder am Antrieb können zu einer unkontrollierten Bewegung des Fahrkorbs bei offenen Türen führen.

Bei Verlassen der Zone fallen sämtliche Schütze ab, weil die Türüberbrückung aufgehoben wird. Eine unkontrollierte Fahrkorbbewegung ist somit auf Zonenlänge/2 + Reaktionsweg + Anhalteweg begrenzt und darf den durch die EN81-20 5.6.7.5 vorgegebenen Wert nicht übersteigen.

Die Zonenlänge wird bei LiSA21 Steuerungen durch den Parameter "Fahnenlänge / Zonenlänge" vorgegeben und ist über die Steuerung direkt veränderbar. Nach jeder Veränderung wird dieser Wert im Flash-Speicher des Prozessors abgelegt.

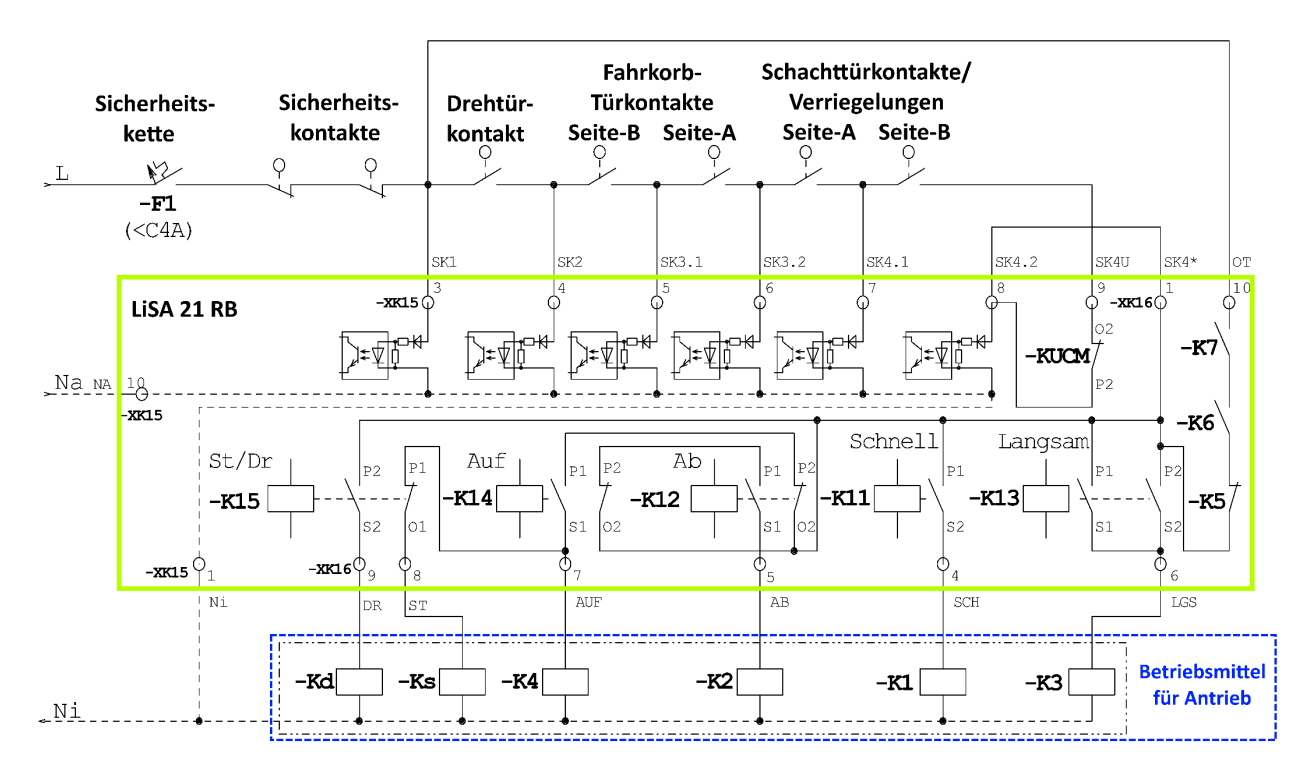

#### <span id="page-60-1"></span>*Abbildung 16: Sicherheitskreis*

Funktionsprinzip der UCM-Kontrolle durch LiSA21:

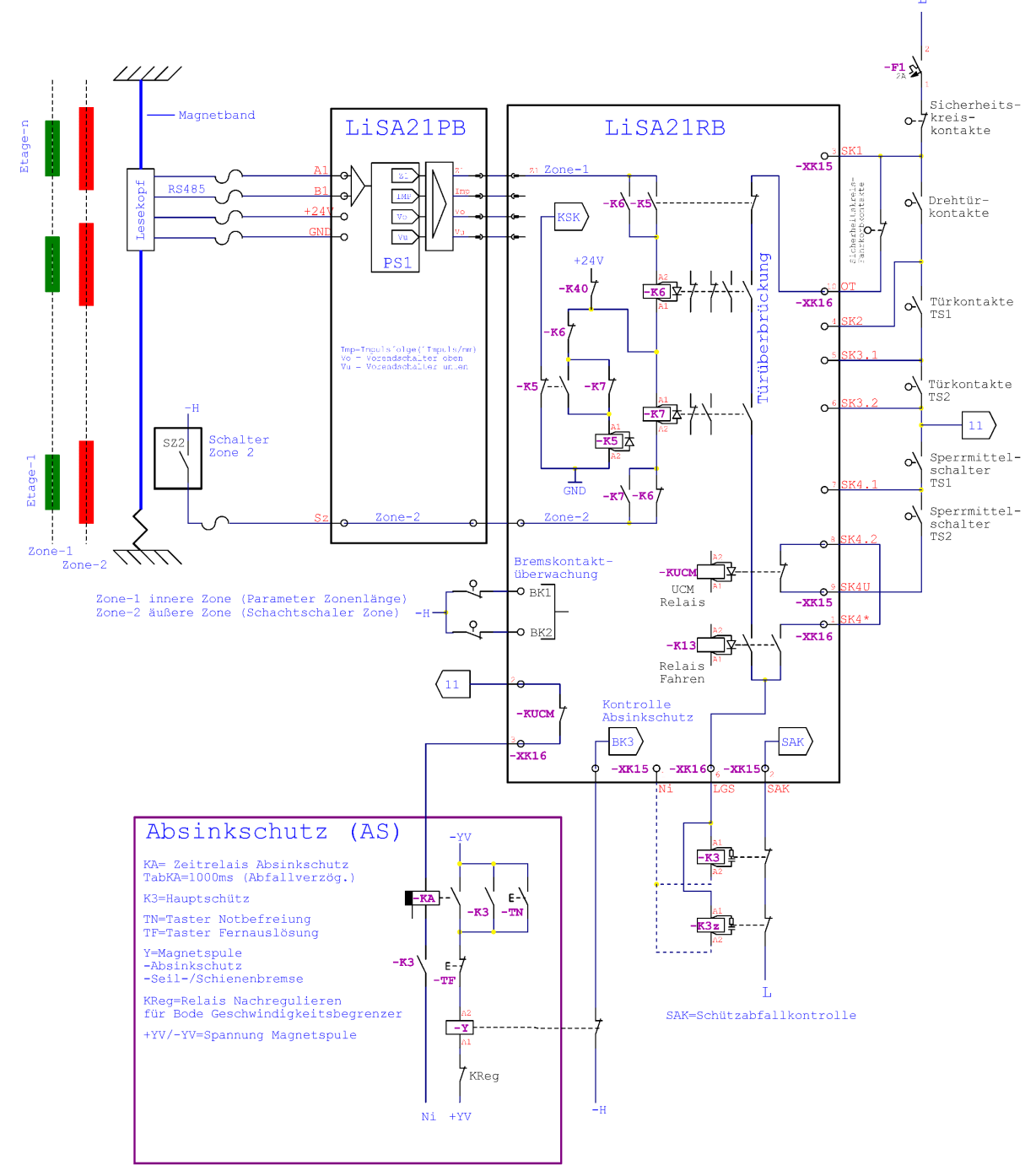

<span id="page-61-0"></span>*Abbildung 17: Prinzipschaltbild – UCM-Kontrolle*

Liegen die Signale Zone 2 (Z2) und Zone 1 (Z1) gleichzeitig an, überbrückt die Sicherheitsschaltung auf der LiSA21-RB Platine die Türkontakte. Verlässt der Fahrkorb Z1 und der Sicherheitskreis ist nicht geschlossen (Türen geöffnet) wird ein Nothalt ausgelöst.

Das sichere Anhalten des Fahrkorbes kann dabei

- bei getriebelosen Antrieben über die Motorbremse
- bei Antrieben mit Getriebe durch Auslösung des Geschwindigkeitsbegrenzers (GB) oder einer Seil- bzw. Schienenbremse
- bei Hydraulikantrieben durch Schließen eines zugelassenen A3-Ventils erfolgen.

Da die Steuerung gleichzeitig erkennt, dass der Sicherheitskreis geöffnet ist, erkennt sie das Vorliegen einer unkontrollierten (UCM) Bewegung und wechselt in den Außer-Betriebs-Zustand.

#### 5-8 **Normenerfüllung, Prüfung**

Eine Rückkehr in den Normalbetrieb ist nur nach Eingabe des definierten Codes [700] im Eingabemodus möglich.

Dadurch ist sowohl der Fall, dass sich der

- der Fahrkorb schnell von der Zone entfernt, als auch derjenige, dass
- der Fahrkorb aus der Zone "wegschleicht"

durch die UCM-Kontrolle erfasst.

Eine weitere Kontrolle besteht in der Überwachung der Geschwindigkeit, solange sich der Fahrkorb in der Zone 1 bewegt.

Übersteigt die aktuelle Geschwindigkeit die UCM-Test-Geschwindigkeit (vUCM-Kontrolle) wird ein Notstop ausgelöst.

<span id="page-62-0"></span>*Anmerkung:* Die Geschwindigkeitsüberwachung ist nicht Teil der Baumusterprüfbescheinigung.

### **Prüfung der UCM**

Um das Verhalten von Steuerung und Antrieb im UCM-Fall zu prüfen, steht eine Testfunktion zur Verfügung.

Es gibt drei Möglichkeiten das Verhalten der Anlage im UCM-Fall zu testen:

- 1. Test unter Normalbedingungen
- 2. Test unter worst-case Bedingungen.
- 3. Test der Geschwindigkeit
- 4. Test der Bremsbackenüberwachung (Ventilüberwachung)

Welcher Test zur Anwendung kommt ist letztlich von der zuständigen benannten Stelle abhängig, wobei mit hoher Wahrscheinlichkeit der Test unter Normalbedingungen zur Anwendung kommen wird.

#### **Zu 1.) Test unter Normalbedingungen.**

#### **Testkriterium: Verlassen der Zone mit geschlossener Türe.**

Bei diesem Test wird das Verhalten der gesamten Aufzugs-Anlage kontrolliert, wenn der Fahrkorb die Zone1 mit Normalgeschwindigkeit verlässt und der UCM-Fall auftritt.

*Anmerkung:* Der Test wird mit geschlossener Türe durchgeführt, die Unterbrechung des Sicherheitskreises an SK4 hat bei Verlassen der Zone die gleiche Auswirkung, als wenn die Türe geöffnet wäre. Der Test unter Normalbedingungen kann bei allen Aufzugstypen angewendet werden.

#### **Test-Ablauf:**

- Fahrkorb mit geschlossener Türe, ohne Beladung in vorletzter Haltestelle  *Hinweis:* Bei Hydraulik-Aufzügen in beliebiger Etage oberhalb der untersten abstellen.
- Im Menü ZÜS-Test den Parameter UCM aktivieren
- An der Steuerung Kommando zur letzten Haltestelle eingeben  *Hinweis:* Bei Hydraulik-Aufzügen Fahrkommando nach Etage unterhalb eingeben

*Anmerkung:* Der Testaufruf bewirkt ein Starten der Anlage. Durch den geöffneten NO-Kontakt des KUCM werden die Fahrschütze über den Überbrückungskreis und den NO-kontakt des K23-Relais (Fahren) versorgt.

#### **Zusätzliche Maßnahmen für den Funktionstest mit der Fangvorrichtung als Bremselement:**

Soll die Fangvorrichtung als Bremselement wirken, müssen

- vor Fahrbeginn die Spannungsversorgung für das Relais KA entfernt werden (dies kann durch das Relais KUCM automatisch erfolgen) und
- unmittelbar mit Fahrtbeginn die Bremsen gelüftet werden, so dass der Bremsvorgang ausschließlich durch die Fangvorrichtung bewirkt wird.
- ohne vorherige Bremslüftung, wenn es z.B. bei Anlagen mit großer Tragfähigkeit angebracht erscheint einen weniger radikalen Test durchzuführen. Dies bewirkt, dass die Betriebsbremsen beim Bremsvorgang bereits vor Einfall der Fangvorrichtung wirken.

*Hinweis:* Die Lüftung der Bremsen erfolgt bei elektrisch betätigten Bremsen nach dem Einschalten des ZÜS-Test/Notbefreiungs-Schalters über die Bremslüfttaster bzw. bei mechanischer Betätigung über den Bremslüfthebel.

Bei Hydraulikaufzügen mit den Ab-Ventilen als Bremselemente für den UCM-Fall sind keine zusätzlichen Maßnahmen erforderlich. An Stelle der Bremse bzw. der Fangvorrichtung werden bei Verlassen der Zone die Ventile abgeschaltet.

Ein UCM-Fehler wird im Fehlerspeicher eingetragen und auf dem Handterminal werden bis zum Reset nachfolgende Messwerte angezeigt.

Diese Messwerte sind nur als Information bezüglich auftretender Verzögerungszeiten, Geschwindigkeiten und Wege zu sehen, erlauben aber Schlussfolgerungen auf die Qualität der Sensoren und der Aktoren.

Die Qualität der Bremseinrichtung des Aktors selbst kann letztlich nur mit dem sich ergebenden Abstand zur Bündigstellung beurteilt werden.

#### **Die Ereignisse im Überblick:**

Sämtliche Ereignisse geben den Zeitpunkt wieder, an dem es der Prozessor erkennt.

- o SK4: Unterbrechung am Ende des Sicherheitskreises
- o B1: Eingang Bremse 1 auf der Prozessor-Platine (Bremse 1 eingefallen)
- o B2: Eingang Bremse 2 auf der Prozessor-Platine (Bremse 2 eingefallen)
- o SAK: Eingang Schützabfallkontrolle auf der Relais-Platine (alle Fahr- und Bremsschütze abgefallen)
- o SM : Zone 1 verlassen
- o END: Fahrkorb angehalten nach UCM
- o T(ms): Zeile mit der Angabe der Zeit nach Verlassen der Zone1 und Detektion des Ereignisses
- o V(mm/S): Geschwindigkeiten zum Zeitpunkt des jeweiligen Ereignisses.
- o S (mm): zurückgelegte Wege nach Losfahren

*Hinweis:* Die Reaktionszeiten der Bremsen (Bremse 1/2 eingefallen) können nur angezeigt werden, wenn die Überwachung der Bremsen über die LiSA21 erfolgt. Bei Überwachung der Bremsen durch den Umrichter kann nur der Anhalteweg ausgewertet werden.

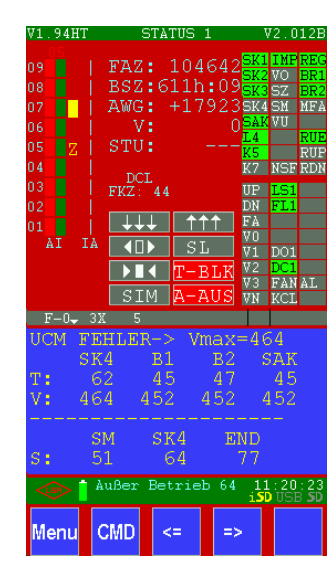

### **Ereignis SK4 (SK4-Unterbrechung erkannt):**

T = 62ms: Zeit zwischen Verlassen der Zone und Erkennung SK4 aus. V = 464 mm/s: Geschwindigkeit zum Zeitpunkt SK4 aus

S = 64 mm: zurückgelegter Weg zum Zeitpunkt SK4 aus

### **Ereignis B1 (Bremse1 eingefallen):**

T = 45ms: Zeit zwischen Verlassen der Zone und Schließen des Bremskontaktes der Bremse 1.

V = 452 mm/s: Geschwindigkeit zum Zeitpunkt Bremse 1 fällt ein.

### **Ereignis B2 (Bremse2 eingefallen):**

T = 47ms: Zeit zwischen Verlassen der Zone1 und Schließen des Bremskontaktes der Bremse 2.

V = 452 mm/s: Geschwindigkeit zum Zeitpunkt Bremse 2 fällt ein.

### **Ereignis SAK (Schütze abgefallen):**

T = 45ms: Zeit zwischen Verlassen der Zone1 und Schließen der Schütz-Kontakte.

### **Ereignis SM (Zone 1 wird verlassen):**

S = 51mm: zurückgelegter Weg vom Start bis zum Verlassen der Zone1

### **Ereignis END (UCM beendet):**

S = 77mm: zurückgelegter Weg vom Start bis zum Stillstand des Fahrkorbs

#### **Messwert Vmax:**

Geschwindigkeitsmaximum während UCM.

*Anmerkung:* Die Messwerte für den Test bei Normalfahrt geben selbstverständlich das worst-caseszenario nicht wieder. Sie ermöglichen jedoch eine rechnerische Annäherung an diesen.

### **zu 2.) Test unter worst-case Bedingungen.**

#### **Testkriterium: Verlassen der Zone mit geschlossener Türe im worst-case**

Dieser Test ist nur bei Seilaufzügen mit Umrichtern, derzeit nur bestimmter Hersteller, möglich. Geforderte Umrichter besitzen einen Signaleingang, bei dessen Aktivierung der Umrichter die nächste Fahrt unter worst-case-Bedingungen, also größtmöglicher Beschleunigung, durchführt.

Zusätzlich kann über einen Parameter im Umrichter das Drehmoment vorgegeben werden, mit dem der Test durchgeführt werden soll.

Drehmoment = 0: Das Leistungsteil wird ausgeschaltet und sämtliche Fahrsignale ausgegeben. Der Fahrkorb trudelt weg.

Drehmoment > 0: Abhängig von der gewählten Richtung werden sämtliche Fahrsignale ausgegeben und der Motor (unkontrolliert) mit dem vorgegebenen Drehmoment angetrieben. Der Testablauf ist analog dem unter 1 beschriebenen, mit der Abweichung, dass vor Eingabe des Fahrkommandos das Signal am Umrichter-Eingang für den UCM-worst-case angelegt wird.

### **Zu 3.) Test der Geschwindigkeit:**

### **Testkriterium: Überwachung der Geschwindigkeit in der Zone**

Hat der Fahrkorb bei der Einfahrt in die Etage eine Geschwindigkeit von 300 mm/Sek unterschritten, so wird danach jede Bewegung in der Zone mit einer Geschwindigkeit die größer als die durch den Parameter "vUCM-Kontrolle" (= Auslösegeschwindigkeit vA) vorgegebene, als UCM-Fall registriert.

Dadurch wird das Kriterium für die Erkennung des UCM-Falles wesentlich verschärft. **Test-Ablauf:** 

- Parameter "vUCM-Kontrolle" auf einen Wert stellen, der beim Start innerhalb der Zone sicher überschritten wird, z.B.: 200 mm/Sek.
- An der Steuerung ein Fahrkommando eingeben

*Hinweis:* Ein Testaufruf ist nicht erforderlich.

Nach Auftreten des Fehlers wird im Fehlerspeicher "**UCMv Fehler**" eingetragen und folgende gemessenen Werte auf dem Display angezeigt:

- **Abstand:** ist der Abstand vom Startpunkt, zum Zeitpunkt der Registrierung des UCM-Falles
- **Geschwindigkeit:** zeigt die Geschwindigkeit in mm/Sek, die bei Erkennung der UCM-Geschwindigkeit vorgelegen hat.
- **Verzögerung:** hier sind die Zeiten vom Start bis zur Erkennung UCM, sowie Aktivierung der Bremsen und Schützabfallkontrolle aufgelistet.
- **Ende:** ist der Abstand zur Etage, mit dem der Fahrkorb zum Stehen kommt.

#### **Zu 4.) Test der Bremsbackenüberwachung:**

#### **Testkriterium: Überwachung der ordnungsgemäßen Funktion der Bremsen**

Bei getriebelosen Antrieben werden die Betriebsbremsen als Einrichtung zur Vermeidung unkontrollierter Bewegung des Fahrkorbes verwendet. Um die ordnungsgemäße Funktion der einzelnen Bremsbacken zu prüfen, werden diese im Stillstand betätigt. Um hierbei eine Bewegung des Fahrkorbes zu verhindern, empfiehlt sich die separate Betätigung der Bremsen. Bei elektrisch zu lüftenden Bremsen finden Sie in der Regel Bremslüfttaster im Schaltschrank oder Befreiungspaneel.

**Hinweis:** Bei mechanisch zu lüftenden Bremsen beachten Sie bitte die Betriebsanleitung Ihres Herstellers

#### **Test Ablauf:**

- Der Fahrkorb steht leer in der Zone, die Türen sind geschlossen. Mit dem Schalter "ZÜS-Test/Bremse" oder dem Aufrufen des Menüpunktes UCM im ZÜS-Menü wird die Außensteuerung abgeschaltet und die Türen werden blockiert.

- Im Stillstand sind beide Bremsbacken abgefallen, vorausgesetzt die Überwachung der Bremsen erfolgt durch die LiSA21 und nicht über den Umrichter, sind die elektronischen Eingänge für die Bremsbackenüberwachung (BR1, BR2, [BR3]) aktiv (Erkennbar an den aktivierten I/O´s im Handterminal).

Öffnet man nun eine Bremsbacke durch betätigen eines Bremslüfttasters (oder mechanisch) so schaltet der zugehörige Eingang ab (die Anzeige erlischt), und die Steuerung erkennt nach 3 s einen Fehler Bremse x (x=1, 2, oder 3).

Der erkannte Fehler wird im Fehlerspeicher eingetragen und auf dem Handterminal werden die Informationen bis zum Reset angezeigt.

- Anschließend führt man diesen Test mit den weiteren Bremsbacken durch.
- Mit erfolgreicher vorgenannter Testprozedur ist die Funktion der Bremsbacken überwachungskontakte eindeutig nachgewiesen.

Um nun die Überwachung während der Fahrt zu prüfen, also ob alle Bremsbacken anziehen und die Steuerung dies korrekt auswertet, genügt es eine reguläre Fahrt durchzuführen und dabei einen Bremsüberwachungs-Eingang an der Klemme Br1, Br2, oder Br3 mit Minus (-H) zu beschalten. Die Steuerung erkennt den Fehler und geht mit der Meldung Bremse-x (x=1, 2, oder 3) außer Betrieb.

Alternativ kann auch die Zuleitung einer Bremsbacke gelöst werden, um diese am Anziehen zu hindern. Dies führt jedoch zu starker Belastung der Bremsbeläge und der Bremsmechanik. Unter Umständen geht der Umrichter vorzeitig auf Störung.

### <span id="page-66-0"></span>**Motor-Laufzeitüberwachung (EN81-20/5.9.2.6/5.9.3.10)**

Die Motor-Laufzeitüberwachung wird durch die Software der LiSA21 ausgeführt. Mittels des Parameters "Fahrkontrollzeit" kann die geforderte Zeit (gemäß EN81 = 45s) festgelegt werden.

#### <span id="page-66-1"></span> $5.3.1$ **Funktionsbeschreibung der Motor-Laufzeitüberwachung**

Die Überwachung erfolgt in der Weise, dass nach Ausgabe der Fahrsignale die Fahrkorb-Bewegung kontrolliert wird. Ist nach Ablauf der vorgegebenen Zeit nicht die nächste Etage erreicht, wird die Fahrt abgebrochen und der "Außer-Betrieb" Zustand eingenommen. Eine Rückstellung ist nur per Hand (z.B. Rückholsteuerung, Reset) möglich.

#### <span id="page-66-2"></span> $5.3.2$ **Prüfung der Laufzeitüberwachung**

Das Menü-ZÜS-Test bietet die Auswahl "Test Fahrkontrollzeit" an. Wird diese angewählt, erfolgt die nächste Fahrt mit einer Fahrkontrollzeit von 2s (siehe hierzu auch Teil B 1.11).

# <span id="page-67-0"></span>**6. Anhang . /.**

### <span id="page-67-1"></span>**Betrieb und Wartung**

Beim Einschalten der Steuerung oder Anschluß des Displays erscheint der Startbildschirm. Mittels CMD können Kommandos, wie in 3.8. gelistet, eingegeben werden.

Über den MENU-Button wird in die Menü-Ebene gewechselt. Die Punkte Status, Historie, ZÜS-Test, Display und Befreiung, welche im Teil B in der Parameterbeschreibung aufgeführt wurden, helfen im Betrieb und der Wartung der Anlage.

### <span id="page-67-2"></span>**Turnusgemäßer Austausch von Komponenten**

Aufgrund der mechanischen Belastung bzw. der natürlichen Alterung der Komponenten empfiehlt es sich, verschleißbehaftete und der Alterung unterliegende Komponenten spätestens nach entsprechender Schaltzahl bzw. Betriebsjahren auszutauschen.

Da die Schaltzahl der Einzelkomponenten in Zusammenhang mit der Fahrtenzahl des Aufzuges steht, empfehlen wir die Fahrtenzahl, ablesbar an der LiSA als Entscheidungskriterium heranzuziehen, auch wenn einige Komponenten häufiger und einige weniger oft schalten.

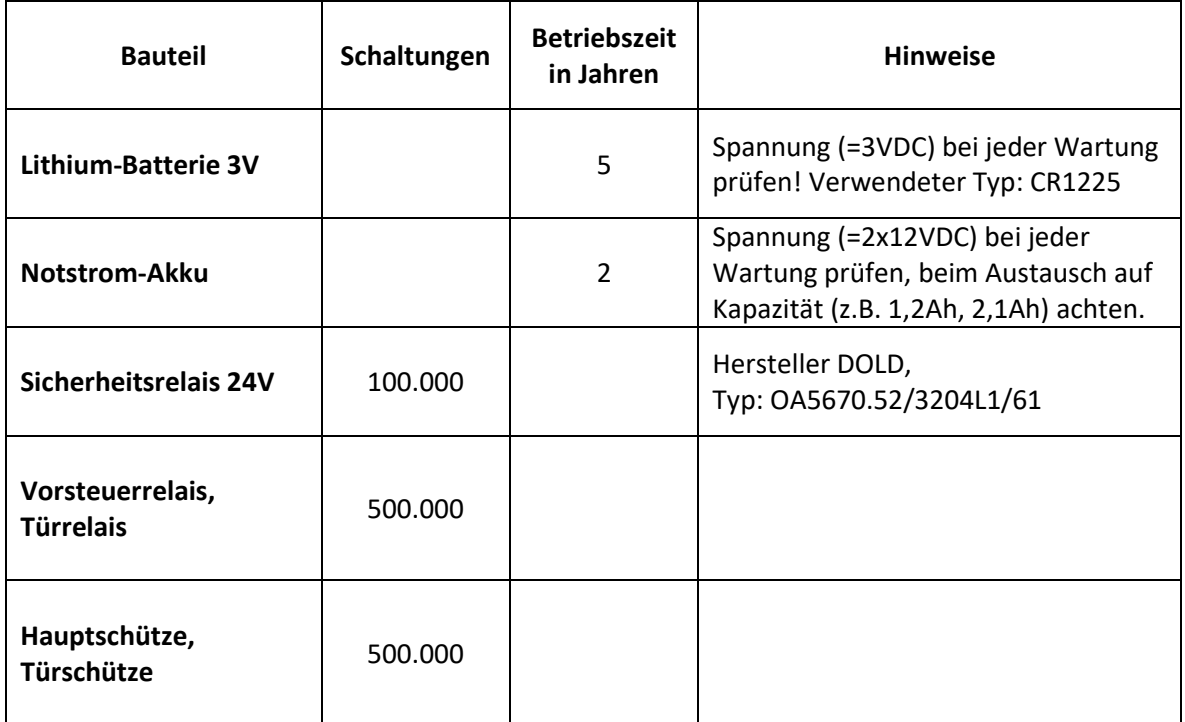

Im Folgenden eine Auflistung betroffener Bauteile:

# <span id="page-68-0"></span>6.2 Abbildungsverzeichnis

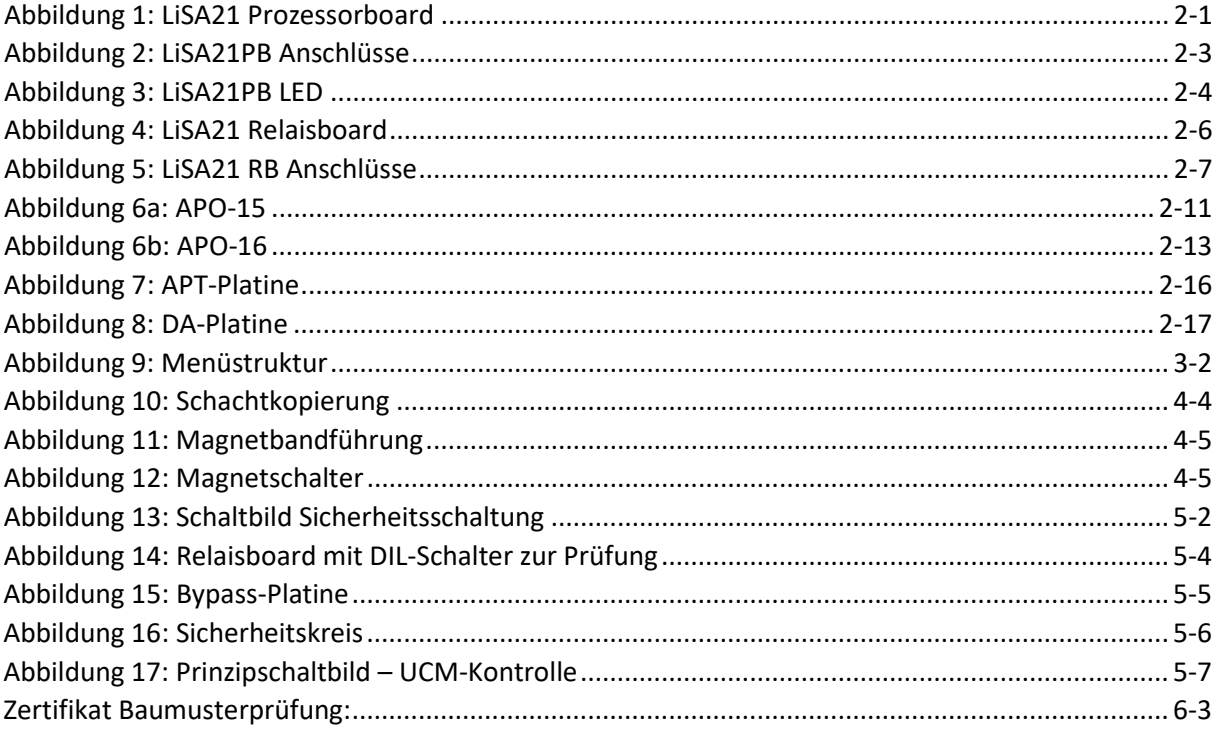

<span id="page-69-0"></span>CERTIFICAT

**CERTIFICADO** 

**СЕРТИФИКАТ** 

删

耑

耑

CERTIFICATE

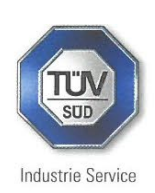

# **EU-BAUMUSTERPRÜFBESCHEINIGUNG EU-TYPE EXAMINATION CERTIFICATE**

gemäß Anhang IV, Absatz A der Richtlinie 2014/33/EU / According to Annex IV, Part A of Directive 2014/33/EU

Bescheinigungs-Nr. / Certificate No.:

Notifizierte Stelle / **Notified Body:** 

Bescheinigungsinhaber / **Certificate Holder:** 

Hersteller des Prüfmusters / **Manufacturer of the Test** Sample: (Hersteller Serienfertigung - siehe Anlage /<br>Manufacturer of Serial Production - see

Enclosure)

Produkt / Product:

Typ / Type:

**Richtlinie / Directive:** 

Prüfgrundlage / **Reference Standards:** 

Prüfbericht / Test report:

Ergebnis / Outcome:

Ausstellungsdatum / Date of Issue:

EU-ESD 051-1

TÜV SÜD Industrie Service GmbH Westendstr. 199 80686 München - Deutschland Kennnummer 0036

Schneider Steuerungstechnik GmbH Gewerbestr. 5-7 83558 Maitenbeth - Deutschland

Schneider Steuerungstechnik GmbH Gewerbestr. 5-7 83558 Maitenbeth - Deutschland

Sicherheitsschaltung mit elektronischen Bauelementen auf einer Steuerungsplatine/ Safety circuit with electronic components on a control board

LiSA21RB-V3 / LiSA21RB-V3a

2014/33/EU

EN 81-20:2020 EN 81-50:2020

No. EU-ESD 051-1 dated 2023-10-04

Das Sicherheitsbauteil entspricht den wesentlichen Gesundheitsschutz- und Sicherheits-anforderungen der o.g. Richtlinie, sofern die Anforderungen des EU-Baumusterprüfbescheinigung Anhangs dieser eingehalten sind.

The product conforms to the essential health and safety requirements of the mentioned Directive if the requirements of the annex to this EU-type examination certificate are kept.

2023-10-12 Industrie S Votified Bod  $\epsilon$ Achim Janocha

Notifizierte Stelle LCC

**TUV<sup>®</sup>** 

ūυ